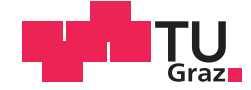

Markus Peißl

# 3D-Druck, VR-Brillen und Podcast<br>DIPLOMARBEIT<br>zur Erlangung des akademischen Grades<br>Magister der Naturwissenschaften<br>amtsstudium Unterrichtsfach Informatik und Informatik<br>eingereicht an der Making an Schulen: Potentialanalyse eines Workshops über 3D-Druck, VR-Brillen und Podcasting

zur Erlangung des akademischen Grades

Lehramtsstudium Unterrichtsfach Informatik und Informatikmanagement

#### Technischen Universität Graz

Betreuer<br>Univ.-Doz. DI Dr. techn. Martin Ebner

Institut für Informationssysteme und Computer Medien

#### **EIDESSTATTLICHE ERKLÄRUNG**

Ich erkläre an Eides statt, dass ich die vorliegende Arbeit selbstständig verfasst, andere als die angegebenen Quellen/Hilfsmittel nicht benutzt, und die den benutzten Quellen wörtlich und inhaltlich entnommenen Stellen als solche kenntlich gemacht habe. Das in TUGRAZonline hochgeladene Textdokument ist mit der vorliegenden Diplomarbeit identisch.

Datum

Unterschrift

## **INHALTSVERZEICHNIS**

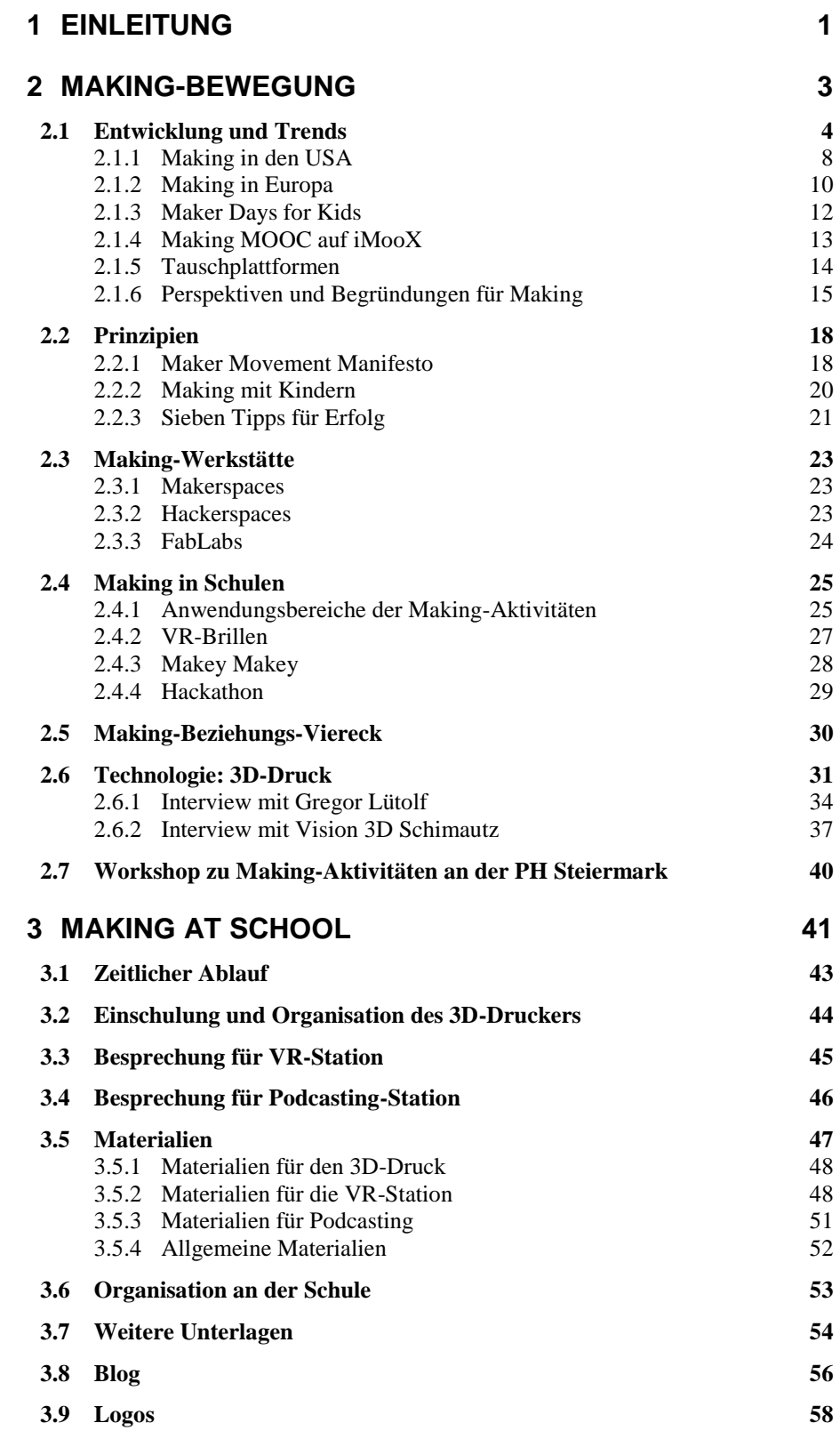

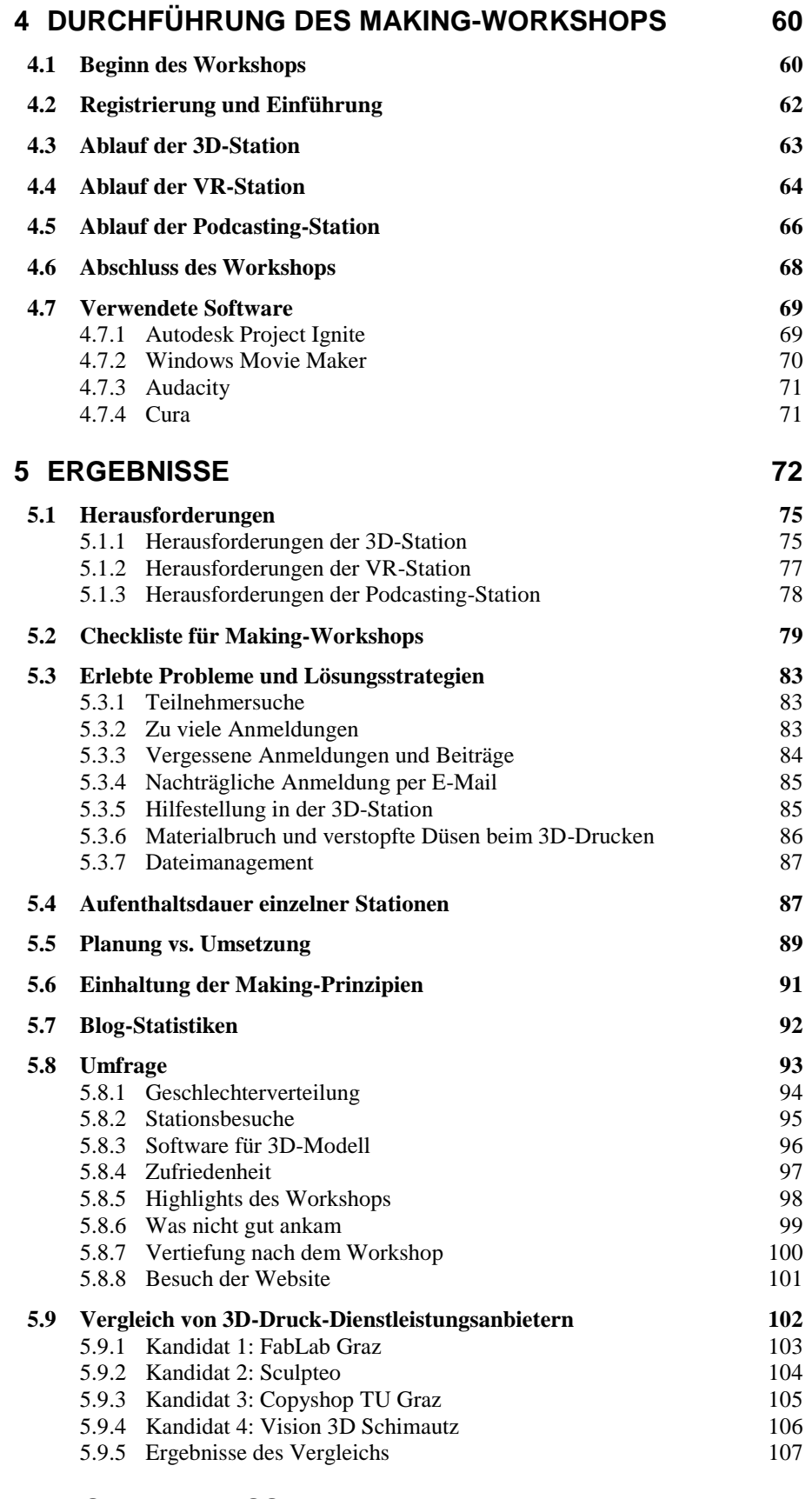

#### **6 [ZUSAMMENFASSUNG](#page-114-0) 108**

## **KURZFASSUNG**

Die Making-Bewegung ist eine Do-It-Yourself-Kultur, bei der Selbstständigkeit, kooperatives Arbeiten und das Lernen durch Tun im Vordergrund stehen. Making-Workshops in Schulen sind eine Möglichkeit, unter Einhaltung von grundlegenden Prinzipien, mit verschiedensten Making-Werkzeugen offene und nachhaltige Lernsettings anzubieten. In zwei Interviews berichten Experten im 3D-Druck-Bereich darüber, wie Schulen erfolgreich 3D-Drucker im Unterricht einsetzen können und nehmen Stellung zu Hürden im Schulsetting. Beginnend mit der Planung, über die Durchführung bis hin zur Evaluierung wird ein an einer österreichischen allgemeinbildenden höheren Schule erfolgreich abgehaltener Making-Workshop analysiert. Diese Arbeit bietet eine, auf gesammelten Erfahrungen basierende, Checkliste für die Planung zukünftiger Workshops an. Im Hauptfokus liegen die in der Arbeit vorgestellten Making-Aktivitäten 3D-Druck, VR-Brillen und Podcasting. Lösungsvorschläge zu technischen und organisatorischen Schwierigkeiten sowie alle von den Lernenden beim Forschungsprojekt *Making at School* selbst gestalteten 3D-Modelle, VR-Brillen und Videos werden vorgestellt sowie diskutiert. Das Schulsystem selbst schränkt durch 50-Minuten-Einheiten, fehlender Entscheidungsmöglichkeiten seitens der Lernenden über den Unterrichtsstoff und nicht vorhandener Making-Werkzeugen den Einzug der Making-Bewegung im Unterricht ein. Erstmalig durchgeführte Making-Workshops sind mit detaillierter Planung, vielfältiger Materialien und Motivation bei Lernenden als auch Lehrenden an vergleichbaren Schulen erfolgreich umsetzbar. Schlüsselwörter: Making-Bewegung, Workshops, 3D-Druck, VR-Brille, Podcasting.

## **ABSTRACT**

The maker movement is a do-it-yourself-culture with emphasizes on independent working, cooperativeness and learning through making. Making workshops at schools are a chance to foster open and sustainable learning. Through two interviews with experts in the 3D printing sector, this thesis offers information about how schools can use 3D printers successfully in education and which barriers come from school settings. From planning, over realisation to evaluation, a successful making-workshop, which took place at an Austrian secondary school, is analysed. Based on collected experiences, this thesis provides a checklist for planning future workshops with the presented making activities 3D printing, VR glasses and podcasting. Approaches for both technical and organisational difficulties concerning realisation of the workshop as well as all self-made 3D models, incomplete VR glasses and videos from the research-project *Making at School* are presented and discussed. The Austrian school system itself restricts the maker movement in education via 50-minute-lessons, missing possibilities of students for deciding subject matters and inexistent making tools. First-time making workshops at comparable schools are realisable by detailed planning, manifold materials and motivation both from teachers and students.

Keywords: maker movement, workshops, 3D printing, VR glasses, podcasting.

## **VORWORT**

Dem Betreuer dieser Diplomarbeit ist es zu verdanken, dass ich nun ein Anhänger der Making-Bewegung und ein *nOERd* bin, also jemand, der sich für Open Educational Resources einsetzt. Im Zuge einer Projektarbeit an der TU Graz habe ich die qualitative Evaluierung des MOOCs *Making – Kreatives digitales Gestalten und Experimentieren mit Kindern* übernommen und einen Abschlussbericht verfasst. Durch die unzähligen Beiträge im Kurs-Forum und im Kurs selbst habe ich erkannt, dass Making mir als zukünftigem Lehrer viele Möglichkeiten bietet, wie offener Unterricht, speziell in Informatik, andersartig gestaltet werden kann. Ziel meiner Arbeit ist es, nicht nur über meinen Workshop zu berichten, sondern auch Tipps und Anregungen für zukünftige Making-Workshops zu liefern. Kombiniert mit einem wissenschaftlichen Teil werden möglichst alle Facetten meines Workshops beleuchtet. Stolz bin ich darauf, dass ich gemeinsam mit meinem Betreuer bei der Fachdidaktik-Tagung *MakeIT* einen eineinhalbstündigen Workshop (siehe [Abbildung 1\)](#page-6-0) abhalten konnte. Dank geht an:

- FabLab Graz mit DI Matthias Friessnig, Bsc, Christoph Pirklbauer und Elias Auberger für das Ausborgen des Ultimakers 2 Extended und dessen Einschulung,
- Univ.-Doz. DI Dr. techn. Martin Ebner für die Betreuung,
- MMag.<sup>a</sup> Dr.in phil. Elke Lackner für Korrekturhilfen, Tipps für das Layout und Schreibstil,
- ★ Direktorin Prof.<sup>in</sup> Mag.<sup>a</sup> Gudrun Finder für die Durchführung des Workshops in der AHS Köflach,
- Florian Krienzer, Bsc und Thomas Lienhart als Betreuer des Workshops,
- Gregor Lütolf, Msc und *De Güggel* für das Interview über 3D-Druck in Bezug auf Schulen,
- Thomas Mittendrein-Schimautz für das Interview über 3D-Druck im wirtschaftlichen Bezug
- und meiner Familie für die langjährige Unterstützung während des Studiums.

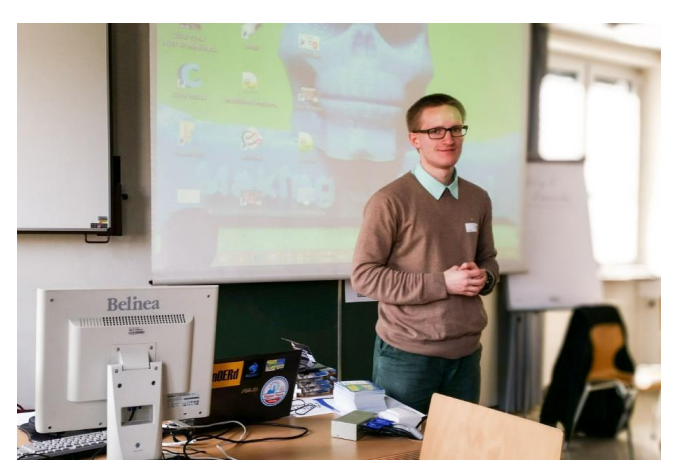

Morkes

<span id="page-6-0"></span>Abbildung 1: Ich beim Workshop *Making-Aktivitäten mit SchülerInnen* bei der Tagung *MakeIT* an der Pädagogischen Hochschule Steiermark.

Markus Peißl, April 2016

## **1 EINLEITUNG**

<span id="page-7-0"></span>"Making is fundamental to what it means to be human. We must make, create, and express ourselves to feel whole."

(Hatch, 2014)

In einer sich ständig weiterentwickelnden Welt wachsen die Ansprüche für die späteren Berufsfelder von Lernenden. Um mit dem Fortschritt mitzuhalten, setzen sich Schulen, Hochschulen und Universitäten nachhaltiges Lernen als großes Ziel (Johnson et al., 2016). Making ist ein Konzept, um diese Art des Lernens zu fördern; dahinter versteckt sich nicht nur die Idee des Lernens durch Machen (Learning by Doing) und das selbstständige Kreieren neuer Werke. Bei Making geht es darum, etwas auszuprobieren, Ehrgeiz bei Fehlern zu zeigen sowie weiterzumachen und insbesondere Wissen selbst zu konstruieren (Schön et al., 2016). Um eigene Erfahrungen mit Making-Aktivitäten zu sammeln, ist im Zuge dieser Arbeit an einer österreichischen Schule der Making-Workshop *Making at School* durchgeführt worden. Zusammengetragene Erfahrungen liefern Antworten auf die beiden zentralen Forschungsfragen dieser Arbeit:

- **Welche Erfahrungen und Ergebnisse sind gemacht worden und wie können diese auf andere Making-Workshops übertragen werden?**
- **Welche Hürden im Schulsetting und Probleme gibt es bei Planung, Durchführung und Evaluierung von Making-Workshops in Schulen?**

*Kapitel 2* befasst sich mit dem geschichtlichen Verlauf, Entwicklungen und Trends der Making-Bewegung. Es werden die *Maker Days for Kids*, der *Making MOOC*, Orte, an denen Making-Aktivitäten stattfinden können, und verschiedene Zugänge zu Making vorgestellt. Auch wird mittels grundlegende Prinzipien die Frage geklärt, wann eine Aktivität mit Kindern und Jugendlichen als Making-Aktivität bezeichnet werden kann. Der Bezug zur Schule wird durch konkrete Einsatzszenarien hergestellt. Zwei Interviews zum Thema *3D-Druck* runden dieses einführende Kapitel ab.

1

In *Kapitel 3* wird das durchgeführte Forschungsprojekt *Making at School* mit seinen Rahmenbedingungen vorgestellt. Zukünftige Making-Workshops können sich am zeitlichen und inhaltlichen Ablauf der Vorbereitungsarbeiten orientieren und diskutierte Probleme vermeiden. Eine komplette Materialübersicht, alle Unterlagen und Informationen über den Online-Auftritt und die Logos komplettieren die Vorbereitungsarbeiten des Forschungsprojekts.

Informationen darüber, was im Workshop gemacht worden ist, sind in *Kapitel 4* zu finden. Begonnen mit der Registrierung, beinhaltet dieses Kapitel die Vorbereitungsarbeiten der Stationen sowie einen detaillierten Bericht über den Ablauf aller Stationen sowie der verwendeten Software.

Der inhaltliche Kern des *Kapitels 5* besteht aus den Herausforderungen des Workshops sowie den erlebten Problemen samt unternommener Lösungsstrategien. Der Kern dieses Kapitels stellt die auf gesammelten Erfahrungen basierende Checkliste dar, mit deren Hilfe Vorbereitungen zukünftiger Making-Workshops effizienter ablaufen können. Statistische Auswertungen geben Auskunft darüber, wie der Workshop bei den Lernenden angekommen ist. Am Ende werden Ergebnisse eines Tests von 3D-Druck-Dienstleistungsunternehmen präsentiert.

*Kapitel 6* stellt die Zusammenfassung der Arbeit dar und liefert Antworten auf die beiden Forschungsfragen. Vertiefende Literatur ist im Literaturverzeichnis angeführt, weitere in der Arbeit nicht berücksichtigte Materialien sind im Anhang zu finden.

## **2 MAKING-BEWEGUNG**

<span id="page-9-0"></span>Making meint Aktivitäten, bei denen sowohl Kinder als auch Erwachsene selbst aktiv werden, mit der Idee, neue reale Dinge oder digitale Artefakte zu entwickeln oder zu produzieren (Anderson, 2012). Der geschichtliche Verlauf der Making-Bewegung sowie Entwicklungen und Trends in den USA und Europa werden in diesem Kapitel vorgestellt. Making-Aktivitäten folgen einigen Prinzipien, die auch über Erfolg und Misserfolg entscheiden können. Orte, an denen Making-Aktivitäten stattfinden können, werden unter *Making-Werkstätten* zusammengefasst und vorgestellt. Der Einfluss von Making in Schulen stellt den weiteren inhaltlichen Kern dieses Kapitels dar. Es werden die Beziehungen zwischen Making-Werkzeugen, Inhalt, Lernenden und Lehrpersonen in Form eines selbst ausgearbeiteten Beziehungs-Vierecks mit Begründungen für Making in der Schule vorgestellt. Abschließend werden verschiedene Zugänge zu Making aufgezeigt.

Bei Making werden bestehende Werke adaptiert, neue gestaltet sowie nach eigenen Vorstellungen und Wünschen produziert. Zur Herstellung digitaler Artefakte kommen verschiedenste Technologien zum Einsatz. Die weltweite Making-Bewegung umfasst Aktivitäten, die häufig in speziellen Werkstätten und unter Berücksichtigung ökologischer sowie gesellschaftlicher Gesichtspunkte durchgeführt werden. Dabei werden neue Werkzeuge wie 3D-Drucker in öffentlichen Werkstätten oder Laboren genutzt. Personen, die diese Kultur leben, werden als *Maker* bezeichnet. Ob digital oder auf Papier, bei Making werden nicht nur Informationen zusammengetragen, sondern etwas Gegenständliches wird hergestellt (Schön et al., 2014). Bei der Bewegung wird innovatives Produzieren mit dem Do-It-Yourself-Prinzip, kurz DIY, kombiniert (Schön et al., 2014). Gemäß dem Do-It-Yourself-Motto verfolgen Anhänger/innen der Making-Bewegung das Ziel, ohne Einsatz kostspieliger Lösungen ein Problem mit eigenen Mitteln zu lösen<sup>1</sup>. Das Selbermachen ist seit einigen Jahren fester Bestandteil unter den Hobby-Bastlerinnen und -Bastlern und gesellschaftlicher Trend. Immer mehr Menschen sind dabei jedoch nicht nur handwerklich aktiv und bauen nach Anleitungen, sondern entwickeln und produzieren selbst neuartige Produkte und nutzen dazu auch High-End-Werkzeuge wie 3D-Drucker, Vinyl Cutter oder Tablets (Schön et al., 2016).

 $1$  http://de.wikipedia.org/wiki/Maker, CC-BY-SA 3.0 (29.03.2016).

#### <span id="page-10-0"></span>**2.1 Entwicklung und Trends**

#### "Today's D.I.Y. Is Tomorrow's, Made in America"" (Barack Obama, White House Maker Faire, 2014)<sup>2</sup>

Der Ursprung von Making liegt in Nordamerika, in Europa ist die Making-Bewegung bei weitem nicht so verbreitet wie in den USA. Dieser Abschnitt berichtet über die Anfänge der Making-Bewegung und liefert die Antwort auf die Frage, was bei Making unter nachhaltigem Lernen zu verstehen ist. Es werden Trends aus Nordamerika und Europa sowie Open-Source-Tauschplattformen vorgestellt. Aus unterschiedlichen Perspektiven werden Begründungen für Making an Schulen geliefert.

Maria Theresia (1717-1780) ist es zu verdanken, dass es in Österreich unser heutiges staatliches Schulwesen gibt. Damals hat sie die Notwendigkeit von Bildung erkannt, der durch die Einführung einer sechsjährigen Unterrichtspflicht in Volksschulen begegnet worden ist<sup>3</sup>. Johann Heinrich Pestalozzi (1746-1827) hat das *selbstbestimmte Lernen* in den Vordergrund gerückt und Lernmaterialien entwickelt, die für die Förderung des konzeptionellen Denkens der Schülerinnen und Schülern gedacht sind (Schelhowe, 2013).

Bei vielen Making-Aktivitäten spielen die zur Verfügung gestellten Materialien eine wichtige Rolle. Maria Montessori (1870-1952) gilt als Vorreiterin für die Verwendung von Gegenständen sowie Unterlagen im Unterricht, welche damals jedoch nicht von den Lernenden selbst entworfen worden sind. Sie hat Kriterien aufgestellt, die aus ihrer Sicht entscheidend und heute noch relevant sind: Materialien müssen Aufmerksamkeit erregen, wobei Einfachheit das oberste Prinzip darstellt. Lernende sollen bei der Bearbeitung Feedback über ihren Fortschritt erhalten, ohne auf Instruktionen von Erwachsenen angewiesen zu sein (Schelhowe, 2013).

1

<sup>2</sup> http://www.whitehouse.gov/blog/2014/06/18/president-obama-white-house-maker-faire-today-s-diytomorrow-s-made-america, lizenziert unter CC-BY 3.0 US (25.03.2016).

 $3$  http://de.wikipedia.org/wiki/Bildungssystem\_in\_%C3%96sterreich, CC-BY-SA 3.0 (04.03.2016).

Im 20. Jahrhundert hat John Dewey (1859-1952), der einzige Reformpädagoge Amerikas, deutlich gemacht, dass Demokratie und Erziehung miteinander kombiniert werden müssen, wenn eine Gesellschaft einen Wandel zum Besseren erstreben möchte. Eine demokratische Gesellschaft zeichnet sich durch zahlreiche, unterschiedlich geartete gemeinsame Interessen und die beständige Neuanpassung des sozialen Verhaltens aus (Dewey, 2011). Ab dem Jahr 1934 hat es Schulklassen gegeben, die nach der *Freinet-Pädagogik*, benannt nach Célestin (1896-1966) und Élise Freinet (1898-1983) unterrichtet worden sind. Hinter diesem Konzept stehen das Arbeiten mit Werkzeugen wie mit Schuldruckereien, die freie Arbeit, Klassenräte und Arbeitsecken<sup>4</sup>.

Nachhaltiges Lernen entspricht nicht der Vorstellung vom Erwerb von Fähigkeiten zum Lösen von Problemen nach festgelegten Regeln. Vielmehr geht es darum, in verschiedenen Situationen die bisherigen Denkweisen anzupassen, um zur Lösung eines Problems zu gelangen, ohne dabei das berühmte "Auswendiglernen" anzuwenden.

Mit dem *Whole Earth Catalog* von Steward Brand ist im Jahre 1968 ein Grundstein für die Making-Bewegung gelegt worden. Der Katalog hat damals Denkansätze verbreitet, die den Making-Prinzipien nahestehen. Ein Artikel ist nur in den Katalog aufgenommen worden, wenn er als Werkzeug nützlich, für unabhängige Erziehung relevant, qualitativ hochwertig sowie noch nicht ins allgemeine Bewusstsein vorgedrungen gewesen ist<sup>5</sup>.

*Konstruktionismus* stellt einen weiteren Grundsatz dar, welcher im Jahre 1980 durch Seymour Papert mit seinem Werk *Mindstorms: Children, Computers, and Powerful Ideas* bekannt worden ist. Ein wichtiges Merkmal dieser Lerntheorie ist die Beeinflussung der Schüler/innen durch kognitive Prozesse, darunter zählen Aufmerksamkeit, Erinnerung, Problemlösen, Kreativität und Argumentation<sup>6</sup>, sowie soziale Prozesse. Die Zusammenarbeit mit Gleichgesinnten fördert soziale Kompetenzen. Zur Unterscheidung vom Konstruktivismus wird diese Theorie um ein wichtiges Detail erweitert: das Schaffen eines Werkes. Bei Making-Aktivitäten wird sichergestellt, dass die Lernenden aktiv sind und parallel zum hergestellten Objekt auch ihr Wissen durch weitere Erfahrungen aus anderen Bereichen ergänzen.

1

<sup>4</sup> http://de.wikipedia.org/wiki/Freinet-P%C3%A4dagogik, CC-BY-SA 3.0 (29.03.2016).

<sup>5</sup> http://de.wikipedia.org/wiki/Whole\_Earth\_Catalog, CC-BY-SA 3.0 (01.03.2016).

 $6$  http://de.wikipedia.org/wiki/Konstruktivismus (Lernpsychologie), CC-BY-SA 3.0 (04.03.2016).

Konstruktionismus bildet das Fundament des offenen Lernens, bei dem Lernziele von Kindern selbst bestimmt werden können (Schön et al., 2014). Papert ist Initiator des Projekts *One Laptop Per Child*, welches das Ziel hat, Kinder in Paraguay, Indien, Nepal, Madagaskar und in vielen weiteren Ländern günstige Laptops für Bildungszwecke zur Verfügung zu stellen<sup>7</sup>.

Die Making-Bewegung wird in der Literatur oft mit der *dritten industriellen Revolution* in Verbindung gebracht (Fastermann, 2013). Rückblickend stellt die Erfindung der Spinnmaschine und die Nutzung von Wasser- sowie Dampfkraft die erste und der Bau von Fabriken mit Fließbandfertigung die zweite industrielle Revolution dar<sup>8</sup>. Eine industrielle Revolution Erfindung müsste alle Bereiche des gesellschaftlichen Lebens und der Ökonomie beeinflussen (Liedtke, 2012). Der durch die Digitalisierung ausgelöste Umbruch sowie die Making-Bewegung sind entscheidend für den derzeit herrschenden Wandel. Doch der Computer selbst stellt nicht die dritte industrielle Revolution dar: Das eigentlich Revolutionäre ist das Verschwinden der Herstellungsbarrieren (Fastermann, 2013).

Nicht nur die immer günstiger werdende Technik, sondern auch die Open-Source-Idee tragen entscheidend zur dritten Revolution bei. Online-Communities wie Thingiverse bieten 3D-Modelle, Kontakt zu Trainer/innen, Einführungen in verschiedene Modellierungs-Software und Wettbewerbe an<sup>9</sup>. Benutzer/innen auf dieser Plattform können frei entscheiden, unter welcher Lizenz sie ihre Werke den anderen anbieten möchten.

Als "SPIRAL vase"<sup>10</sup>, zu sehen in [Abbildung 2,](#page-13-0) hat der User be3D\_printers am 29. September 2014 eine etwa 20 cm hohe spiralförmige Vase veröffentlicht, bei der die Druckzeit etwa 3:30 Stunden beträgt. Über 49.000 Mal ist die Vase heruntergeladen und mehr als 5.000 Likes sind vergeben worden. 124 andere Community-Mitglieder haben Bilder veröffentlicht, auf denen die Vase samt Anwendungsbeispiel zu sehen ist (Stand: 15.04.2016). Dies ist nur eines der unzähligen Beispiele, welches durch offenes Teilen an Bekanntheit gewann und dessen Idee durch Online-Communities weitergetragen wurde. Mehr über Tauschplattformen ist in Kapitel [2.1.5](#page-20-0) *[Tauschplattformen](#page-20-0)* zu erfahren.

<sup>7</sup> http://one.laptop.org/ (12.03.2016).

<sup>8</sup> http://de.wikipedia.org/wiki/Industrie\_4.0, CC-BY-SA 3.0 (05.03.2016).

<sup>9</sup> http://www.thingiverse.com/thingiversity (12.03.2016).

<sup>10</sup> http://www.thingiverse.com/thing:481259 (22.03.2016).

*Making-Bewegung*

<span id="page-13-0"></span>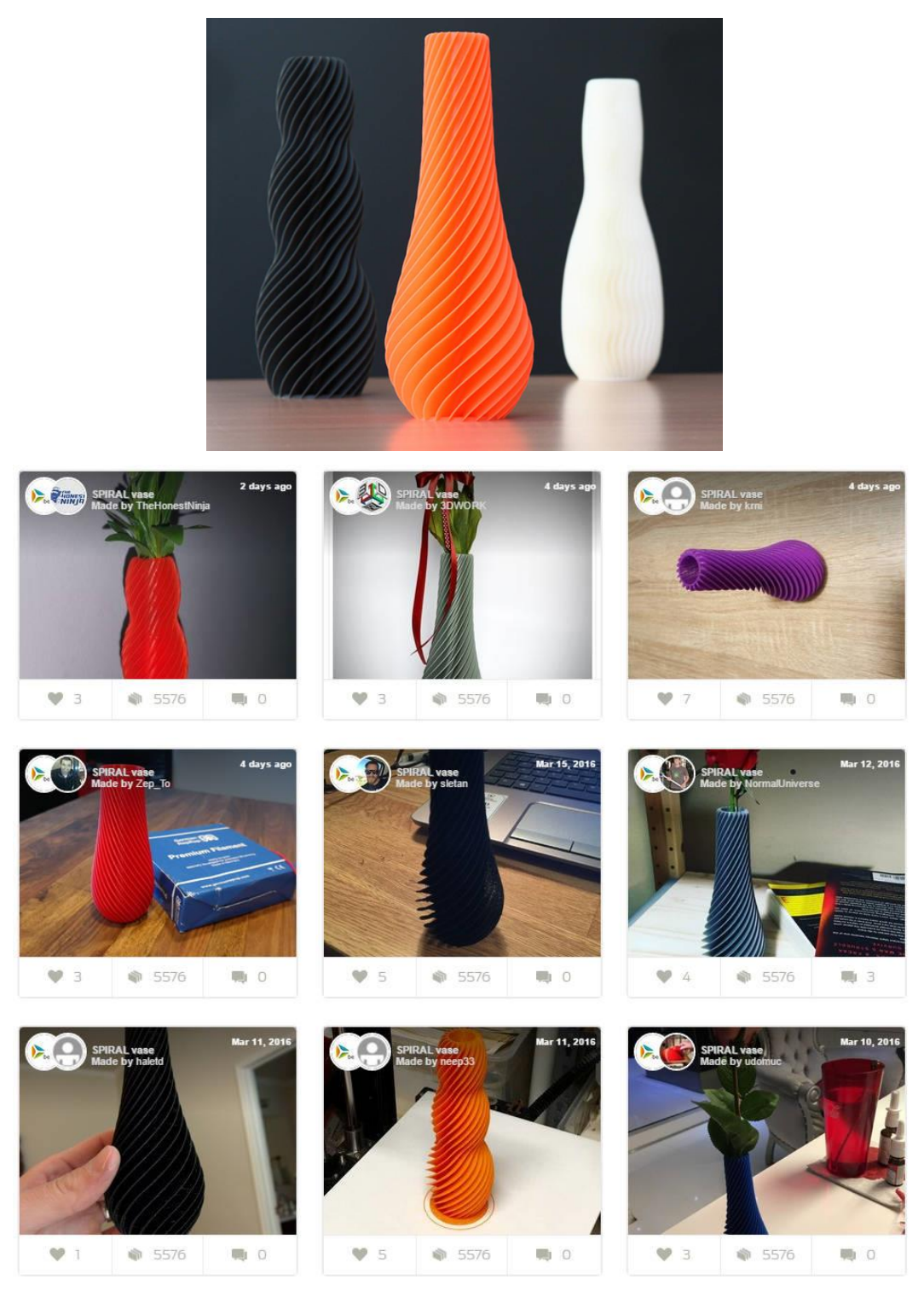

Abbildung 2: Drei verschiedene Ausführungen der von be3D\_printers auf Thingiverse veröffentlichten Vase samt einiger Beispiele des von Community-Mitgliedern nachgedruckten Modells, lizenziert unter CC-BY-ND 3.0.

#### <span id="page-14-0"></span>**2.1.1 Making in den USA**

"It's our mission to train, provide, opportunities for, support, encourage, and thereby enable a new generation of Makers to be an integral part of a sustainable culture of entrepreneurship in the US and beyond." (University of Central Florida, Byrne & Davidson, 2015)

Technische Bachelor-Studien in Nordamerika legen den Fokus auf Theorie und mathematische Modellierung. Durch Praxis-Projekte in Makerspaces wird es den Lernenden ermöglicht, die Theorie nachhaltig in die Praxis umzusetzen (Barrett et al., 2015). An der Universität Texas ist es einem Lernenden gelungen, im Longhorn Maker Studio der Universität ein menschliches Herz als realistischen 3D-Druck nachzubilden. Jenes Herz wird nun in mehreren Herzchirurgien in den umliegenden Krankenhäusern bei Vorgesprächen für Herz-Operationen verwendet. Der Makerspace der Universität Ottawa hat einen Wettbewerb für Handprothesen veranstaltet und einem Kind die Sieger-Prothese geschenkt (Johnson et al., 2016).

Von US-Präsident Barack Obama ist der 18. Juni 2014 als "National Day of Making" auserkoren worden. Eine Woche lang, vom 12. Juni bis 18. Juni 2014, hat im und vor dem Weißen Haus die White House Maker Faire stattgefunden. Unter den vielen Making-Aktivitäten sind unter anderem eine Roboter-Giraffe, ein 128 m² großes mobiles Haus, mehrere 3D-Palatschinken-Drucker und ein großer roter Wetterballon zu bestaunen ge $wesen<sup>11</sup>$ .

*MakeSchools*, ein Konsortium aus 48 Hochschulen, Forschungseinrichtungen und Kollegs, hat das Ziel, Maker-Aktivitäten zu unterstützen und einen Fortschritt beim Lernen in STEM und anderen Bereichen zu erreichen. STEM ist das Akronym für Science, Technology, Engineering and Mathematics (MINT in deutschsprachigen Ländern) und steht in Bezug mit der Bildungspolitik und den Lehrplänen von Schulen<sup>12</sup>. Durch Zusammenarbeit von mehr als 153 Institutionen erhalten Studentinnen und Studenten genügend Platz, Werkzeuge, Kurse und Projekte zur Verfügung sowie personelle Unterstützung zur Seite gestellt (Byrne & Davidson, 2015).

 $11 \text{ http://www.whitehouse.gov/blog/2015/04/09/announcing-week-making-june-12-18-0 (21.03.2016).}$ 

<sup>&</sup>lt;sup>12</sup> http://de.wikipedia.org/wiki/MINT-F%C3%A4cher (29.03.2016).

Lernerfahrungen durch Making-Aktivitäten fördern Kreativität, stärken das Interesse an Mechanik, Mathematik oder Kunst. MakeSchools hat das Anliegen, Maker-Ökosysteme durch Kooperationen mit lokalen und landesweiten Unternehmen zu etablieren sowie die Entwicklung einer neuen Generation von *Maker* zu erreichen (Byrne & Davidson, 2015).

Finanzielle Mittel vieler Schulen reichen jedoch nicht aus, um Geräte, die für wissenschaftliche Zwecke konzipiert sind, anzuschaffen. Ein aktueller Trend ist die Nutzung von Universitäts-Laboren, ohne dass Lernende selbst physisch im Labor sein müssen. Unter der Mithilfe einer Studentin oder eines Studenten und der Leitung von Lehrenden können Lernende online in einem *Remote Laboratory* (Online-Labor) Apparate wie Roboterarme, Mikroskope oder Teleskope für ihre Projekte nutzen. Lehrpersonen an Schulen können mit dieser Methode Kompetenzen, wie die Klassifizierung von Objekten oder die Durchführung von Experimenten, von Lernenden fördern, die diese später in einer wissenschaftlichen Laufbahn benötigen. Ein mögliches Szenario wäre, die Nutzung eines qualitativ hochwertigen Teleskops im Unterricht, welches sich auf der ganzen Welt befinden könnte, um Nachtaufnahmen vom Himmel zu machen (Sharples et al., 2015). Der Bezug zur Making-Bewegung wird hierbei, unter der Grundlage der kollaborativen Zusammenarbeit mit Universitäten, durch das Erzeugen digitaler Artefakte wie Aufnahmen von Sternen hergestellt.

Im englischsprachigen Raum stellt Maker Media eine der größten globalen Plattformen für *Maker* dar. Das *Make: Magazine* sowie die Maker Faires werden von Maker Media produziert. Ein ungewöhnliches Projekt namens *LaserMaze* hat das FabLab Groningen als Spiel in den Niederlanden fertiggestellt: Es muss Laserstrahlen ausgewichen werden, um zum Schatz zu gelangen. Genutzt werden dabei Arduinos, Laserpointer und Nebelmaschinen<sup>13</sup>. *LaserMaze* imitiert Sicherheitssysteme mit Laserstrahlen, wie sie in Kinofilmen oft zu sehen sind.

Fabrication Laboratories (FabLabs) sind offene Werkstätte, in denen kreative Bastler/innen, Konstrukteure und Konstrukteurinnen Wissen und Know-how austauschen können. Das Prinzip der FabLabs liegt im freien Zugang zu Werkzeugen, um Produkte zu erzeugen und zu teilen, unter der Einhaltung der Fab Charter (Fastermann, 2014), die im Kapitel [2.3.3](#page-30-0) näher erläutert wird.

 $^{13}$  http://makezine.com/2015/11/21/8-coolest-projects-saw-biking-across-europe/ (02.03.2016).

#### <span id="page-16-0"></span>**2.1.2 Making in Europa**

Nach Schön et al. (2014) gibt es in Europa zwei Hauptformen von Lernumgebungen, die der Making-Bewegung entsprechen: Einerseits gibt es Workshops in Schulen, andererseits finden solche Workshops außerhalb von Schulen in anderen Einrichtungen statt. Antreibende Kraft stellt die Notwendigkeit der Förderung von STEM dar. STEM-Bildung erstreckt sich über alle Altersgruppen, beginnend bei der Vorschule bis hin zum Doktorats-Studium, und beinhaltet alle Lern-Aktivitäten in Mathematik, Informatik, Naturwissenschaften und Technik (Gonzalez et al., 2012). Im deutschen Raum sind diese Bereiche besser bekannt unter dem Akronym MINT.

Nach einem Bericht der Vereinigung der Österreichischen Industrie liegt die Hauptursache für die "Technikerinnen- und Techniker-Lücke" in der "Diskrepanz zwischen zunehmender Technik-Orientierung und der spezifischen Interessenslage der Jugend, die sich auch im Wahlverhalten in Ausbildung und Beruf niederschlägt" (Haidinger, 2013, S. 13). Jene Workshops für Kinder mit Making-Werkzeugen sollen bereits früh Interessen und Kompetenzen in Technologie, Entwicklung und Mechanik steigern (Schön et al., 2014). Workshops in FabLabs und Makerspaces bieten exzellente Lernumgebungen mit Fokus auf der Erzeugung kreativer und innovativer Produkte.

Weltweite Messen locken neue potentielle *Maker* mit zahlreichen Live-Aktivitäten rund um die Making-Bewegung an. Bei diesen Messen geht es primär darum, die Bekanntheit von Making wachsen zu lassen und natürlich direkt vor Ort etwas zu kreieren. Zu den größten Messen in Deutschland zählen EuroMold in Frankfurt am Main, Rapid.Tech sowie FabCon 3.D in Erfurt, Maker Faire Hannover oder die MakeMunich (Fastermann, 2014). Die am 16. sowie 17.04.2016 im Atelierhaus der Akademie der bildenden Künste stattfindende Maker Faire Vienna ist eine Plattform, auf der *Maker* ihre Projekte einer breiten Öffentlichkeit präsentieren können. Schwerpunkte liegen auf Handarbeit, Kunst & Design, Modellbau sowie Upcycling. Die Messe "richtet sich an alle, die sich inspirieren lassen oder Neues ausprobieren wollen"<sup>14</sup>. Die letztjährigen Maker Faires haben in Newcastle upon Tyne, Berlin, Hannover, Oslo, Bilbao und 2016 auch am Bodensee, in Nantes, Kairo, Singapur, Shenzhen, Hong Kong, Detroit und Taipei stattgefunden<sup>15</sup>.

<sup>14</sup> http://makerfairevienna.com/presse (06.03.2016).

<sup>&</sup>lt;sup>15</sup> http://maker-faire.de/weltweit/  $(27.03.2016)$ .

In der Freiraumszene Österreichs ist *Otelo* ein Projekt mit offenen Technologielaboren "mit einem grundsätzlich einfachen kommunenfinanzierten Raum- und einem ehrenamtlich vereinsorganisiertem Hosting- also GastgeberInnen-Konzept."<sup>16</sup> Unabhängig von Interesse, Alter und Herkunft können in diesen Freiräumen Visionen und Ideen miteinander geteilt und verwirklicht werden. Zu den bereits absolvierten Projekten zählen gemeinsamer Hochbeetbau, Beitragsgestaltung für usergeneriertes Fernsehen, 3D-Druck, Repairund Näh-Kaffees und Blaudruck<sup>17</sup>. In Österreich hat Otelo Standorte in Ferlach, Gmunden, Haid, Krems, Kremstal, Linz, Neumarkt, Egen, Ottensheim, Villach, Vöcklabruck, Vorchdorf, Weitersfelden und Wien. Weitere sind in Eberswalde (GER) und Girona  $(ESP)^{18}$ .

Am 16. Oktober 2015 hat das *DO!lab* im Pinzgau (Salzburg) eröffnet und bietet neben Einführungskursen in 3D-Druck und Kinder-Nähkursen auch den *Do!nnerstag Maker Day an*<sup>19</sup>. Donnerstags zu den Öffnungszeiten gilt im *DO!lab* der Makerspace als offene Werkstatt. In Graz gibt es mit *RealRaum* einen offiziell eingetragenen Verein, der einen Hackerspace eingerichtet hat. *Happylabs* in Wien und Salzburg bieten je nach Standort Laser Cutter, 3D-Drucker, Schneideplotter, CNC-Fräsen und Elektronikarbeitsplätze an. Im Vergleich zu den FabLabs verlangen *Happylabs* eine Mitgliedschaftsgebühr von  $\epsilon$  5,00<sup>20</sup>. Das Geschäftsmodell ist auf verschiedene Tarife ausgelegt, die sogar täglich rund um die Uhr Zugang zu den Werkzeugen bieten. Eine Liste weiterer Makerspaces, Hackerspaces und FabLabs in Österreich ist im Anhang zu finden.

1

<sup>16</sup> http://www.otelo.or.at/de/was-ist-otelo-die-otelo-idee (02.03.2016).

 $17$  ebd.

<sup>18</sup> http://www.otelo.or.at/de/otelo-standorte (02.03.2016).

<sup>19</sup> http://www.dolab.at (29.03.2016).

<sup>20</sup> http://www.happylab.at/ (27.04.2016).

#### <span id="page-18-0"></span>**2.1.3 Maker Days for Kids**

Makerspaces müssen nicht zwangsläufig an Schulen angesiedelt sein, um mit Kindern im Sinne der Making-Bewegung erfolgreich arbeiten zu können (Schön et al., 2016). Das Forschungsprojekt dieser Arbeit hat einen Makerspace als Vorbild, der mehrtägig in einem Jugendzentrum stattgefunden hat. Nach mehreren Wochen Vorbereitungsarbeiten und mehrmonatiger Entwicklung des Konzepts hatte in Bad Reichenhall vom 7.4. bis 10.4.2015 die digitale Werkstatt *Maker Days for Kids* für Kinder zwischen 10 und 14 Jahren geöffnet.

Insgesamt 160 Gäste durften sich an verschiedensten Stationen wie 3D-Druck, Vinyl-Cutter, Foto- sowie Filmstudio oder der Ideen-Lounge, wie in [Abbildung 3](#page-18-1) zu sehen, kreativ austoben. Neben der Betreuung durch Peer-Tutorinnen und -Tutoren sowie Experteninnen und Experten ist stets auf die Einhaltung der eigens aufgestellten und an Mark Hatch orientierten Prinzipien geachtet worden. Mit einem großen Materialienlager samt Selbstbedienung wurde gewährleistet, dass der Raum für kreatives Gestalten groß ist. Tages-Challenges sowie Abschlussrunden am Ende des Tages haben Abwechslung für die Kinder gebracht. Zu den didaktischen Zielsetzungen haben "offenes, niederschwelliges Angebot, Partizipation der Teilnehmer/innen, Förderung von Ideen-Entwicklung, selbstgesteuerte MINT-Kompetenzerweiterung und gender-sensible Gestaltung" gezählt (Schön et al., 2016, S. 29). "Das Ziel der Maker Days ist es, die Teilnehmenden bei der eigenständigen, kreativen Entwicklung von Erfindungen aller Art zu unterstützen. Grundsätzlich soll es jederzeit möglich sein, frei zu tüfteln und zu arbeiten" (Schön et al., 2016, S. 29).

<span id="page-18-1"></span>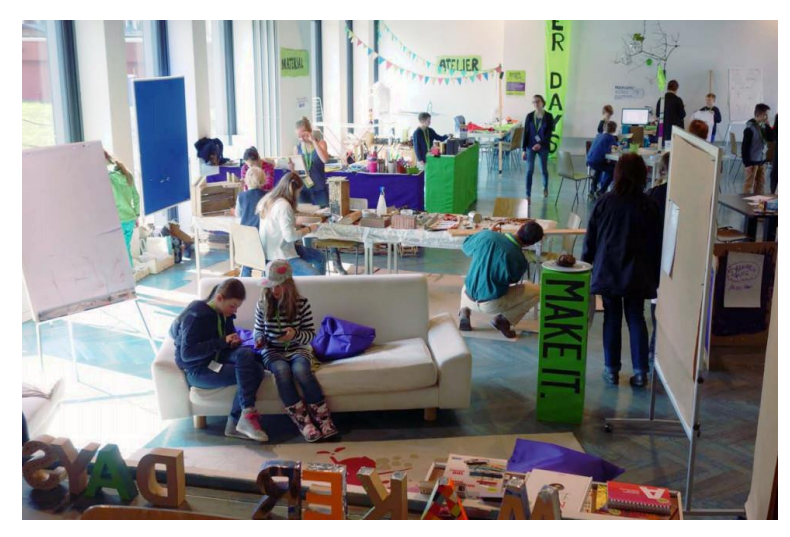

Abbildung 3: Kinder bei der Arbeit bei den *Maker Days for Kids* (Maker Days for Kids, 2015).

#### <span id="page-19-0"></span>**2.1.4 Making MOOC auf iMooX**

*Making – Kreatives digitales Gestalten und Experimentieren mit Kindern* ist ein offener Online-Kurs, in dem übersichtlich in sieben Kapiteln (siehe [Abbildung 4\)](#page-19-1) ausgewählte Werkzeuge der Making-Bewegung handlungsorientiert und praxisnah aber auch damit verbundene Herausforderungen vorgestellt werden. Der Kurs stellt ausgewählte Unterrichts- oder Workshop-Szenarien für Programmieren, Roboterbauen oder 3D-Drucken vor und ist auf der Plattform iMooX erreichbar, welche im Dezember 2013 in Zusammenarbeit der Karl-Franzens-Universität und der Technischen Universität Graz gegründet worden ist. Auf iMooX <sup>21</sup> werden ausschließlich freie Online-Kurse zu unterschiedlichen Themen angeboten, an denen Interessierte kostenlos orts- und zeitunabhängig teilnehmen können. Ziel ist das Bereitstellen universitärer und allgemeiner Inhalte für eine breite Bevölkerungsschicht. Das Interesse am Kurs war groß, im Forum haben sich 560 Kursteilnehmerinnen und -teilnehmer beteiligt und insgesamt 458 Diskussionsbeiträge verfasst. Zur Einheit über Scratch sind 46 Projekte veröffentlicht, mindestens 17 VR-Brillen gebastelt und 550 Badges als Belohnung für die absolvierten Quizrunden verteilt worden (Peißl, 2016).

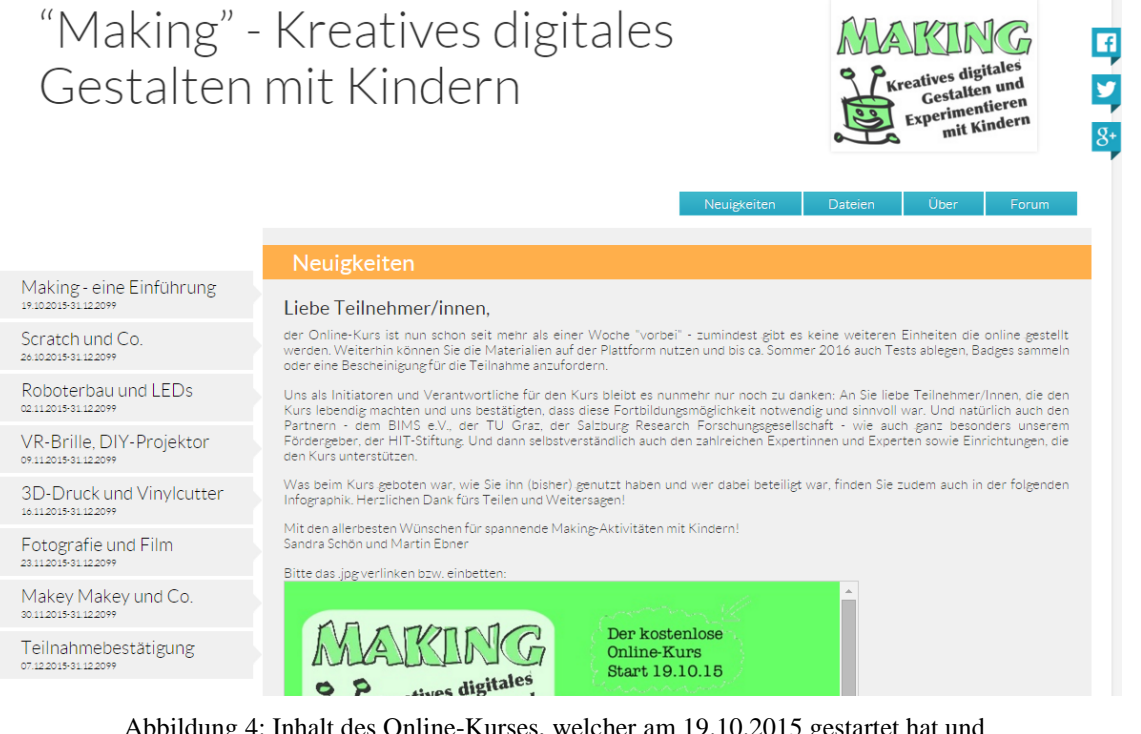

<span id="page-19-1"></span>Abbildung 4: Inhalt des Online-Kurses, welcher am 19.10.2015 gestartet hat und bis Sommer 2016 verfügbar ist, (Making MOOC, 2015), Screenshot vom 21.03.2016.

<sup>&</sup>lt;sup>21</sup> http://www.imoox.at  $(21.03.2016)$ .

#### <span id="page-20-0"></span>**2.1.5 Tauschplattformen**

Für den 3D-Druck werden Modelle mit einer vertrauten 3D-Modellierungs-Software erstellt. Viele 3D-Druck-Dienstleister bieten Online-Shops an, in denen Designer die von ihnen geschaffenen Modelle zum Kauf anbieten können). Durch Tauschplattformen erhalten Benutzer/innen Zugriff auf 3D-CAD-Modelle anderer, meist unter einer Creative-Commons-Lizenz. Der Austausch mit anderen, die ihre 3D-Modelle auf Open-Source-Plattformen teilen, motiviert zu weiteren Entwicklungen und neuen Einfällen (Fastermann, 2014). Nach den Grundprinzipien der Making-Bewegung sollen jene 3D-Modelle, die von den Lernenden während des Workshops gestaltet werden, auch anderen zur Verfügung gestellt werden. Es lassen sich zwar einfache Screenshots anfertigen und auf verschiedenen Foto- oder Social-Media-Portalen teilen, doch fehlt hierbei die interaktive Komponente. Erst durch den Einsatz von Echtzeit-Berechnung (real-time rendering) können sich die Betrachter/innen des Werkes frei um das Modell bewegen und es so, wie den *Making-at-School*-Schraubenschlüssel in [Abbildung 5,](#page-20-1) von jeder beliebigen Perspektive aus betrachten. Erweitert wird das freie Erkunden durch eine zusätzliche 3D-Funktion, die eine 3D-Brille benötigt, wie sie bei *Making at School* auch gebastelt worden ist. Plattform-Benutzer/innen können das Herunterladen der zur Verfügung gestellten Modelle, meist in der Standard Triangulation Language (STL), erlauben und diese selbst unter einer offenen Lizenz anbieten.

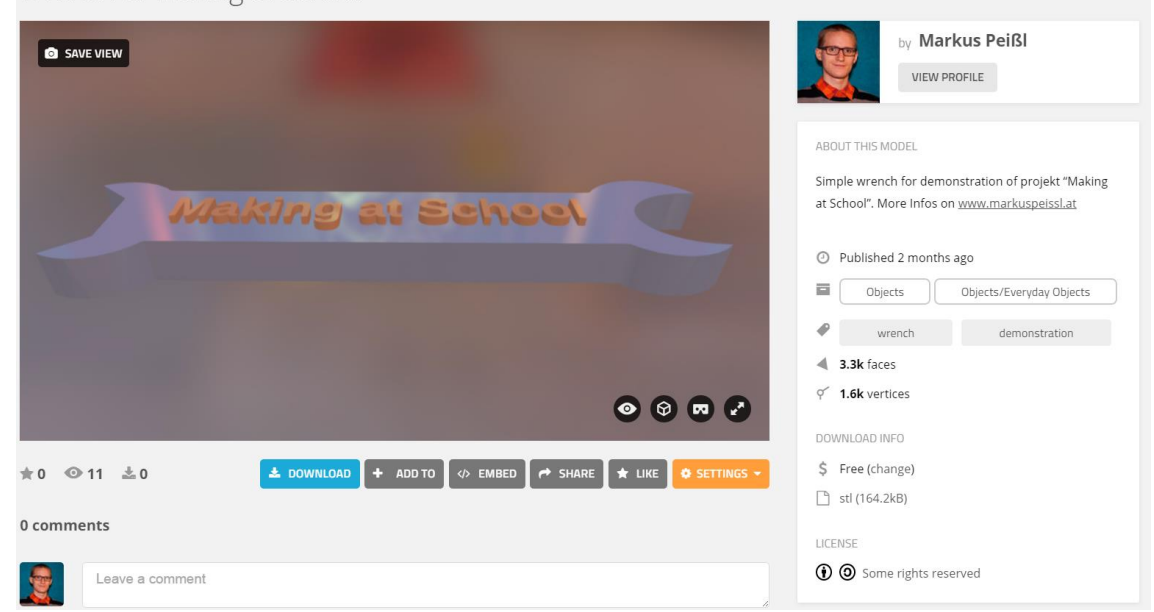

Wrench of Making at School

<span id="page-20-1"></span>Abbildung 5: Der Schraubenschlüssel aus der Einführungsrunde des Forschungsprojekts kann unter der Lizenz CC-BY-SA 4.0 frei verwendet werden. Dies wird im Bereich *License* angezeigt. Screenshot von Sketchfab, https://skfb.ly/Ls99 (27.04.2016).

Stehen in der näheren Umgebung keine Makerspaces oder FabLabs für den Druck von 3D-Modellen zur Verfügung oder sollte der Druck schnell und bequem erfolgen, so können Dienstleistungsbetriebe kontaktiert werden, die Online-Druckservices anbieten. Eigene Modelle werden hochgeladen, optimiert und nach Auswahl von Menge, Material, Farbe, Ausführung, Stärke und Maßstab als Druckauftrag abgegeben. Innerhalb weniger Werktage werden die gedruckten Modelle per Paketdienst zugesandt. Wie der Vergleichstest in Kapitel [5.9](#page-108-0) zeigen wird, ist dieser Service für einzelne Druckaufträge wesentlich teurer als das selbstständige Drucken in einem FabLab. Einige für Making und Unterricht geeignete Tauschplattformen sowie Online-Druckservices werden im Kapitel *Software* in Kapitel [4.7](#page-75-0) vorgestellt. Eine Liste mit den wichtigsten Plattformen ist im Anhang zu finden.

#### <span id="page-21-0"></span>**2.1.6 Perspektiven und Begründungen für Making**

Aus verschiedenen Perspektiven betrachtet hat Making tiefe Wurzeln und ist auch in unterschiedliche Traditionen und Argumentationen eingebunden. Aus der Sicht der *Lerntheorie* wird das Interesse an Making durch das aktive Konstruieren und Gestalten von Kindern und Jugendlichen begründet. Beim bereits vorgestellten Konstruktionismus geht es darum, etwas auszuprobieren, Ehrgeiz bei Fehlern zu zeigen und weiterzumachen, aber vor allem darum, Wissen selbst zu konstruieren (Schön et al., 2016). Technologische Medien, ihre Funktionsweisen und Auswirkungen "müssen verstanden werden, da Technologisierung unser Leben unabhängig davon beeinflusst, ob wir Technologien nutzen (wollen) oder nicht" (Zorn et al., 2013, S. 2). Die bei Making-Aktivitäten eingesetzte Technik bietet Lernchancen, sich mit Grundlagen für Programmierung, Algorithmen und Logik auseinanderzusetzen (Schön et al., 2016). Beim Forschungsprojekt haben Lernende den Umgang mit einer Konstruktionssoftware geübt, mit welcher sie später eigene Projekte außerhalb der Schule umsetzen können.

In der *Bildungstheorie* dient Making der Sammlung von kategorialem Wissen nach Wolfgang Klafki. Making zählt als Instrument für exemplarisches Lehren und Lernen. Schüler/innen erhalten durch selbstgemachte Erfahrungen "eine bisher nicht verfügbare neue Strukturierungsmöglichkeit, eine Zugangsweise, eine Lösungsstrategie, eine Handlungsperspektive" (Klafki, 2007, S. 144).

In der Podcasting-Station des Forschungsprojekts haben Lernende Medienprodukte in Form von Videos und Fotos produziert. Gemäß dem Ansatz der *handlungsorientierten Medienpädagogik* sind bei allen Projekten in dieser Station, wo eine Radiomoderation umgesetzt wurde, die Lernenden und nicht die Medien selbst im Mittelpunkt gestanden. Ohne die Beschäftigung mit der im Umfeld der Lernenden zur Verfügung stehenden Technik ist es nicht möglich, "eigene Vorhaben umzusetzen, die eigene Umwelt zu gestalten (...) und letztendlich mündig auch mit Computersystemen, digitalen Produktionsformen und Software umzugehen" (Schön et al., 2016, S. 16).

In der *kulturellen und künstlerischen Bildung* steht die Kreativitätsförderung im Vordergrund, die durch die Verwendung verschiedener Materialien, Medien und Handlungsmöglichkeiten erreicht wird – eben auch jener für die Kreation digitaler Artefakte. Die von Lernenden geschaffenen 3D-Modelle können als Kunstobjekte bezeichnet werden, da sie Ergebnis eines kreativen Prozesses sind. Der 3D-Druck zusammen mit der VR-Station des Forschungsprojekts besitzen Werkstattcharakter, ein Format, welches traditionell mit handwerklicher und künstlerischer Arbeit verbunden ist. Dabei haben die Lernenden Ideenreichtum gezeigt, persönliche Interessen einfließen lassen und sind so zu individuellen Ergebnissen gekommen. Dies hat zur Entwicklung einer Atmosphäre geführt, in der Fehler, Ausprobieren und schrittweises Vorwärtstappen möglich sind.

Allein die Tatsache, dass sich eine Schule entscheidet, Making-Werkzeuge anzuschaffen, reicht für das Arbeiten im Sinne der Making-Bewegung im Unterreicht bei weitem nicht aus. Unabhängig davon, ob der Drucker selbst mithilfe eines Bausatzes zusammengebastelt wurde oder ein fertiger 3D-Desktop-Drucker ist, bedarf es einer Einschulung zum Umgang und zur Wartung des Druckers und des Mikrocomputers. Diese Einschulung setzen bereits im Dienst stehende Lehrpersonen selbst um oder sie erhalten diese im Zuge von Fortbildungen (wie *MakeIT*), wofür die in Ausbildung stehenden Lehramtsstudierenden in ihrem Studienfach *Informatik* das notwendige Know-how sammeln.

Eine weitere wichtige Säule stellt das Programmieren dar, altersgerecht umsetzbar mithilfe grafischer Bausteine wie bei Scratch oder in Form kleiner praxisrelevanter Projekte. Von Lernenden wird später in der Arbeitswelt besonders Teamfähigkeit gefordert (Schön et al., 2016). Making setzt hier an und liefert durch kollaboratives Arbeiten in Aktivitäten, in denen technologische Werkzeuge und Hardware verwendet werden, die dafür benötigten Soft Skills.

Für das erfolgreiche Durchführen des Forschungsprojekts ist es notwendig gewesen, Regeln aufzustellen. Eine davon hat festgelegt, dass Lernende für ihre Werke, ihr Handeln und ihre Zusammenarbeit mit anderen selbst verantwortlich sind. Dies stellt auch die Aufgabe der politischen Bildung dar. Making-Aktivitäten können einen Beitrag dazu leisten, Kinder und Jugendliche dazu zu ermächtigen, auch einen Beitrag zur Gestaltung der Gesellschaft leisten" (Schön et al., 2016, S. 20). Dies verdeutlichen Schulen selbst durch den Lehrplan für technisches Werken für die AHS-Unterstufe<sup>22</sup>. Die Bildungsaufgabe ist das "Ermöglichen von sozialen Erfahrungen und Hinführen zu verantwortungsvollem Handeln für eine menschengerechte Umweltgestaltung."

Laut dem Bundesministerium für Bildung und Frauen (BMBF) gilt im Unterrichtsfach Informatik das Ziel, die "tiefere Einsicht in gesellschaftliche Zusammenhänge und Auswirkungen der Informationstechnologie<sup>"23</sup> den Schüler/innen zu ermöglichen. Die Umsetzung wird durch traditionelle Lehrerinnen- und Lehrer-Rollen, Unterrichtsgestaltung und -ausstattung erschwert. Nicht jedes Projekt oder jede Aktivität mit und von Kindern kann zur Making-Bewegung zugeordnet werden. Es bedarf der Einhaltung gewisser für Making typischen Prinzipien.

<sup>22</sup> Lehrplan Technisches Werken AHS-Unterstufe, http://www.bmbf.gv.at/schulen/unterricht/lp/ahs17\_792.pdf?4dzgm2 (12.03.2016).

<sup>23</sup> Lehrplan Informatik AHS-Unterstufe, http://www.bmbf.gv.at/schulen/unterricht/lp/lp\_neu\_ahs\_14\_11866.pdf?4dzgm2 (12.03.2016).

#### <span id="page-24-0"></span>**2.2 Prinzipien**

Es gibt keine Institution oder Vereinigung, welche der Making-Bewegung vorsteht und diese durch ein offizielles Reglement führt. Mark Hatch stellt in seinem Werk "Maker Movement" Prinzipien auf, an denen sich die Making-Bewegung orientieren solle. Bei Making-Aktivitäten mit Kindern gibt es eigene Prinzipien, die für ein erfolgreiches gemeinsames Arbeiten entscheidend sind. Mit Bezug zur Wirtschaft werden zuletzt sieben hilfreiche Tipps für *Maker*, die Startups gründen möchten, vorgestellt.

#### <span id="page-24-1"></span>**2.2.1 Maker Movement Manifesto**

Die von Hatch vorgestellten Prinzipien sind jedoch nur als Entwurf zu betrachten, im Sinne von Making sollen diese individuell angepasst werden. Das Mindmap in [Abbildung](#page-24-2)  [6](#page-24-2) bietet eine Übersicht aller Prinzipien, [Tabelle 1](#page-25-0) beschreibt diese frei übersetzt. Alle Prinzipien sind angelehnt an jene aus dem *Maker Movement Manifesto* (Hatch, 2014).

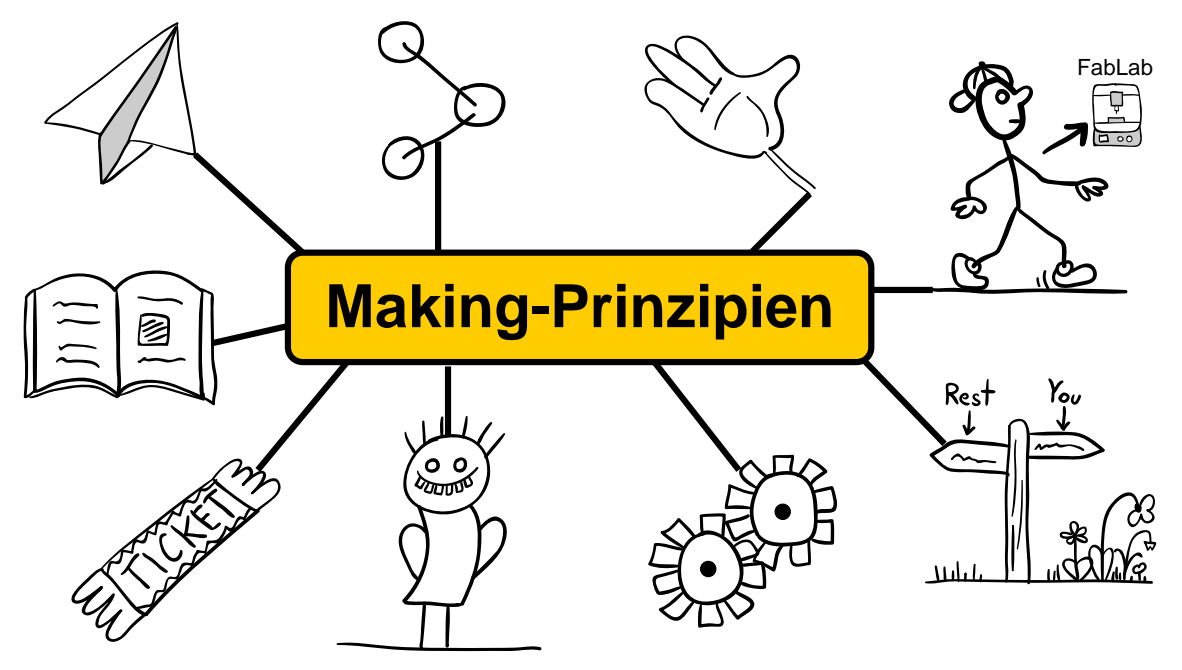

<span id="page-24-2"></span>Abbildung 6: Übersicht aller selbstgezeichneten grundlegenden Making-Prinzipien.

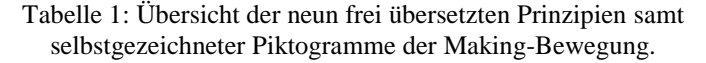

<span id="page-25-0"></span>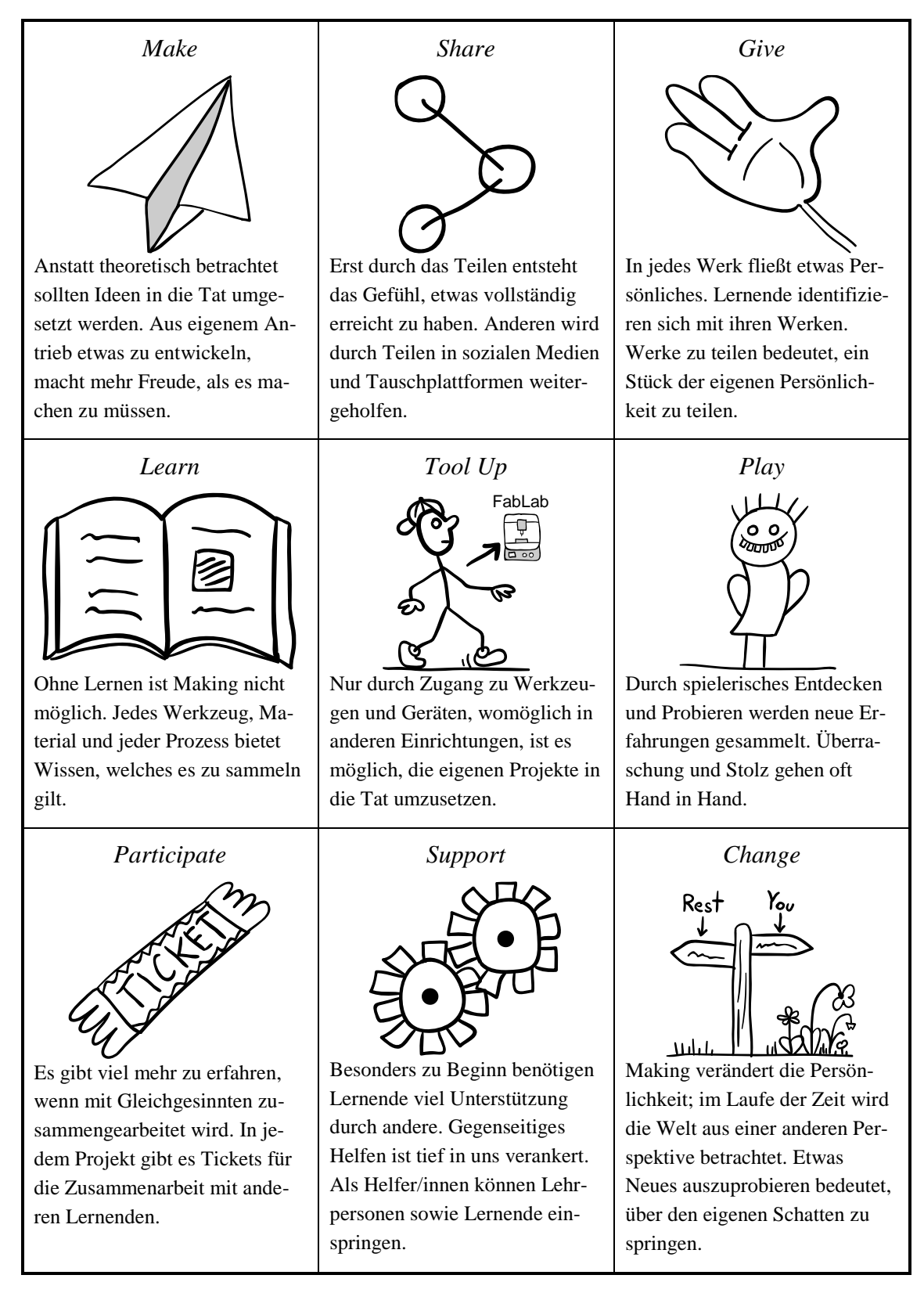

#### <span id="page-26-0"></span>**2.2.2 Making mit Kindern**

Beim kreativen Gestalten mit Kindern gibt es einige Prinzipien, die entscheidend für die erfolgreiche Zusammenarbeit sowie für die aus den Aktivitäten resultierenden Ergebnisse sind. [Abbildung 7](#page-26-1) zählt sieben wichtige Prinzipien, angelehnt an das *Making Handbuch* (Schön et al., 2016), angereichert durch eigene Erfahrungen aus *Making at School*, auf.

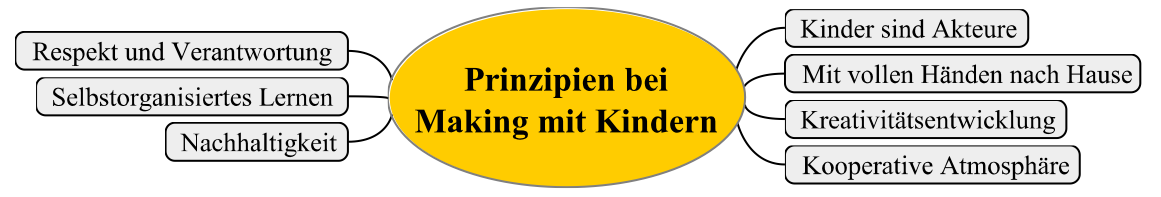

Abbildung 7: Die mit persönlichen Erfahrungen überarbeiteten Prinzipien aus dem *Making Handbuch* (Schön et al. 2016).

- <span id="page-26-1"></span> *Kinder sind Akteure und Akteurinnen:* Bei Making entwickeln Kinder Ideen; sie erfinden, gestalten und produzieren. Lehrpersonen geben Tipps und Hinweise, lassen aber Probleme von den Kindern lösen.
- *Mit vollen Händen nach Hause:* Im Sinne des Konstruktionismus verlassen Kinder Making-Werkstätten mit Produkten in den Händen, die sie selbst produziert haben. Digitale Artefakte nehmen sie gespeichert mit.
- *Kreativitätsentwicklung:* Bei allen Aktivitäten wird Raum für eigene Ideen, Varianten und Ergebnisse angeboten.
- *Kooperative Atmosphäre:* Wissensaustausch geschieht beim kooperativen Arbeiten durch Teilen von Erfahrungen sowie den Austausch von Ideen. Dies geschieht in einem angenehmen harmonischen Arbeitsklima.
- *Respekt und Verantwortung:* Kinder sind selbst für ihre Taten und Produkte verantwortlich. Respekt seitens der Lehrperson aber auch untereinander ist der Grundstein für erfolgreiches gemeinsames Arbeiten.
- *Selbstorganisiertes Lernen:* Wo auf welche Weise mit welchen Materialien wie gearbeitet wird, entscheiden die Lernenden selbst. Making leitet sie zum selbstorganisierten Lernen an.
- ★ *Nachhaltigkeit:* Müllvermeidung, Upcycling und soziales Engagement sind einige Möglichkeiten, Making-Aktivitäten nachhaltig zu gestalten.

Kleinkinder sind das Teilen von Spielzeug unter Gleichaltrigen gewohnt. In der Schule hingegen könnten Lernende das Nachmachen von Ideen als Diebstahl empfinden. Sie müssen aufgeklärt werden, dass das Teilen von Ideen, Werkzeugen oder selbst geschaffenen Werken zum Wohle des gemeinsamen Arbeitens ist und durch Feedback der Ideen-Nehmerin oder des Ideen-Nehmers beide Seiten profitieren können, wie Sandra Schön (2016) in ihrer Keynote am *MakeIT* an der PH Steiermark betont.

#### <span id="page-27-0"></span>**2.2.3 Sieben Tipps für Erfolg**

<u>.</u>

In den letzten Jahren haben Hersteller/innen von 3D-Druckern, Laser-Cutter und CNC-Fräsen eine rasante Umsatzsteigerung verzeichnet. Die Preise von 3D-Druckern für Privatanwender/innen werden in den nächsten Jahren infolge der raschen Entwicklung neuer Produktionstechnologien und neuer Materialien aus biologischen Zellen sinken. 2015 hat die Autoindustrie (21,2 %) den größten Anteil am Markt für 3D-Drucker beansprucht, gefolgt von den Konsumenten/innen (18,1 %), dem Gesundheitssektor (16,1 %) und der Raumfahrt sowie dem Militär (14,4 %)<sup>24</sup>. Die Making-Bewegung trägt entscheidend zum Anstieg der Verkaufszahlen bei. Viele Startups nutzen die Chance, sich dieser Kultur anzuschließen. Folgende Tipps aus [Abbildung 8](#page-27-1) beziehen sich auf die bisher genannten Prinzipien und tragen maßgeblich zum Erfolg bei (Burkhardt, 2014).

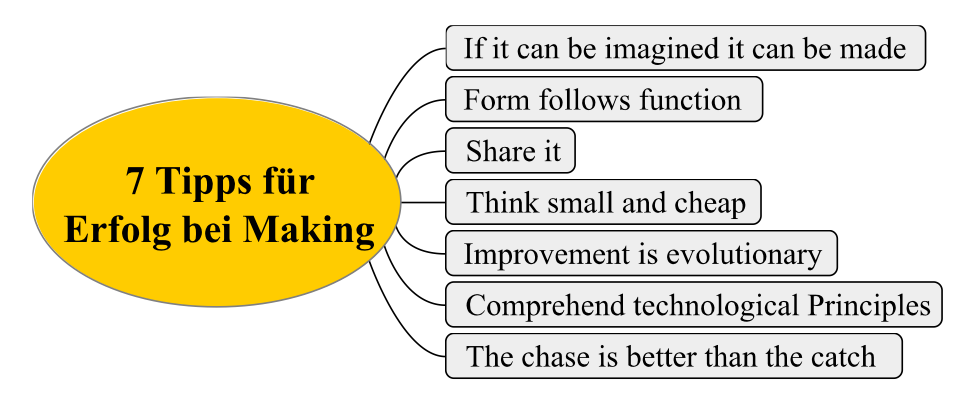

<span id="page-27-1"></span>Abbildung 8: Tipps für erfolgreiches Arbeiten im Sinne der Making-Bewegung. Zusammengefasst aus (Burkhardt, 2014).

<sup>24</sup> Andreas Krämer auf 3D grenzenlos, http://www.3d-grenzenlos.de/magazin/marktforschung/marktentwicklung-3d-drucker-bis-2020-27159433.html, gerundet (05.03.2016).

- *If it can be imagined it can be made:* Grundsätzlich lässt sich jede Idee in die Tat umsetzen. Die einfache Verwendung und das Angebot verschiedener Herstellungs-Verfahren unterstützen dies.
- *"Form follows function":* Im Jahre 1896 hat der Architekt Louis Sullivan ein Zitat veröffentlicht, das heute noch Bedeutung hat: "Die Form eines Gegenstands leitet sich von seiner Funktion ab"<sup>25</sup>. Erst im Laufe der Zeit entwickelt sich der *Maker* weiter, seine Werke gewinnen an Qualität und Ästhetik.
- *Share it:* Open Source ist die Voraussetzung für die über Grenzen hinausreichende freie kollaborative Zusammenarbeit. Tauschplattformen bieten viele Werke unter diesen Bedingungen an.
- *Think small and cheap:* Beginnend mit einfachen leicht umsetzbaren Werken, schreiten *Maker* mit experimentellen Arbeiten voran. Selbst komplexe Werke lassen sich durch einzelne Aufgaben mit minimalem Aufwand lösen.
- *Improvement is evolutionary:* Wie beim 3D-Druck ein Model schichtweise aufgebaut wird, besteht das Erstellen digitaler Artefakte aus vielen kleinen Arbeitsschritten. Aufbauend auf Erfahrungen steht die Weiterentwicklung im Vordergrund.
- *Comprehend technological Principles:* Anfangs reicht das Verständnis aus, wie mit Soft- oder Hardware umzugehen ist. Wahrer Fortschritt wird jedoch erreicht, wenn die dahinterliegende Technik vollständig verstanden wird.
- *The chase is better than the catch:* Im Unterricht ist das Zulassen von Fehlern sowohl von Lehrenden als auch Lernenden ein wichtiges didaktisches Instrument. Fähigkeiten lassen sich durch Fehler verbessern, nicht durch Erfolg.

<sup>&</sup>lt;sup>25</sup> http://de.wikipedia.org/wiki/Louis\_Sullivan, CC-BY-SA 3.0 (05.03.2016).

#### <span id="page-29-0"></span>**2.3 Making-Werkstätte**

Ob Kinder und Jugendliche sich in Makerspaces austoben, in Hackerspaces eine Software programmieren oder FabLabs in der näheren Umgebung besuchen und dort selbstständig etwas produzieren: Es gibt viele Orte, an denen Making stattfinden kann. Drei wichtige Werkstätten samt Beispielen in Österreich werden im Folgenden vorgestellt.

#### <span id="page-29-1"></span>**2.3.1 Makerspaces**

Als Makerspaces werden alle Einrichtungen oder Bildungsinstitutionen bezeichnet, die Werkzeuge wie 3D-Drucker, Raspberry Pis, Arduinos, Makey Makeys und Fräsmaschinen anbieten, die für das Basteln von Prototypen und die kollaborative Zusammenarbeit gedacht sind. Die treibenden Kräfte hinter den Makerspaces sind tief in der Making-Bewegung verankert (Jonson et al., 2016). Es gibt keine offiziellen Vorgaben, die eine Einrichtung erfüllen muss, um sie als Makerspace führen zu dürfen. Makerspaces in akademischen Einrichtungen variieren stark in der Ausstattung sowie der Größe (Barrett et al., 2015). Das Konzept von Makerspaces soll nach Jonson et al. (2016) die Antwort auf die Frage liefern, wie Klassenräume in Schulen und Labore neu überdacht und für die Zukunft nachhaltig ausgerichtet werden sollen. Beispiele für Makerspaces sind Hand.Werk.Stadt Mödling, Otelo in Linz, Villach und an vielen weiteren Orten, selber-MACHEREI – Maker Austria in Wien sowie die Werkstattcouch in Innsbruck.

#### <span id="page-29-2"></span>**2.3.2 Hackerspaces**

Hackerspaces sind offene Räume, in denen Technik-Interessierte ihre Interessen in Projekten nachgehen und voneinander lernen können<sup>26</sup>. Verglichen mit den Makerspaces stammt die Idee der Hackerspaces aus Deutschland, ursprünglich von der Vereinigung namens Chaos Computer Club (CCC). Sie gilt als die größte europäische Hackervereinigung, deren Wurzeln bis zum Jahr 1981 reichen, <sup>27</sup> und veranstaltet jährlich den Chaos Communication Congress.

<sup>26</sup> http://de.wikipedia.org/wiki/Hackerspace, CC-BY-SA 3.0 (29.03.2016).

<sup>27</sup> http://www.ccc.de/de/club (06.03.2016).

Nach der offiziellen Satzung ist der CCC eine Gemeinschaft, die sich "grenzüberschreitend für Informationsfreiheit einsetzt und mit den Auswirkungen von Technologien auf die Gesellschaft sowie das einzelne Lebewesen beschäftigt und das Wissen um diese Entwicklung fördert." <sup>28</sup> Konkret geht es um den Open-Source-Gedanken, welcher in Do-It-Yourself-Workshops, Vorführungen, Vorträgen, sozialen Aktivitäten oder Partys umgesetzt wird. Bekannte Hackerspaces in Österreich sind der Chaostreff in Salzburg, *Metalab* Wien, *Otelo* Gmunden und der *Realraum* in Graz.

#### <span id="page-30-0"></span>**2.3.3 FabLabs**

Fabrication Laboratories (FabLabs) sind offene Werkstätte, in denen kreative Bastler/innen, Konstrukteure und Konstrukteurinnen Wissen und Know-how austauschen können. Das weltweit erste FabLab ist im Jahr 2002 vom Physiker und Informatiker Neil Gershenfeld am MediaLab des Massachusetts Institute of Technology (MIT) gegründet worden. Alle FabLabs der Welt verpflichten sich, sich an die Fab Charter<sup>29</sup> zu halten (Fastermann, 2014) und bieten Werkzeuge für die digitale Fertigung an. Damit ermöglichen sie es, fast alles produzieren und teilen zu können. Unterstützung erfolgt durch Einschulungen, Mentoren/innen und Dokumentationen. Nach der Fab Charter müssen *Maker* auf Sicherheit, Wartung und Sauberkeit achten. Kommerzielle Aktivitäten in FabLabs sind zwar möglich, dürfen aber den regulären freien Betrieb nicht behindern. Designs und Fertigungsverfahren können geschützt und verkauft werden, sollten aber weiterhin für die Nutzer/innen samt Dokumentation für Lernzwecke zur Verfügung stehen<sup>30</sup>. Bekannte FabLabs sind das DO!LAB in Saalfelden, FabLab in Graz sowie HappyLabs in Salzburg und Wien.

1

<sup>28</sup> http://www.ccc.de/satzung (06.03.2016).

<sup>&</sup>lt;sup>29</sup> The Fab Charter, Version Oktober 2012, http://fab.cba.mit.edu/about/charter/ (12.03.2016).

 $30$  ebd.

### <span id="page-31-0"></span>**2.4 Making in Schulen**

In einer sich ständig weiterentwickelnden Welt wachsen die Ansprüche in den späteren Berufsfeldern von Lernenden. Um mit dem Fortschritt mitzuhalten, setzen sich Schulen, Hochschulen sowie Universitäten das Ziel, Kompetenzen mit geeigneten Methoden zu vermitteln (Johnson et al., 2016). Grundlegend gibt es mit Physical Computing, Programmier-Werkzeugen (programming tools) und Herstellungs-Geräten (fabrication tools) drei Anwendungsbereiche von Making-Werkzeugen in Schulen. Zusätzlich werden drei konkrete Einsatzszenarien aus [Abbildung 9](#page-31-2) vorgestellt: VR-Brillen, Makey und Hackathon. Abgeschlossen wird dieser Abschnitt mit einem Beziehungs-Viereck bezüglich Making-Werkzeuge, Inhalt, Lernende und Lehrpersonen.

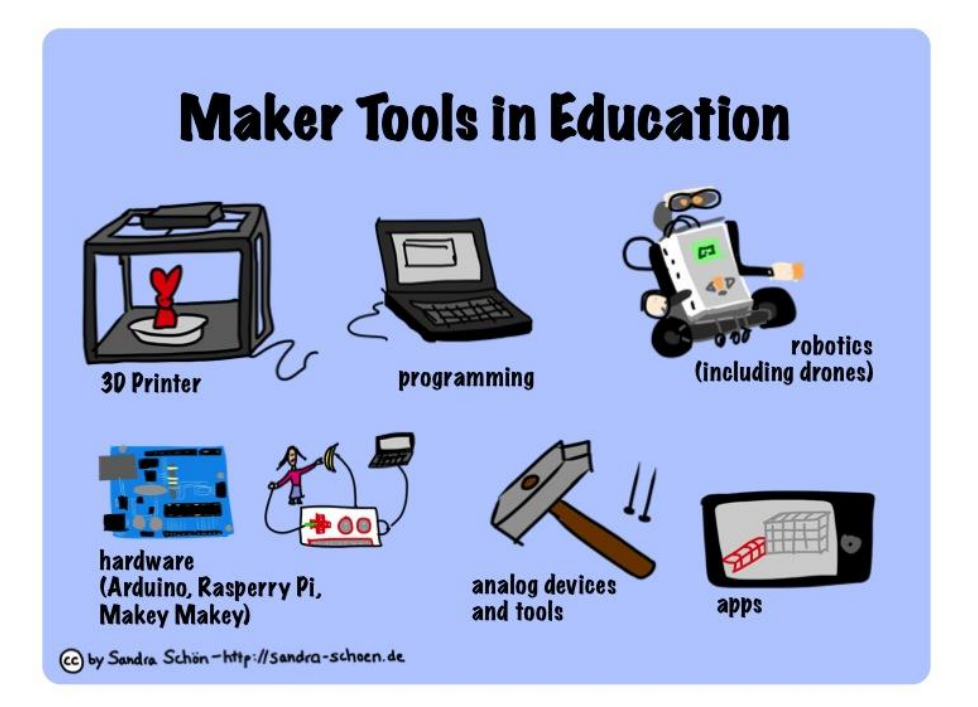

<span id="page-31-2"></span>Abbildung 9: Gliederung digitaler und analoger Werkzeuge, die bei Making-Aktivitäten in Schulen eingesetzt werden können. Maker Tools in Education von Sandra Schön, lizenziert unter CC-BY 2.0.

#### <span id="page-31-1"></span>**2.4.1 Anwendungsbereiche der Making-Aktivitäten**

Eine Fernbedienung gibt einem Kind die Macht der Kontrolle von Geräten, die meist durch Motoren und Strom angetrieben werden. Beispielsweise lässt sich damit ein Auto in alle Richtungen steuern – es reagiert auf die Signale der Fernsteuerung und löst somit Ereignisse in der realen Welt aus. Jenes Erstellen von interaktiven Systemen, die aus Hard- und Software bestehen, wird als *Physical Computing* bezeichnet.

Im Sinne von DIY gilt die Herstellung solcher interaktiven Systeme als das Ziel bei Making in Schulen. Zu Physical Computing zählen Projekte wie Arduino Boards, LilyPad oder Raspberry-Sets, bei denen Minicomputer durch physische Systeme wie Sensoren zu einer interaktiven Einheit verbunden werden (Schön et al., 2014). *Wearable Computing* stellt einen aktuellen Trend im Sportbereich dar, bei dem mobile Computersysteme direkt am Körper befestigt werden und unterstützende Tätigkeiten verrichten<sup>31</sup>.

Zur klassischen Software-Entwicklung zählen Requirements-Analyse, Design, Konstruktion, Testen, Debugging, Vertrieb und Wartung. Umsetzbar durch viele Entwicklungsmethoden wie das Wasserfall-Modell oder agiles Programmieren wird bei Making-Aktivitäten nicht primär an die Entwicklung einer Software, sondern die Nutzung von Programmier-Werkzeugen gedacht, um digitale Artefakte entstehen zu lassen (Schön et al., 2014).

Scratch ist ein kostenloses Projekt der Lifelong-Kindergarten-Group am MediaLab des MIT, dessen Community seit Anfang 2007 mehr als 13,5 Millionen Projekte von 10,8 Millionen Benutzer/innen entwickelt hat. Im Februar 2016 sind gerundet 603.000 neue Werke veröffentlicht, 939.000 neue Anmeldungen verzeichnet und mehr als 2,8 Millionen Kommentare geschrieben worden<sup>32</sup>. Mit Scratch können mithilfe grafischer Bausteine einfache sowie komplexe Projekte zusammengesetzt werden. Der Erfolg dieser Plattform begründet sich durch die einfache, intuitive Bedienung sowie das Teilen und Remixen von Projekten unter einer offenen Lizenz. Mit der Veröffentlichung eines Projektes wird automatisch zugestimmt, dies unter der Creative Commons Share Alike-Lizenz (CC-BY-SA 2.0) zu tun<sup>33</sup>.

Für die Produktion von Bauteilen aus Glas, Holz, Kork, Plastik oder Metall bedarf es der Verwendung von Herstellungs-Geräten. Basierend auf den selbst entworfenen oder geteilten digitalen Modellen und einer Einschulung auf den entsprechenden Geräten lassen sich kreative Ideen als reale Objekte umsetzen. In Makerspaces oder FabLabs finden sich dafür zahlreiche verschiedene Geräte wie Vinyl-Cutter, 3D-Drucker, Laser-Cutter oder CNC-Fräsen.

1

<sup>31</sup> https://de.wikipedia.org/wiki/Wearable\_Computing, lizenziert unter CC-BY-SA 3.0 (27.04.2016)

 $32 \text{ http://scratch.mit.edu/statistics/} (13.03.2016).$ 

<sup>33</sup> http://scratch.mit.edu/info/faq/#remix (13.03.2016).

#### <span id="page-33-0"></span>**2.4.2 VR-Brillen**

<u>.</u>

Schon seit mehr als 50 Jahren existiert die Idee von Virtual Reality (VR), welche im Zuge des technischen Fortschritts und fallender Produktionskosten heutzutage leistbar und nützlich geworden ist (Slater, 2009). Die virtuelle Realität ist eine computergenerierte Realität und reagiert auf Aktionen der Benutzerin oder des Benutzers. VR-Brillen bestehen aus Bildschirmen und einem System, welches Bewegungen aufzeichnet und diese in die virtuelle Umgebung überträgt. Sie ermöglichen das Eintauchen in eine dreidimensionale audiovisuelle und taktile Umgebung (Spektrum der Wissenschaft, 2000), die, wie beim durchgeführten Workshop mehrmals beobachtet, bei erstmaliger Nutzung ein überraschendes Realitätserlebnis verschafft. Tracking-Systeme erweitern diese Funktionalität um weitere Handlungsmöglichkeiten in der virtuellen Welt. Werden zusätzlich die Bewegungen der Hände überwacht, kann mit virtuellen Objekten interagiert werden (Slater, 2009).

Derartige VR-Brillen lassen sich auch mit Pappkarton, zwei Linsen, Klebstoff, Klettverschluss, Bastelvorlagen und ein wenig Geschick nachbauen. Angelehnt an das Projekt *mein-guckkasten* (Griesinger & Laber, 2015), ist im Workshop, anstelle einer Datenbrille, eine Halterung aus Pappkarton gebastelt worden, in der Lernende ihre Smartphones als Bildschirm genutzt haben. Lernende verstehen durch den Bau einer eigenen Datenbrille nicht nur, wie die Brillen funktionieren, sondern setzen sich aktiv mit dem Thema *Virtual Reality* auseinander. Virtual Reality und die dafür benötigten einfach nachzubauenden Brillen werden besonders in der Medienpädagogik zukünftig eine wichtige Rolle spielen, wenn es darum geht, die Potentiale dieser Technik im Bereich der Bildung und Gestaltung auszuloten<sup>34</sup>.

<sup>34</sup> Medienpädagogik Praxisblog, URL: http://www.medienpaedagogik-praxis.de/2015/02/19/papp-vr-datenbrillen-einfach-selber-machen/ (22.03.2016).

#### <span id="page-34-0"></span>**2.4.3 Makey Makey**

Zusammen mit Krokodilklemmen erhältlich, stellt das Makey Makey ein alternatives Gerät zur Eingabe von Signalen an einem Rechner dar und zählt zu Physical Computing. Entwickelt vom MIT ermöglicht es Kindern, ein eigenes Interface zu kreieren. Ohne die Notwendigkeit einer Software oder eines Treibers wird es per USB-Kabel mit dem Rechner verbunden. Auf dem Board gibt es Kontakte für einzelne Tasten oder Tastengruppen, die mit Drähten und Krokodilklemmen so verbunden werden, dass es eine Erdung gibt und der Stromkreis sich schießen lässt. Jedes Mal, wenn der Stromkreis geschlossen wird, gilt dies als Tastenanschlag am Rechner. Erweitert mit Früchten, Aluminium-Folie, Ketchup, Knetmasse oder gar weiteren Kindern kann Makey Makey sogar zur Steuerung eines Spiels genutzt werden. Faszination entsteht, wenn Kinder begreifen, wie einfach dieses Werkzeug zu verwenden ist (Making MOOC, 2015). In [Abbildung 10](#page-34-1) ist das Makey-Makey-Kit samt Beschreibung zu sehen.

<span id="page-34-1"></span>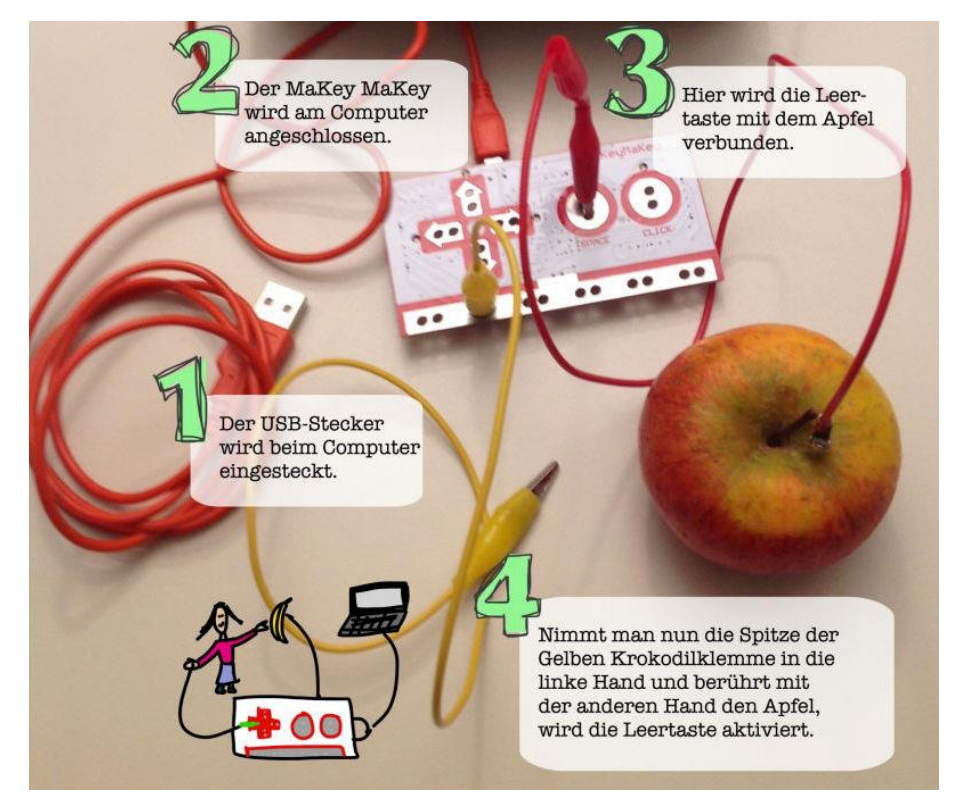

Abbildung 10: Kurzanleitung, wie mit Makey Makey und Obst eine Interaktion möglich wird (Schön & Ebner, Broschüre zu Making MOOC, 2015).

#### <span id="page-35-0"></span>**2.4.4 Hackathon**

In Form eines größeren mehrtägigen Projekts werden, eventuell auch an Schulen, Hackathons ausgetragen, bei denen primär Programmier-Werkzeuge genutzt werden. Dieses Format ist angelehnt an das Projekt *Jugend hackt*, welches an kompletten Wochenenden stattfindet und bei dem zu Beginn noch unklar ist, zu welchen Ergebnissen die Teilnehmenden gelangen. *Jugend hackt* ist ein Förderprogramm für junge computerbegeisterte Menschen zwischen 12 und 18 Jahren, welches drei Ziele aufweist: Förderung der technischen Fähigkeiten, Vernetzung der Jugendlichen sowie Identifikation mit gesellschaftlich relevanten Frage- und Problemstellungen (Glaser et al., 2016).

Wie in [Abbildung 11](#page-35-1) zu sehen, entwickeln bei Hackathons Teams innerhalb eines abgegrenzten Zeitraums zu einer speziellen Thematik oder Problemstellung lauffähige Prototypen, oft verbunden mit Preisgeldern oder der Möglichkeit, neue Tools auszuprobieren. Nach verschiedenen Inputs zur Vorbereitung startet die wichtige Ideenfindung, deren Resultate anschließend mit viel Freiraum samt Unterstützung von Mentorinnen und Mentoren umgesetzt werden (Seitz, 2016).

Expertinnen und Experten ohne pädagogischen Hintergrund werden oft zu Hackathons eingeladen, erhalten aber eine Einschulung, um die Jugendlichen gut begleiten zu können. Vom Beginn bis zum Ende des Events wird der Umfang der Betreuung verringert. Zur Organisation zählen neben den Einstiegsvorträgen und dem wichtigen Brainstorming, Teameinteilung, Aufstellen der Ziele, Coding oder Hacking sowie die abschließende Präsentation samt Preisverleihung (Glaser et al., 2016).

<span id="page-35-1"></span>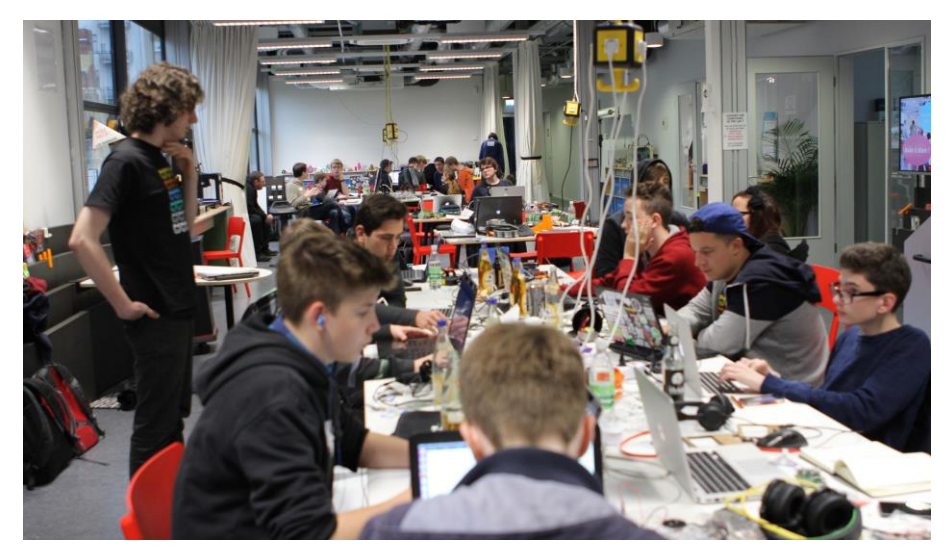

Abbildung 11: Hackathon im FabLab Berlin von Open Knowledge Foundation Deutschland auf Flickr, lizenziert unter CC-BY 2.0.
# **2.5 Making-Beziehungs-Viereck**

Wie beim Forschungsprojekt selbst erfahren, gibt es grundlegende Unterschiede zwischen Making mit Kindern und klassischen Lernformen. Beim Workshop wurde mit Kindern projektorientiert gearbeitet, stets mit der Möglichkeit der Individualisierung bei der Erreichung von Lernzielen. Kinder wachsen heutzutage mit digitalen Technologien wie Smartphones, Smartwatches, Smart-TVs, Tablets oder Notebooks auf. Nach den in dieser Arbeit vorgestellten Prinzipien ziehen Lehrende Nutzen aus der Affinität zur Technik und helfen dabei, etwas im Umfeld der Lernenden zu erschaffen. Neben dem Bezug zu den MINT-Fächern fördert Making die Kreativität und das Problemlösen. Nach Anwendung des DIY-Prinzips sind die Lernenden bei Making-Aktivitäten selbst aktiv, Neues wird entdeckt, probiert, diskutiert und geteilt. Statt der Motivation durch Ranglisten (PISA, Känguru, Olympiaden in MINT-Fächern) erhalten Lernende Belohnungen in Form realer Objekte. Ein Gefühl von Stolz könnte aufkommen, wenn Lehrpersonen oder die Eltern von den Ergebnissen der Lernenden überrascht sind (Schön et al., 2014). [Abbildung 12](#page-36-0) stellt die Beziehungen zwischen Making-Werkzeugen, Lernenden, Lehrpersonen und den Inhalt in Form eines selbst ausgearbeiteten Beziehungs-Vierecks dar.

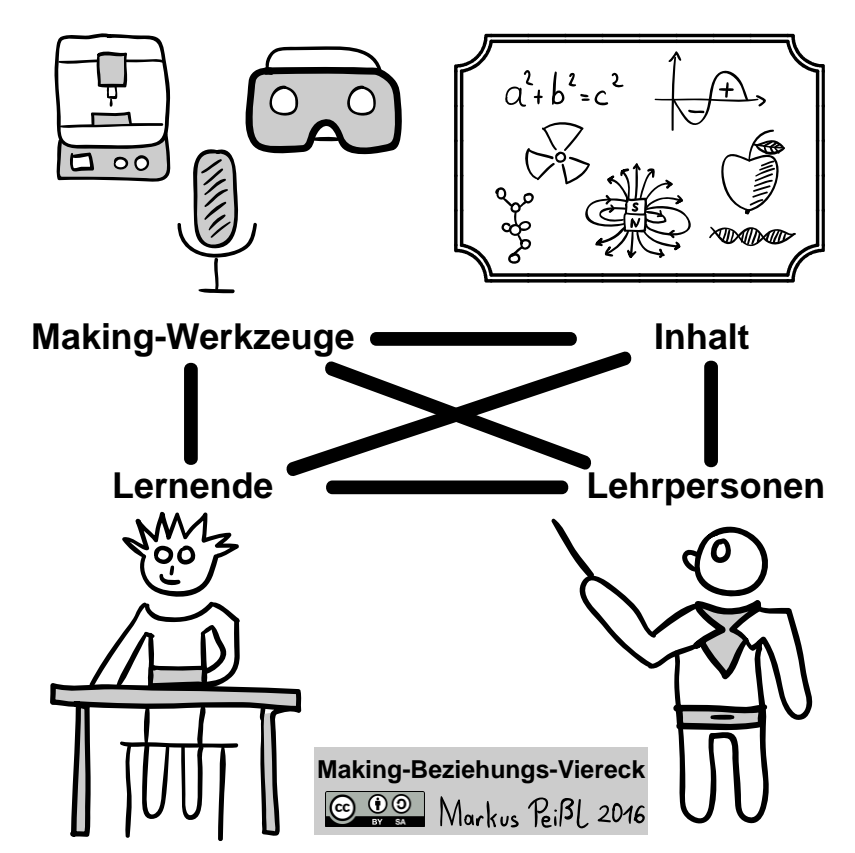

<span id="page-36-0"></span>Abbildung 12: Im Beziehungs-Viereck bezüglich Making sind Making-Werkzeuge, Inhalt, Lernende und Lehrpersonen involviert.

Mithilfe der Making-Werkzeuge erhalten Lernende durch Probieren und Hantieren mit Werkzeugen einen praktischen Zugang zu den Lerninhalten und Wissen wird selbst angeeignet. Um den Lernenden diesen Zugang zu ermöglichen, bedarf es der Vorbereitung durch Lehrpersonen. Im traditionellen lehrendenzentrierten Unterricht wird der Stoff des jeweiligen Unterrichtsgegenstands durch Theorie und Erzählungen vermittelt. Lehrendenzentrierter Unterricht passt jedoch nicht zum Konzept des Makings (Schön et al., 2014). Lehrpersonen wechseln in die Rolle einer Trainerin oder eines Trainers, die Expertentipps geben. Lernende könnten mit bestimmten Werkzeugen oder Software durchaus mehr Erfahrung aufweisen als Lehrende und selbst die Rolle einer Tutorin oder eines Tutors einnehmen.

Im Vergleich zu Schulbüchern oder virtuellen Lernumgebungen stellen Making-Werkzeuge echte Handwerkszeuge für Lernende dar und erfordern Einsatz im Umgang mit ihnen (Schön et al., 2014). Unumstritten ist die Tatsache, dass Hardware wie Desktop-3D-Drucker oder Laser-Cutter viel Geld kosten. Making-Werkzeuge sind jedoch flexibel einsetzbar und erfordern kein "1:1-Setting", bei dem Schüler/innen ausschließlich eigene Geräte nutzen (Schön et al., 2014). Zusammen mit Apps und der bereits zur Verfügung stehenden Infrastruktur in Schulen bieten sich viel mehr Möglichkeiten zur Nutzung an.

# **2.6 Technologie: 3D-Druck**

"Selber erfahren, selber machen, nicht lesen und einfach glauben". (Gregor Lütolf im Interview)

Die Technologie 3D-Druck ermöglicht es gleichzeitig Entwickler/in und Produzent/in zu sein. Grundlegend werden 3D-Drucker entweder als fertige 3D-Desktop-Drucker oder Bausatz-Drucker zum Selberbauen eingegliedert. Basis für jedes druckbare Modell ist eine 3D-CAD-Datei. Computer-aided design (CAD) bzw. rechnerunterstütztes Konstruieren und die Fertigung erfolgt direkt auf der Basis der rechnerinternen Datenmodelle (Fastermann, 2014). Einfache 2D-Modelle setzen sich aus Geraden, Kreisen und Ellipsen zusammen, dreidimensionale Modelle bestehen aus Grundkörpern wie Quadern, Pyramiden, Zylindern und Kugeln. Je nach Typ des Druckers ist die Wahl des richtigen Dateiformats entscheidend. Am häufigsten genutzt ist STL, bei der die Wireframes (Drahtgittermodell in [Abbildung 13\)](#page-38-0) mittels zusammengesetzter Dreiecke aufgebaut werden.

*Making-Bewegung*

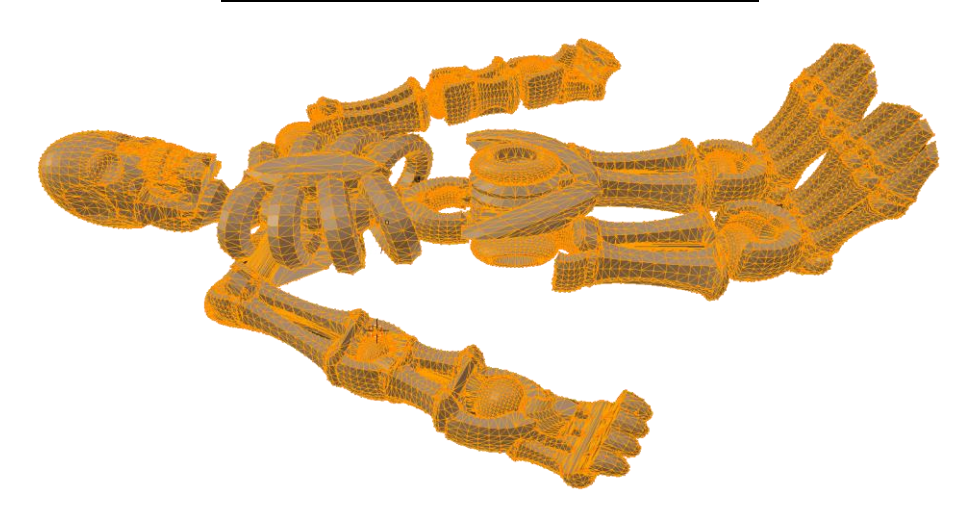

Abbildung 13: Wireframe eines gesamten Skeletts: Es besteht aus 109.000 Dreiecken, benötigt 168 MB RAM und ist von einem Lernenden in der 3D-Station modelliert worden.

<span id="page-38-0"></span>Für den Workshop ist ein Ultimaker 2 Extended verwendet worden, der die Drucktechnik Fused Filament Fabrication (FFF) sowie Polylactide Kunststoffe (PLA) verwendet. Das 3D-Modell wird in Schichten aufgeteilt (Slicing), beim Druck selbst kann entschieden werden, ob alles gleichzeitig oder nacheinander gedruckt werden soll. Mittlerweile gibt es viele weitere Herstellungstechnologien wie Fused Deposition Modeling, Fused Filament Fabrication, Stereolithografie, Digital Light Processing oder PolyJet (Fastermann, 2014). PLA besteht aus Milchsäuremolekülen und wird zum Teil aus regenerativen Rohstoffen wie Maisstärke synthetisch hergestellt. PLA schmilzt bei einer optimalen Temperatur von 195 °C. Wie in [Abbildung 14,](#page-38-1) wird das Modell Schicht für Schicht gedruckt und eventuell durch Stützstrukturen verstärkt. Durch die geringe Dichte und die unproblematische Geruchsentwicklung eignet sich PLA sehr gut für den 3D-Druck, weist aber im Vergleich zu anderen Materialien auch Schwächen bezüglich Festigkeit und Witterungsbeständigkeit auf (Buck, 2014).

<span id="page-38-1"></span>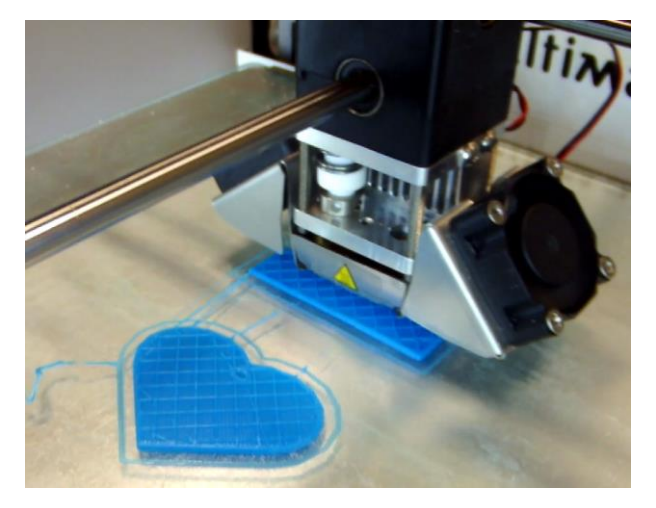

Abbildung 14: Schichtweiser Aufbau der im Workshop gedruckten Modelle.

Die Qualität eines gedruckten Modells hängt von vielen Faktoren ab:

- i) Volumenmodelle sollten *wasserdicht* gestaltet werden. Angenommen, in einem Objekt befindet sich Wasser: Läuft beim Drehen des Objektes an nur einer Stelle Wasser aus, gilt es als *nicht wasserdicht*. Selbst bei scheinbar einfachen Modellen kann es zu Überraschungen kommen, wenn das Modell Löcher oder Überhänge aufweist.
- ii) Neben einem ebenen Untergrund des 3D-Druckers ist eine beheizte Bodenplatte vorteilhaft. Unbeheizte Druckbette, zu große Temperatur-Unterschiede zwischen Druckbett und Düse oder fehlende Haftung können Auslöser für den Warp-Effekt sein. Dabei schrumpft der Boden des gedruckten Modells und wölbt sich durch "ungleichmäßig verteilten Eigenspannungen im Filament als Folge unterschiedlicher Abkühlgeschwindigkeiten" (Knabel, 2014). Mithilfe von Abdeckbändern, Klebestiften, geringer Fülldichte und Software-Anpassungen lässt sich dieser Effekt vermeiden (Knabel, 2014).
- iii) Teilen sich zwei Objekte eine Kante, gelten sie als *nicht mannigfaltig* und können unter Umständen ohne Schäden nur schwer getrennt werden.
- iv) 3D-Drucker können nur mit bestimmten Dateiformaten umgehen, daher ist beim Exportieren auf die Wahl des richtigen Formats zu achten. Dieser Fehler ist beim Nachdrucken der Modelle des Workshops mehrmals passiert.

Bei Bausatz-Druckern sind handwerkliches Geschick und eine gute Anleitung gefragt. Wie beim selbst abgehaltenen Workshop *Making-Aktivitäten mit SchülerInnen* auf der Fachdidaktik-Tagung *MakeIT* in Erfahrung gebracht, stellt es eine große Herausforderung für Lehrpersonen dar, wenn ein Drucker im Unterricht gemeinsam mit Lernenden zusammengebaut wird. Nach Aussage von *Realraum* in Graz ist ein RepRap-Drucker ein "Langjäriges (sic!) Bastelprojekt bei dem wir viel über 3D-Drucker und deren Aufbau gelernt haben, dass (sic!) aber in Summe nie mehr als 2 Wochen druckfähig war."<sup>35</sup>

Die folgenden beiden Interviews befassen sich näher mit dem 3D-Druck und gewähren zwei unterschiedliche Blickwinkel auf dieses Making-Werkzeug.

<u>.</u>

<sup>35</sup> http://realraum.at/wiki/doku.php?id=3dprinting:3dprinting (25.03.2016).

#### **2.6.1 Interview mit Gregor Lütolf**

Gregor Lütolf ist Primarlehrer, hat einen Master-Abschluss in Geographie mit Schwerpunkt auf Geoinformation und ist an der Pädagogischen Hochschule Bern am Institut für Weiterbildung und Medienbildung zuständig für Softwareentwicklung und Weiterbildung. Seit Frühling 2012 beschäftigt er sich intensiv mit 3D-Drucken in Schulen und hat zahlreiche größere Projekte in und außerhalb von Schulen durchgeführt, zwei davon werden in diesem Abschnitt vorgestellt. Die Faszination am 3D-Druck ergibt sich für ihn daraus, dass "aus dem Nichts ein Objekt entstehen kann".

"Man stelle sich vor, ein Software-Bot erstellt automatisch, durch künstliche Intelligenz gelernt, ein Modell, und sendet dieses dann an einen 3D-Drucker auf der anderen Seite der Welt, der das Modell als physisches Objekt ausdruckt. Alles voll automatisiert, kein einziger Handgriff eines Menschen ist mehr notwendig."

#### (Gregor Lütolf)

Im Wahlfachkurs *Geometrisch-technisches Zeichnen* an der Schule Steffisburg in der Schweiz haben es Lernende in zwei Wochenstunden von August 2012 bis Januar 2013 geschafft, die in [Abbildung 15](#page-40-0) zu sehende Stadt *GüggelTown* zu entwerfen und auf einem Ultimaker Original auszudrucken. Die Stadt ist dem persönlichen Projektmaskottchen De Güggel gewidmet, das nach Lütolf der "Eisbrecher schlechthin ist und schlussendlich habe ich ihn schon im Hinblick auf ein eigenes programmierbares Haustier angeschafft".

<span id="page-40-0"></span>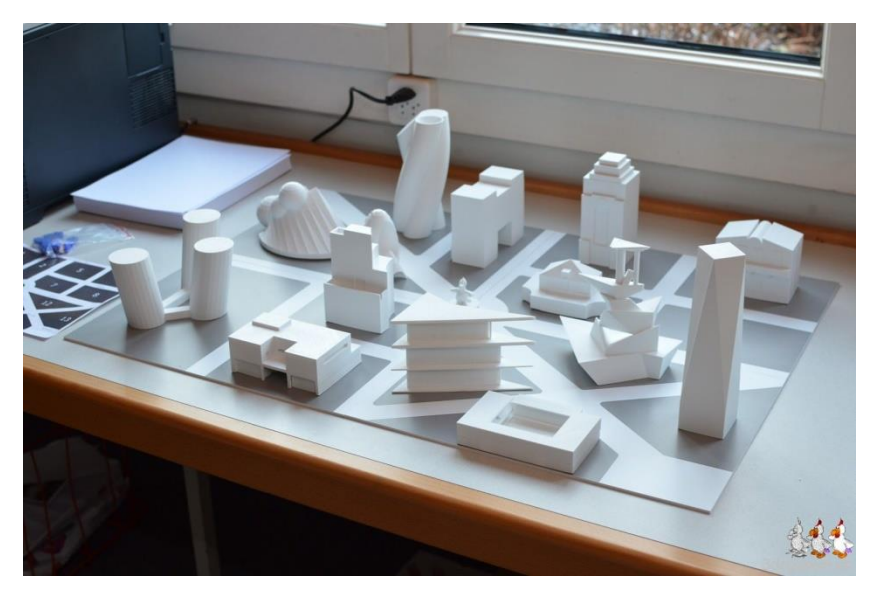

Abbildung 15: Die von Lernenden mit Tinkercad und SketchUp als 3D-Druck realisierte Stadt GüggelTown (3drucken.ch, Gregor Lütolf, 2015).

Das nächste Großprojekt handelt von Relief-Druck. Verwandt mit der Bildhauerkunst stellen Reliefs Figuren dar, die sich von einer Fläche abheben<sup>36</sup>. Inspiriert von den ausgestellten Reliefs am Institut für Kartographie der Eidgenössischen Technischen Hochschule Zürich, stellt das Ziel ein maßstabgetreues Relief des Kantons Bern dar. Wie in [Abbildung 16](#page-41-0) zu sehen, entsteht durch Projektion auf das Relief mit dazugehörigen topologischen Karten eine reale 3D-Landkarte. Das Relief misst in seiner Ausdehnung zum Zeitpunkt des Interviews (21.03.2016), in der Version mit 359 Teilstücken mit einer Größe von je 19 x 19 cm, aktuell 494 x 456 cm.

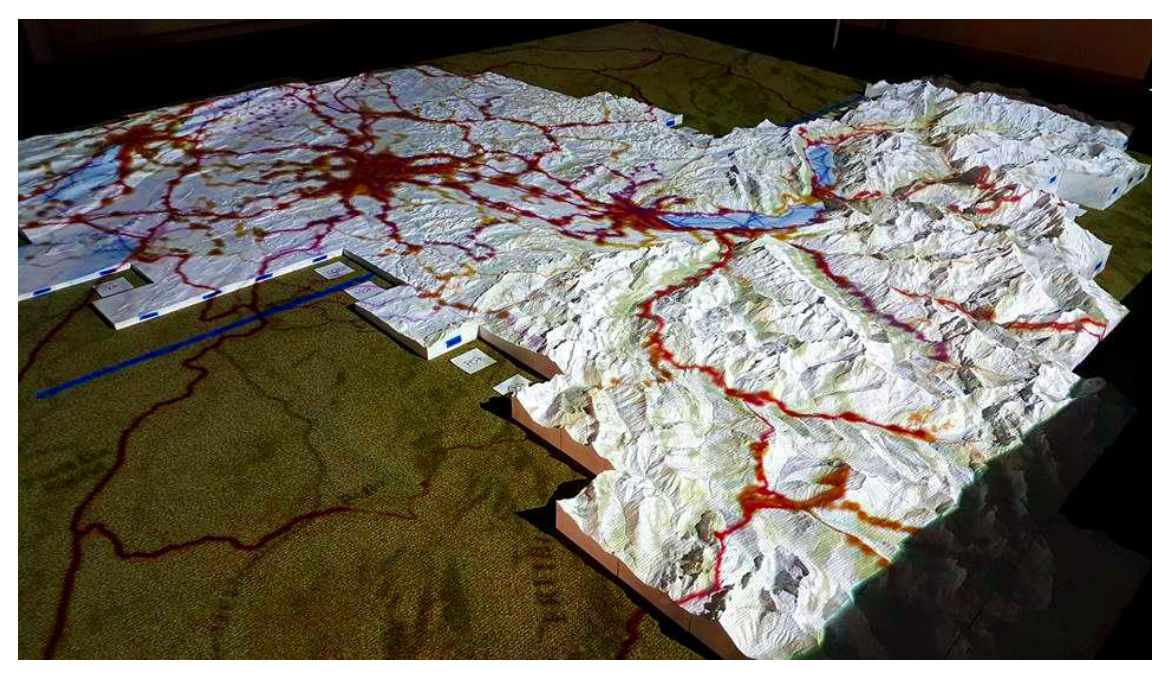

Abbildung 16: Teil der 3D-Landkarte des Kantons Bern (3drucken.ch, Gregor Lütolf, 2016).

<span id="page-41-0"></span>Genügend Platz, Budget, sieben oder mehr gut funktionierende 3D-Drucker und insbesondere Erfahrung in der Unterteilung von Daten, die größer sind als der Drucktisch, sind notwendig, um ein solches Vorhaben zu realisieren. Nach Lütolf sind auch "Ersatzteile und Nerven, die Drucker immer wieder selber zu reparieren" essentiell. Ungefähr 50 Rollen PLA-Druckmaterial mit je 2,2 kg werden als Material benötigt. Eine weitere Herausforderung stellt die Datenmenge dar, da für die Modellierung der Relief-Teile leistungsfähige Computer vonnöten sind. Die 3D-Druck-Community bietet Hilfe in Form von Skripten zur Optimierung von Druckzeit und Material an.

<u>.</u>

<sup>36</sup> http://de.wikipedia.org/wiki/Relief (22.03.2016).

"Jedes der 359 Teile ist von Hand einzeln erstellt, da die Datenmenge sonst riesig wäre, würde man das Relief an einem Stück generieren und erst danach zerteilen".

(Gregor Lütolf)

Nach Lütolf lässt sich ein Relief-Druck in geeigneter Dimension und Ausprägung auch in Schulen umsetzen. Zum Zeitpunkt des Interviews (21.03.2016) haben die Freien Aktiven Schulen Wülfrath unter der Leitung von Mathias Wunderlich Unterstützung von Lütolf erhalten und mithilfe der von Behörden zur Verfügung gestellten geografischen Daten ein ähnliches Projekt im schuleigenen Makerspace abgehalten. Auch DigitalFabber ist auf Lütolfs Relief-Projekt aufmerksam geworden. Gegründet von Jason Allen, betreibt DigitalFabber den Makerspace an der Universität von Kentucky und hat das Ziel, digitale Herstellungs-Technologien durch rechnergestützte Werkzeuge und Software zu teilen<sup>37</sup>.

Bezüglich des 3D-Druckens meint Lütolf, dass "selber erfahren, selber machen, nicht lesen und einfach glauben", der "Mut es anders zu machen" und die Vernetzung mit Gleichgesinnten bedeutend sind. Aber auch die richtige Lagerung des Druckmaterials sowie einfach zu bedienende Software zum Modellieren sind wesentlich. In seinen Projekten und privat verwendet er Bausatz-Drucker wie den Ultimaker Original, aber auch 3D-Desktop-Drucker wie den Ultimaker 2. Der 3D-Druck ermöglicht das gegenständliche Herstellen, beginnend mit dem "Finden einer Idee über verschiedene Prototypen bis hin zu einem fertigen Produkt", also Lernende etwas selbst herstellen lassen zu können.

"Entweder müsste das System geändert werden, dass die Schülerinnen und Schüler mehr mitbestimmen können, was gemacht wird, oder aber die Lehrpersonen und Entscheidungsträger müssten sich dazu bekennen, dass man das macht (...), weil es etwas Handfestes für die Zukunft ist, die Leute zum Aktivwerden und Gestalten anleitet."

(Gregor Lütolf)

Im nächsten Interview wird die Relevanz des 3D-Druckers aus der wirtschaftlichen Sichtweise betrachtet und der Bezug von Schulen zu 3D-Druckern näher erläutert.

<u>.</u>

 $37$  http://digitalfabber.com/about/ (22.03.2016).

#### **2.6.2 Interview mit Vision 3D Schimautz**

Das Unternehmen Vision 3D Schimautz befindet sich in der St. Peter Hauptstraße 61 in Graz und bietet seit Mai 2014 als 3D-Druck-Dienstleistungsunternehmen professionellen 3D-Druck mit unterschiedlichen Geräten und Materialien an. General Manager Thomas Mittendrein-Schimautz hat sich dankenswerterweise zu einem Interview bereit erklärt und berichtet über den 3D-Druck in Bezug zur Making-Bewegung. Zum Zeitpunkt des Interviews (11.03.2016) ist es das einzige Unternehmen in Graz, welches einen Online-Druckservice, einen Online- als auch lokalen Shop sowie Service für die Geräte anbietet. Durch Verträge mit großen Herstellern wie MakerBot oder BQ werden im 3D-Showroom zahlreiche verschiedene Modelle ausgestellt (zu sehen in [Abbildung 17\)](#page-43-0), Original-Ersatzteile und Material sowie Fachberatung angeboten.

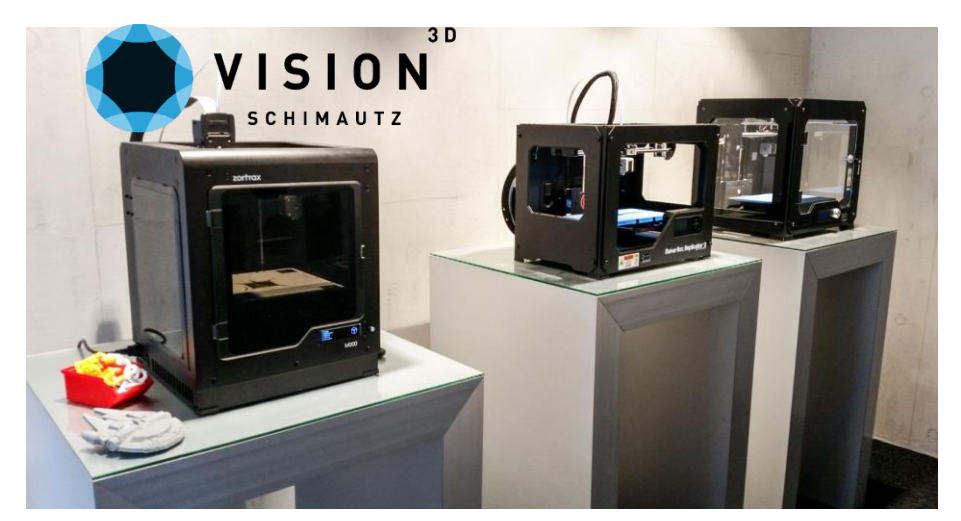

Abbildung 17: Logo des Unternehmens und 3D-Drucker der Hersteller Zortrax, MakerBot sowie BQ aus dem 3D-Showroom von Vision 3D.

<span id="page-43-0"></span>Immer mehr Schulen werden auf den 3D-Druck aufmerksam und lassen sich vor Ort über 3D-Drucker, Handhabung und Wartung beraten. Schulen wie die HTBLVA Graz – Ortweinschule oder die BULME Graz-Gösting haben sich bereits einen 3D-Drucker angeschafft und lassen die Arbeit mit ihm in den Lehrplan einfließen. Auch viele Privatkunden möchten sich selbst ein Bild von dieser Technik machen und geben Probedrucke in Auftrag. Bei zufriedenstellenden Ergebnissen können die Geräte direkt vor Ort gekauft werden. Große Unternehmen wie AVL Graz nutzen High-End-Technik wie das Gips-Polymer-Verfahren. Der größte ausgestellte Drucker heißt ZPrinter 650, stammt vom Hersteller ZCorp und weist das größte Bauvolumen in seiner Klasse auf. Mit einem Preis von über 60.000 Euro ist dieses Gerät primär für den professionellen Einsatz vorgesehen.

Mit diesem Drucker erstellte, ausgestellte Modelle wie ein dreidimensionaler Ausschnitt aus einer Karte oder ein komplett in Farbe gedrucktes Reihenhaus, wie jene in [Abbildung](#page-44-0)  [18,](#page-44-0) sehen sehr realistisch aus und überraschen durch hohes Gewicht und Größe.

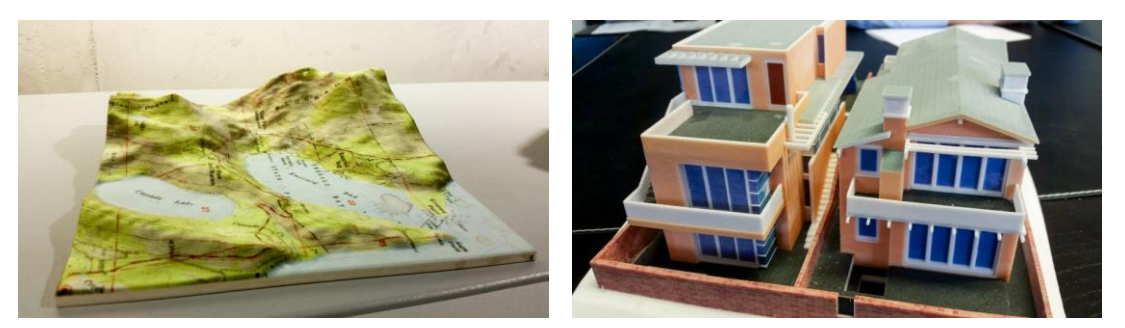

Abbildung 18: Zwei mit dem ZPrinter 650 gedruckte hochwertige Modelle.

<span id="page-44-0"></span>In der 3D-Druck-Community sind RepRap-Geräte sehr gefragt. Das sind Drucker, die als Bausatz erworben und selbst zusammengebaut werden können. Privatkunden greifen aufgrund des erschwinglichen Preises vermehrt auf Bausätze wie den BQ Prusa i3 zum Preis von 549 Euro zurück. Unternehmen zeigen Interesse für 3D-Desktop-Drucker, die sofort in Betrieb genommen werden können, einfach zu bedienen und kostengünstig instand zu halten sind.

Nach Unternehmensgründer Mittendrein-Schimautz kann "ab 10 Stück eines Modells" von einem Großauftrag gesprochen werden. Bei solchen Aufträgen wird ein Zeitpunkt vereinbart, an dem die fertig gedruckten Modelle im Verkaufsraum abzuholen sind. Auf Wunsch können diese auch versandt werden. In der Regel nehmen größere Modelle, wie in [Abbildung 19,](#page-44-1) fünf bis zehn Stunden in Anspruch.

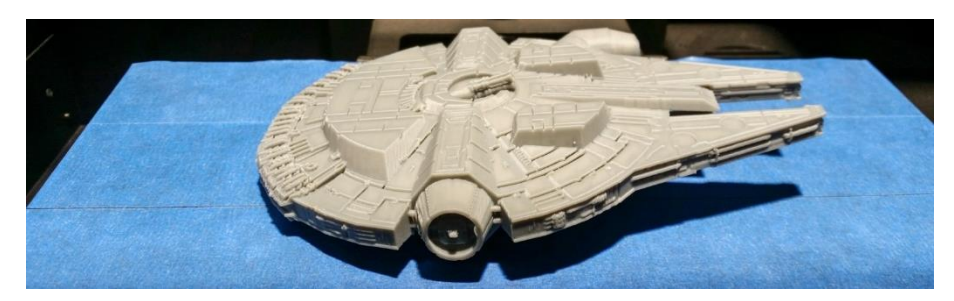

Abbildung 19: Große Modelle wie dieses Raumschiff aus Star Wars können mehrere Stunden Druckzeit beanspruchen.

<span id="page-44-1"></span>Das beliebteste Material sind PLA, gedruckt mit einer Auflösung von 0,2 mm pro Schicht und einer Fülldichte von 10 %. Ebenfalls beliebt sind flexible Materialien wie FilaFlex. Das Unternehmen weist darauf hin, dass bei Druckern mit fehlender aufgeheizter Bodenplatte als Material vorwiegend PLA verwendet werden sollten, um den Warp-Effekt zu vermeiden.

Gegenüber der Kundschaft ist das Unternehmen durch Verrechnung nach Stundensätzen fairer als nach Volumen in Kubikzentimeter. Größere Modelle lassen sich in grober Druck-Auflösung (0,3 mm oder mehr) schneller drucken und würden den Auftraggeber weniger kosten als bei Verrechnung nach Volumen. Dies stellt besonders für größere Druckaufträge einen entscheidenden Punkt dar. Von einfachen Blöcken bis hin zu kompletten, maßstabsgetreuen Meisterwerken mit beweglichen Komponenten zählt das Spektrum der Modellvielfalt. Auch spezielle Wünsche wie ein Gehäuse für einen Beamer, Ersatzteile für Oldtimer sowie Teile für den Modellbau lassen sich mit der heutigen Drucktechnik schon umsetzen. Durch die Vielfalt an Materialien, wie in [Abbildung 20](#page-45-0) ausgestellt, und ausgereifte Herstellungsverfahren lassen sich nahezu alle Projekte realisieren.

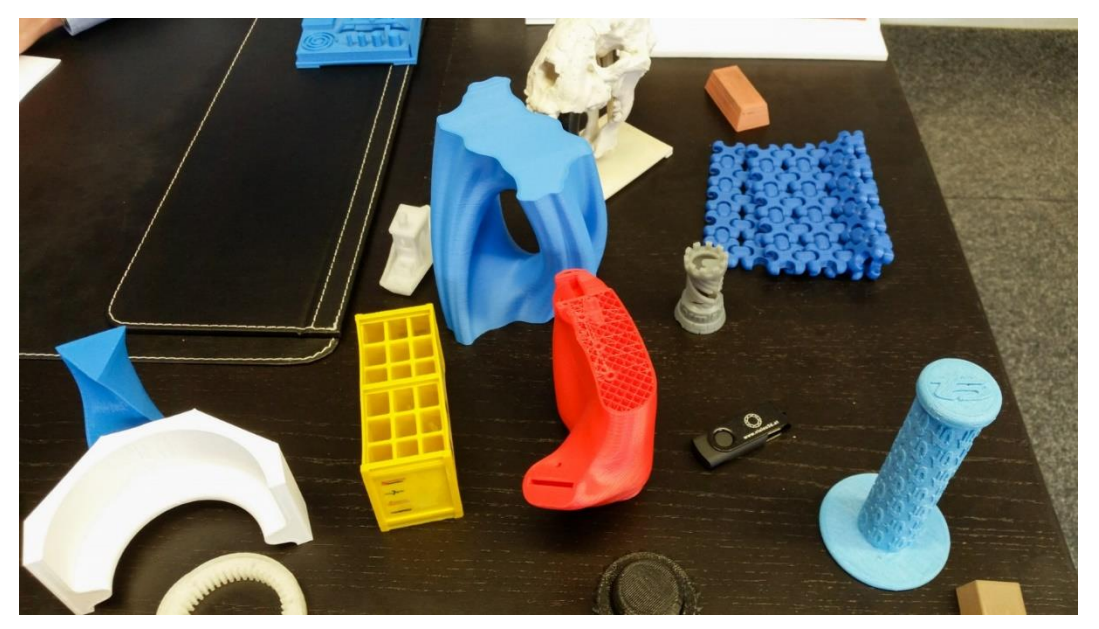

Abbildung 20: Verschiedene Materialien und Farben erlauben große Diversität.

<span id="page-45-0"></span>Schulen sehen das Potential dieses Making-Werkzeugs bereits und lassen Schülerinnen und Schüler im Unterricht damit arbeiten. Für professionelle Anwendungen gibt es spezielle Drucker im Großformat, für Hobby-Bastlerinnen und -Bastler und Schulen Bausätze zum Selberbauen. Günstige Ersatzteile, die nicht von Fachleuten eingebaut werden müssen, einfache Bedienung und der vielfältige Einsatz sprechen für eine Verwendung von 3D-Druckern in Schulen.

# **2.7 Workshop zu Making-Aktivitäten an der PH Steiermark**

Gemeinsam mit dem Betreuer dieser Diplomarbeit, Martin Ebner, sind am 9. März 2016 bei der Tagung *MakeIT* am Regionalen Fachdidaktik-Zentrum für Informatik an der Pädagogischen Hochschule (PH) Steiermark im Rahmen des Workshops *Making-Aktivitäten mit SchülerInnen*, dessen Titelfolie i[n Abbildung 21](#page-46-0) zu sehen ist, konkrete didaktische Einsatzszenarien vorgestellt und besprochen worden. Eineinhalb Stunden lang konnten sich Pädagogen/innen untereinander über 3D-Druck, VR-Brillen und Podcasting austauschen. Angelehnt an das Schiff aus dem Beitrag "Schiff Ahoi!" von Gregor Lütolf im *Making-Handbuch* (Schön et al., 2016, S. 161-165) hat der Workshop mit einer einfachen Skizze im Programm *Mischief* begonnen und wurde mit der kompletten Gestaltung eines Schiffes aus einfachen Grundformen fortgesetzt. Dabei wurde auf die aufgetretenen Probleme des Forschungsprojekts sowie die Fragen der Workshop-Teilnehmer/innen und eingegangen. Großes Interesse hat die Schnittstelle zwischen 3D-Modellieren und 3D-Druck erregt. Das Publikum konnte sich anhand mitgebrachter 3D-Modelle, VR-Brillen und zweier Vodcasts einen Überblick über die Leistungen der Lernenden im Forschungsprojekt bilden. Beim Workshop sind Unterlagen und Vorlagen für die VR-Brille ausgeteilt worden.

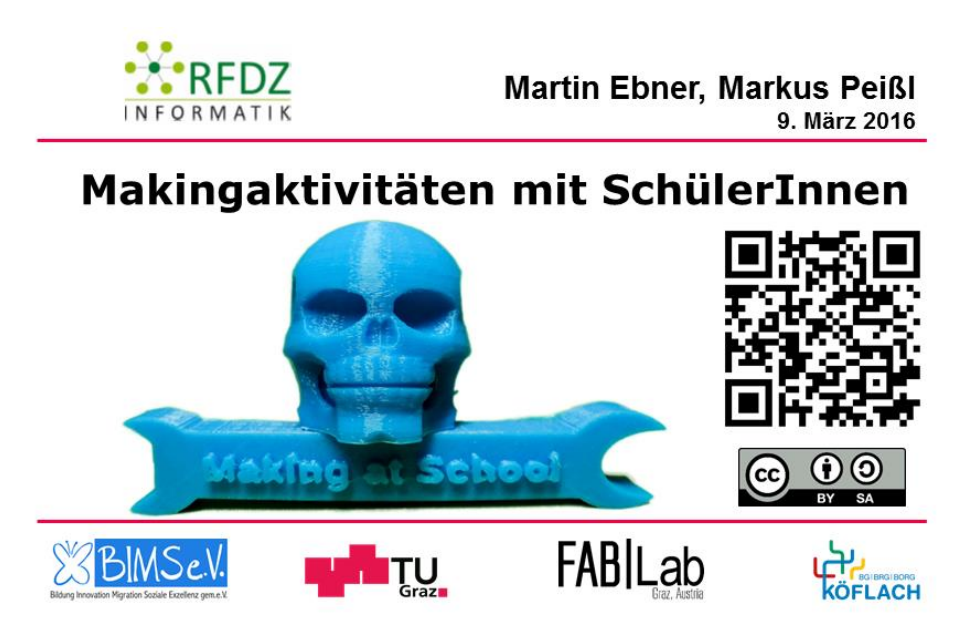

Abbildung 21: Titelfolie der Präsentation zum Workshop *Making-Aktivitäten mit SchülerInnen*.

<span id="page-46-0"></span>Die Verwendung eines 3D-Druckers im Unterricht bedarf aber gewisser Vorbereitungsarbeiten und stellt eine der drei Stationen des durchgeführten Forschungsprojekts dar. Im folgenden Kapitel werden die Vorbereitungsarbeiten vorgestellt.

# **3 MAKING AT SCHOOL**

Zur Beantwortung der beiden zentralen Forschungsfragen ist ein Workshop im Sinne der Making-Bewegung an einer österreichischen AHS abgehalten worden. Viele anfangs nicht berücksichtigte Faktoren sind durchgedacht und ausgearbeitet worden, die für einen flüssigen und erfolgreichen Workshop-Ablauf entscheidend sind. Für die Übertragung der Erkenntnisse auf andere Making-Workshops mit Kindern in und außerhalb von Schulen beinhaltet dieses Kapitel alle notwendigen, hilfreichen Informationen zur Vorbereitung eines solchen Projektes.

Das Forschungsprojekt *Making at School* hat am 10. Februar 2016 im BG/BRG/BORG Köflach stattgefunden. Das Team hat sich aus drei Lehramtsstudenten, Markus Peißl, Thomas Lienhart und Florian Krienzer, zusammengesetzt. Das Projekt ist als geschlossener Workshop gedacht gewesen, welcher drei verschiedene Maker-Aktivitäten angeboten hat: 3D-Druck, VR-Brille und Podcasting. Die Einführung hat aus einer kurzen Präsentation bestanden, in der auf wenigen Folien, wie in [Abbildung 22,](#page-47-0) Wesentliches zum Workshop vorgestellt worden ist. Beginnend mit der 3D-Station, haben die Lernenden die Abfolge der weiteren Stationen selbst gewählt. Pro Station hat es einen Betreuer mit durchgehender Anwesenheit gegeben. Mit mitgebrachten USB-Sticks sind die 3D-Modelle und Podcasts gesichert, VR-Brillen und fehlendes Material mitgenommen worden. Pausen und Arbeitstempo sind von den Lernenden selbst bestimmen worden.

#### **Workshop**

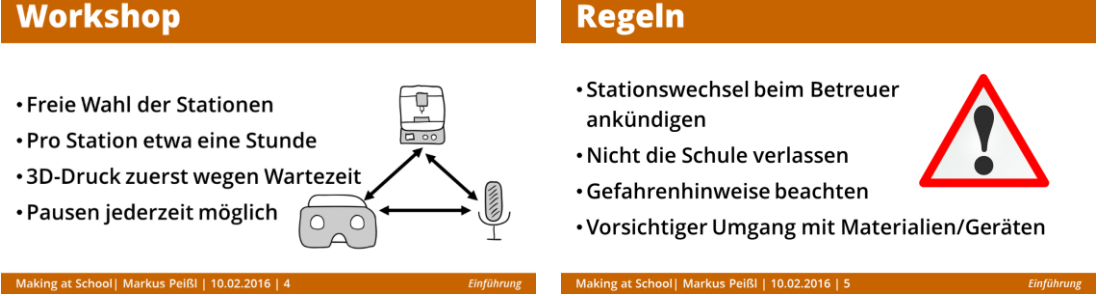

<span id="page-47-0"></span>Abbildung 22: Ablauf und Regeln aus der Einführungs-Präsentation zu Beginn des Workshops.

Das Teilnehmerfeld ist mit 15 Lernenden begrenzt, wodurch innerhalb der Stationen die Gruppen überschaubar geblieben sind. Fluchtartiges Wechseln der Stationen ist durch anzukündigenden Stationswechsel bei den mit Checklisten ausgestatteten Stationsbetreuern verhindert worden. Aus versicherungstechnischen Gründen durfte keine Schülerin und kein Schüler das Schulgebäude verlassen. Gefahrenhinweise von den Stationsbetreuern sind nicht nur für sich selbst, sondern auch zum Schutz anderer eingehalten worden.

In einem Workshop sind Regeln notwendig, um das Miteinander zu gestalten. Sie anzuwenden, setzt ein "gewisses Maß an Disziplin und Können vonseiten der Lernenden sowie des Workshop-Teams voraus" (Ruedel, 2008, Seite 102). Ein Workshop kann für alle Beteiligten ein frustrierendes und zeitverschwendendes Ereignis sein, wenn er schlecht geplant, vorbereitet und moderiert wird. Ein guter Workshop ist so gestaltet, dass in der Arbeitsphase die Lernenden Dinge unter Anleitung selbstständig gestalten (Berkun, 2013). Nicht der Moderator oder die Moderatorin mit einem langen Vortrag, sondern die Lernenden stehen im Vordergrund. Ein diktatorisch geleiteter Workshop zielt auf das Gegenteil der Making-Bewegung ab. Der Workshop benötigt jedoch eine "moderierende Person, der ihn präsentiert, Ergebnisse zusammenfasst und besonders die Kreativität der Lernenden fördert, um dafür zu sorgen, dass Ideen in Ergebnisse münden" (Ruedel, 2008, Seite 106). Der Workshop-Leiter (Markus Peißl) von *Making at School* hat gleichzeitig die Funktion eines Moderators einer Station übernommen. Fragen sind an die gesamte Gruppe bzw. das Team gestellt worden. Fragen oder Probleme, auf die ein Stationsbetreuer, wie zum Beispiel auf das Rendering-Problem in Tinkercad, schnell keine Antwort gefunden hat, sind zurückgezogen, innerhalb des Teams besprochen und eventuell am Ende gelöst worden.

Ziele stellen klar, was bei welcher Übung gelernt und angeeignet wird und können für die Beschreibung des Workshops verwendet werden. Gleichzeitig stellen Ziele stets ein Versprechen gegenüber den Lernenden dar. Ziel des Projekts ist die Ermöglichung und das Fördern von kreativem sowie digitalem Gestalten mit Werkzeugen. Das selbstständige Umsetzen einer Anleitung zur Gestaltung einer VR-Brille und deren Verwendung sowie kollaboratives Erstellen eines Podcasts mit ausgeborgter Hardware haben weitere Ziele der einzelnen Stationen dargestellt.

Zu den didaktischen Zielsetzungen hat die Partizipation der Lernenden, Förderung der Entwicklung von Ideen sowie die selbstgesteuerte MINT-Kompetenzerweiterung gezählt. Bei jeder Übung sammeln Lernende Erfahrungen und trainieren dabei Fähigkeiten.

*Making at School* ist das erste Projekt an der Schule gewesen, welches jahrgangsübergreifend in einer geschützten Lernumgebung freies Arbeiten mit Making-Werkzeugen ermöglicht hat. Daher ist das Bekanntmachen der Making-Bewegung an dieser Schule wesentlich gewesen. Eltern sind bewusst vom eigentlichen Workshop ferngehalten, aber zur Präsentation eingeladen worden, um sich ein Bild davon zu machen, wie gearbeitet worden ist und von den Kindern nicht nur das Erlebte zu hören.

Sollte eine Lernende oder ein Lernender andere bei der Arbeit stören, Beleidigungen oder gar Angriffe ausüben, so ist dies durch Verwarnungen zu unterbinden. Aus Erfahrungen der *Maker Days for Kids* und den Tatsachen, dass der Workshop im Klassenverbund stattgefunden hat, ein Unkostenbeitrag (von den Eltern) bezahlt sowie auf freiwilliger Basis teilgenommen worden ist, konnte bei den Vorbereitungen davon ausgegangen werden, dass Störungen dieser Art nicht eintreten würden. Die Vorstellung von *Making at School* wird mit einer chronologischen Übersicht der Vorbereitungsarbeiten fortgesetzt.

# **3.1 Zeitlicher Ablauf**

Die folgende chronologische Auflistung in [Tabelle 2](#page-49-0) bietet die Möglichkeit, mehr über das Geschehen vor dem Workshop zu erfahren und stellt in gewisser Weise eine rudimentäre Anleitung zur Durchführung eines derartigen Workshops an Schulen dar.

Tabelle 2: Chronologischer Ablauf der Vorbereitungen für den Workshop.

<span id="page-49-0"></span>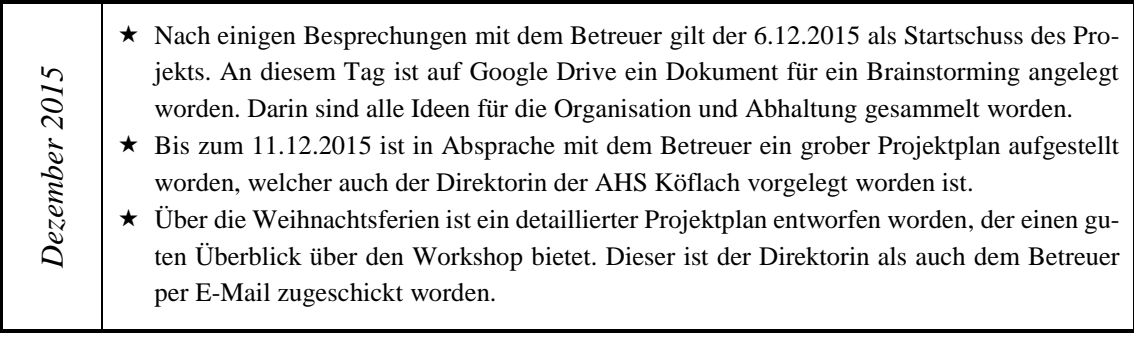

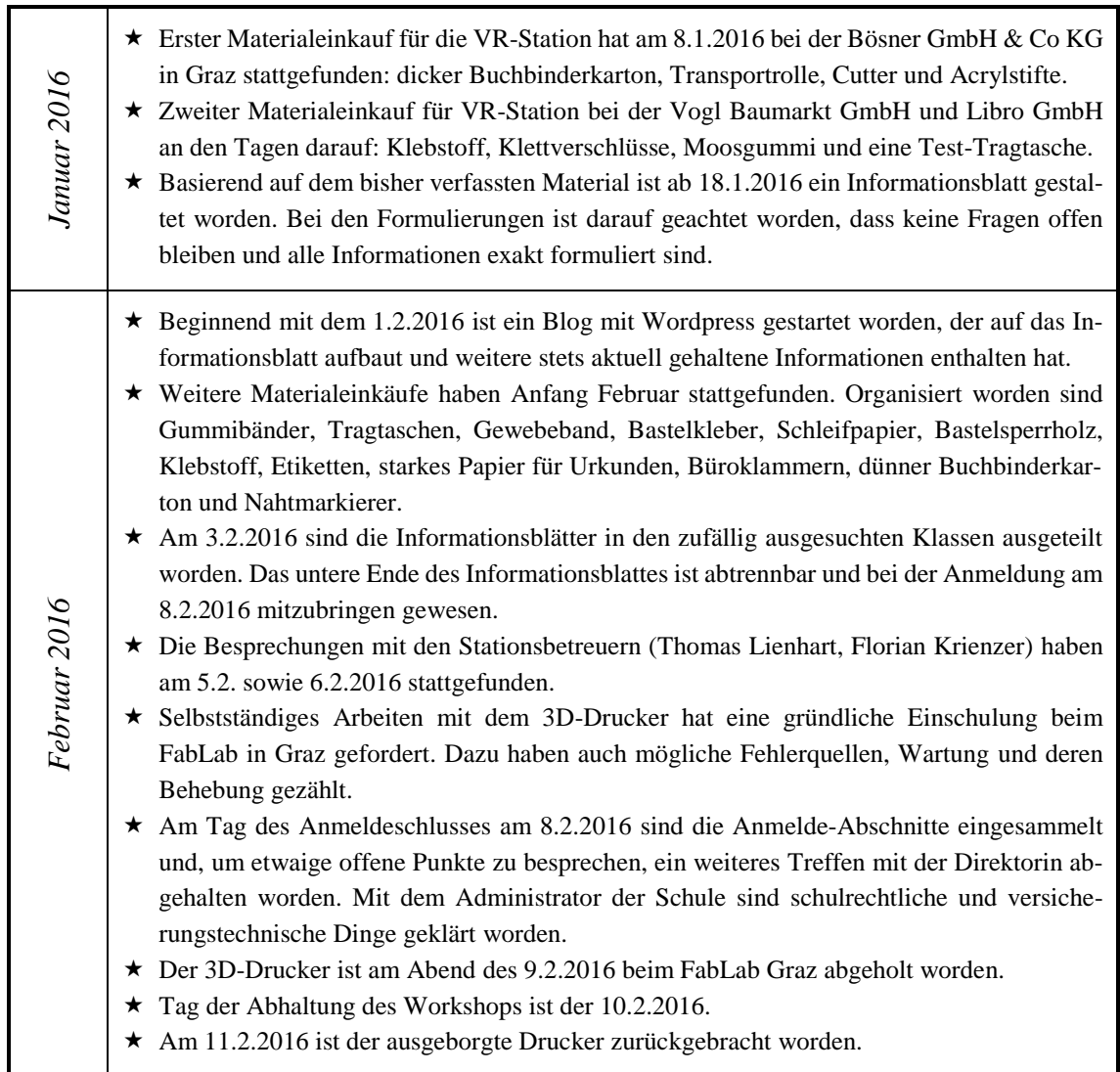

# **3.2 Einschulung und Organisation des 3D-Druckers**

Der erste Besuch des FabLabs ist im Zuge der Lehrveranstaltung *AK Technology Enhanced Learning* geschehen. Am 15.12.2015 hat es von Matthias Friessnig, Manager des FabLabs, theoretischen Input über den Maschinenpark, das Material und die Benutzung gegeben. Im Anschluss hat die praktische Einführung im FabLab stattgefunden. Lehrveranstaltungs-Teilnehmerinnen und -Teilnehmer von der erwähnten Lehrveranstaltung durften eigene Modelle mitnehmen, um diese dort drucken zu lassen. Die Begeisterung hat sich in Grenzen gehalten, nur wenige hatten Modelle vorbereitet und mitgenommen. Zu Beginn ist durch FabLab-Assistent Christoph Pirklbauer die Software für die Vorbereitung des Drucks vorgestellt worden, danach die Handhabung des Druckers selbst. In zwei Terminen zu je einer halben Stunde sind Materialwechsel, Gerätewartung und die Software Cura durchgemacht worden.

Um mit der Software vertraut zu werden, sind bei den Vorbereitungen mehrere Modelle mit der Software geladen und die Einstellungsmöglichkeiten durchprobiert worden. Das Ausborgen des Druckers ist ausnahmsweise durch Matthias Friessnig ermöglicht worden, der den Drucker nach dem Workshop am 11.2.2016 wieder entgegengenommen hat.

Trotz des Bestrebens, den Kindern bei den einzelnen Stationen einen möglichst großen Gestaltungsraum zu bieten, ist es dennoch wichtig, konkret festzulegen, welche Möglichkeiten geboten werden. Es hat mit den Betreuern (Thomas Lienhart, Florian Krienzer) je ein Treffen mit dem Ziel stattgefunden, Probleme aufzudecken und sämtliche Dinge für einen reibungslosen Ablauf des Workshops festzulegen.

#### **3.3 Besprechung für VR-Station**

Mit Florian Krienzer als Betreuer der VR-Station hat am 6.2.2016 der künstlerische Teil der Vorbereitungen stattgefunden. Bis dahin ist der Großteil der Materialien schon besorgt und zur Besprechung mitgebracht worden. Mit bereits gekauftem Material ist ein Exemplar gebastelt und Optimierungen daran sind vorgenommen worden. Die Stärke des Kartons ist aber die größte Sorge gewesen. Aus Kostengründen sind keine qualitativ hochwertigen Cutter besorgt worden. Der Kraftaufwand für den Ausschnitt der Komponenten der VR-Brille mit zwei Millimeter dickem Buchbinderkarton ist sehr groß. Dies erhöht auch die Gefahr für Verletzungen beim Umgang mit den gekauften Cuttern. Ob Cutter mit Reserve-Klingen zur Verfügung stehen würden, ist zu diesem Zeitpunkt noch nicht bekannt gewesen.

Die Bastelvorlage ist durch zwei zusätzliche Laschen an der Unterseite des Linsenhalters optimiert worden. Sie sorgen für mehr Stabilität und sind zusätzlich grau schraffiert eingezeichnet. Durch Fehler beim Zusammenbauen der Probe-Brille hat die Stabilität der gesamten Brille gelitten. Wie die misslungene Brille in [Abbildung 23](#page-52-0) zeigt, ist ein Rettungsversuch mit Kleber gescheitert, auch das Zusammenhalten mit kurzen Büroklammern ist misslungen. Das Ergebnis ist nicht ansehnlich, der Karton einfach zu stark. Infolgedessen ist neuer Buchbinderkarton mit einem Millimeter Stärke im Format 80 x 100 cm besorgt worden. Dieser lässt etwas leichter schneiden und biegen.

#### *Making at School*

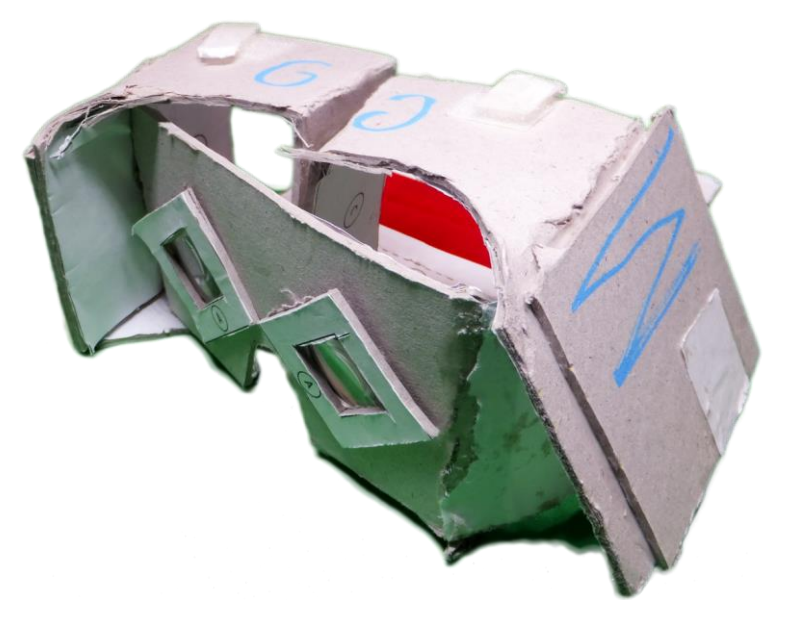

Abbildung 23: Fehler und misslungene Versuche, wie diese VR-Brille, sind ebenfalls Teil der Vorbereitungen.

<span id="page-52-0"></span>Wichtig für das Falten ist das Anritzen des Kartons auf der Rückseite, jedoch durchtrennt den Karton das Anritzen mit zu viel Kraft oder von beiden Seiten aus. Klebstoff alleine fixiert die getrennten Teile wieder, aber ein flexibles Biegen ist damit nicht mehr möglich. Gewöhnliche Büroklammern sind für den Linsenhalter viel zu kurz und können die benötigte Kraft zum Zusammendrücken der Klebeflächen nicht aufbringen. Abhilfe schaffen gewellte fünf Zentimeter lange Büroklammern.

Die originale Bastelanleitung von Griesinger & Laber (2016) weist einige Unklarheiten auf und ist viel zu umfangreich formuliert. Sie ist für den Workshop deutlich gekürzt und angepasst worden; im Vergleich zum Text- ist das Bildmaterial aber sehr gut gelungen. Die Anleitung ist von neun auf drei Seiten gekürzt worden und beinhaltet nur 15 Schritte vom Karton zur fertigen Brille samt Accessoires.

# **3.4 Besprechung für Podcasting-Station**

Am 5.2.2016 hat eine dreistündige Besprechung für die Podcasting-Station stattgefunden. Thomas Lienhart ist ebenfalls Informatik-Lehramtsstudent und bringt optimale Voraussetzungen mit. Für die Durchführung dieser Station mit multimedialen Inhalten gibt es nur zwei Möglichkeiten: Chaos oder Szenarien, die im Zuge eines Workshops realisierbar sind. Beispiele dafür sind spontane Lehrer-Interviews über schulrelevante Themen, Stop-Motion-Videos, Radio-Moderationen oder Quizshows.

Bei der chaotischen Variante haben die Lernenden uneingeschränkte freie Wahl über Inhalt, technische Hilfsmittel und Gestaltung. Chaotisch wäre es für den Betreuer gewesen, wenn jedes Kind einzeln auf die Soft- bzw. Hardware eingeschult hätte werden müssen. Der Workshop ist letztlich für Szenarien mit kollaborativer Arbeit in Kleingruppen ausgelegt worden. Anders als bei den VR-Brillen ist eine schriftliche Anleitung für den Stationsbetrieb nicht notwendig gewesen.

# **3.5 Materialien**

Der Erfolg eines derartigen Workshops hängt maßgeblich von den Materialien ab. Früh geplante Einkäufe und Vorstellungvermögen für den späteren Einsatz der Materialien sind bedeutsame Faktoren. Auf den folgenden Seiten erstreckt sich, sortiert nach Wichtigkeit, eine Übersicht aller benötigten Materialien samt Kosten. [Abbildung 24](#page-53-0) zeigt den Großteil der Materialien.

<span id="page-53-0"></span>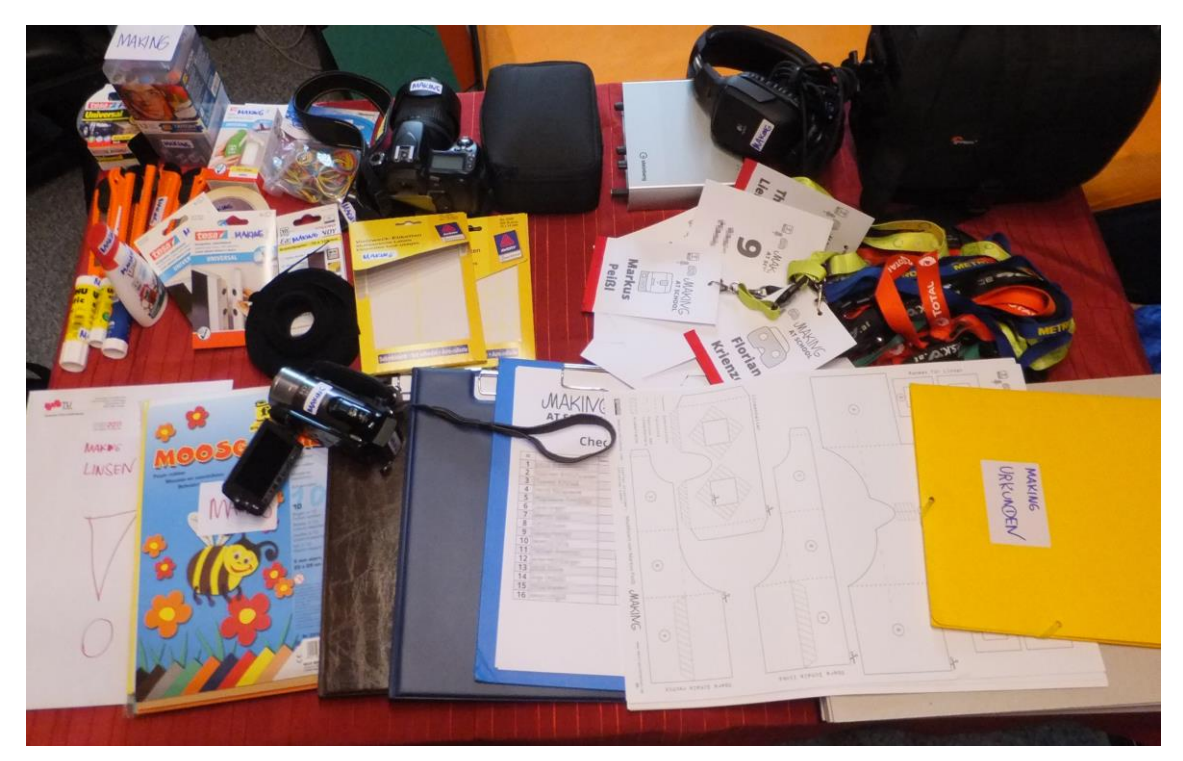

Abbildung 24: Großteil des vorbereiteten Materials im Überblick.

#### **3.5.1 Materialien für den 3D-Druck**

Der teuerste und am schwersten zu organisierende Eintrag auf der Materialliste ist der 3D-Drucker. Für den Drucker werden noch Klebstoff und eine Spachtel benötigt, zur weiteren Verarbeitung dienen Schleifpapier und diverse Utensilien. Als Drucksoftware wird Cura verwendet. Alle Materialien für die 3D-Station sind in [Tabelle 3](#page-54-0) zusammengefasst.

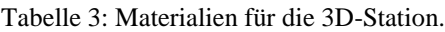

<span id="page-54-0"></span>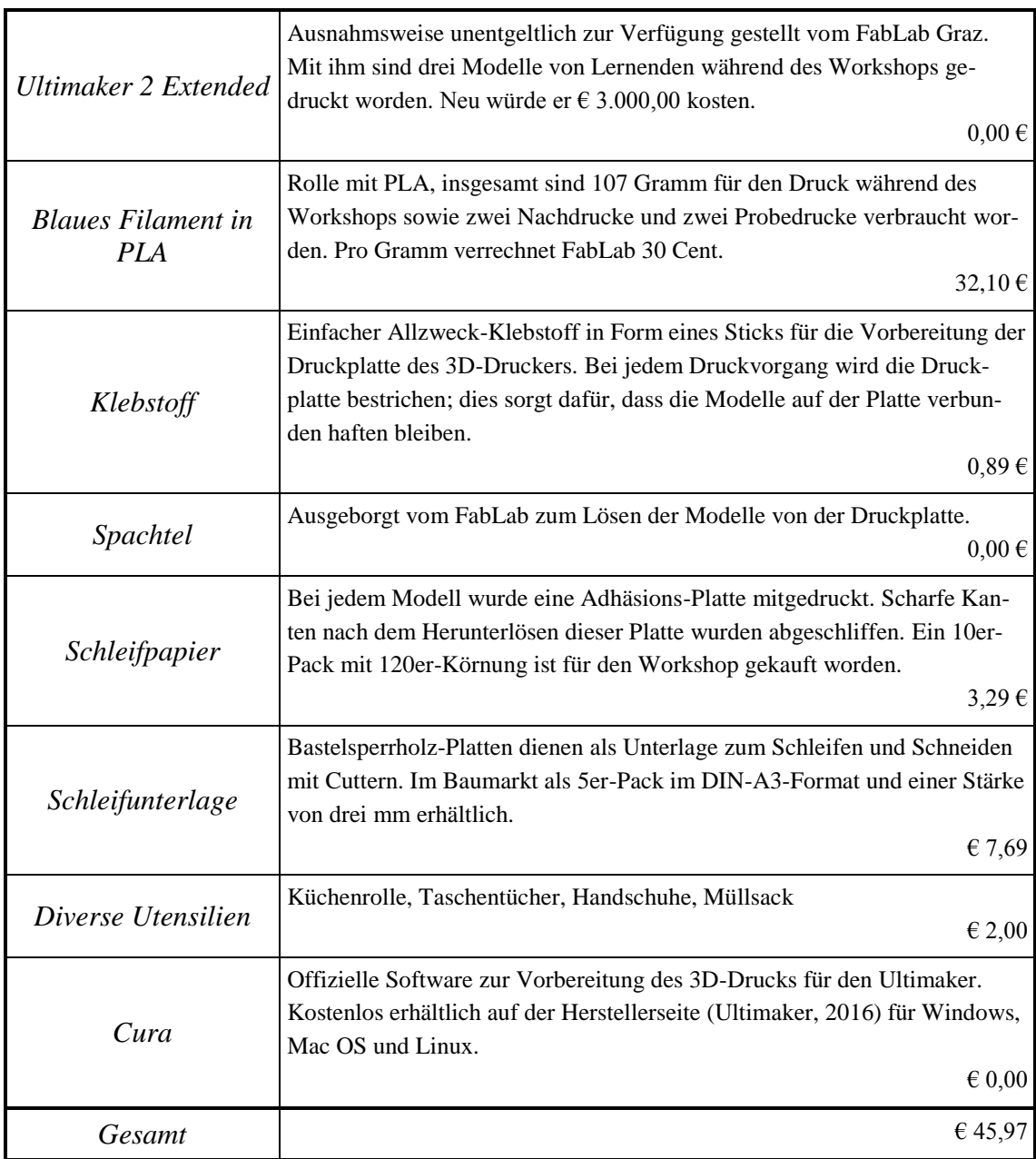

#### **3.5.2 Materialien für die VR-Station**

Im Vergleich zu den anderen Stationen wird für die VR-Station sowohl am meisten Material verwendet als auch verbraucht. Für VR-Brillen werden Kartons, Kleber, Cutter,

Nahtmarkierer, Klammern, Linsen, Scheren, Lineale und Schneide-Unterlagen benötigt. Zur Dekoration dienen Acrylstifte, Gummiband, Moosgummi und Klettverschlüsse. Hilfreich sind Erste-Hilfe-Koffer und Gewebeband. Alle Materialien für die VR-Station sind in [Tabelle 4](#page-55-0) zusammengefasst.

<span id="page-55-0"></span>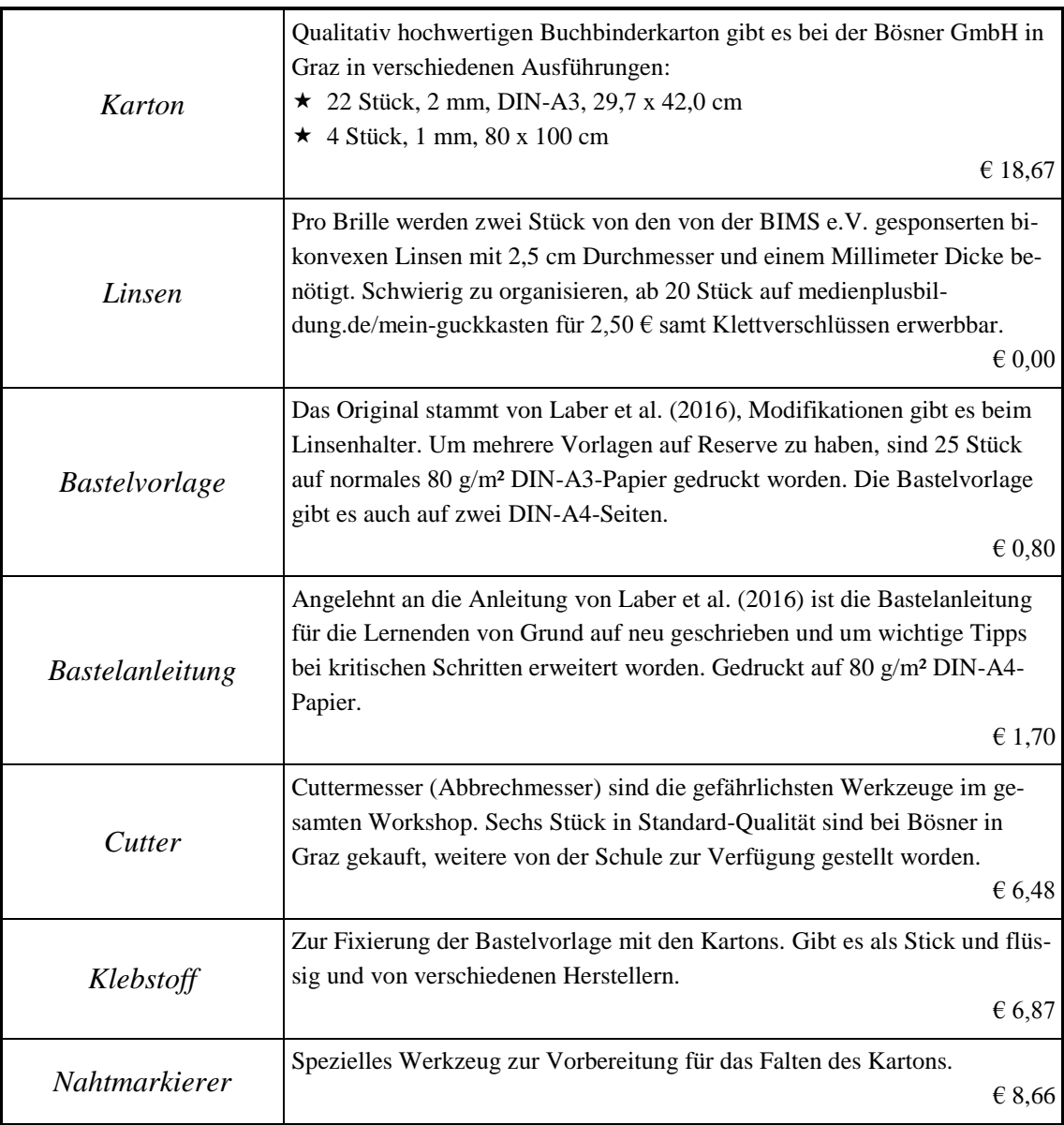

Tabelle 4: Materialien für die VR-Station.

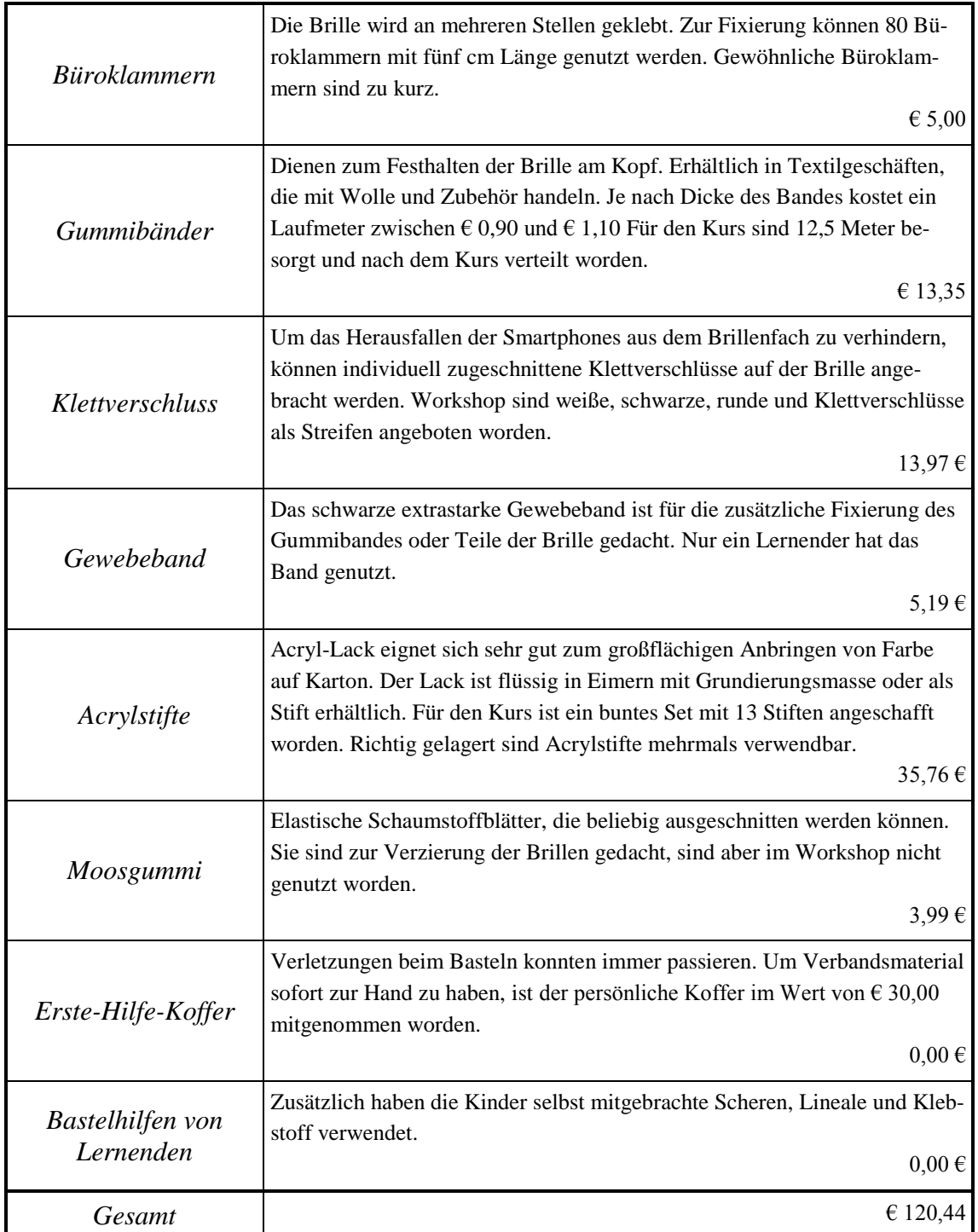

#### **3.5.3 Materialien für Podcasting**

Keine Bastelmaterialien dafür eine Vielzahl an Hardware ist für die Podcasting-Station gedacht. Die Palette reicht von einem einfachen digitalen Fotoapparat bis hin zu einem professionellen Mikrofon. Alle Materialien für die Podcasting-Station sind in [Tabelle 5](#page-57-0) zusammengefasst.

<span id="page-57-0"></span>

| Fotografie                    | Für Projekte, die primär auf Bildmaterial aufbauen, kann folgende Hard-<br>ware genutzt werden:<br>$\star$ Nikon D80<br>$\star$ Objektiv: AF-S NIKKOR 18-135 mm 1:3,5-5,6G ED<br>Linse: Hoya HD UV 67<br>Blitzgerät: Nikon SB-910<br>Fujifilm FinePix F550EXR<br>$\star$ Samsung NX10 |
|-------------------------------|----------------------------------------------------------------------------------------------------|
| Video                         | Grundlage für Vodcasts sind Videos. Lernende konnten folgendes Set ver-<br>wenden:<br>$\star$ Canon Legria HF 200<br>★ AmazonBasics Leichtes Stativ                                                                                                    |
| Tonaufnahme                   | Zur Aufnahme von Tonmaterial ist Folgendes zur Verfügung gestanden:<br>$\star$ Logitech G35<br>$\star$ Logitech G430<br>★ Blue Yeti Pro<br>$\star$ Steinberg UR-12                                                                                                    |
| Audacity                      | Kostenlose Open-Source-Software zur Bearbeitung von Tonaufnahmen.                                                                                                    |
| <i>Windows Movie</i><br>Maker | Bei Windows-Distributionen mitgelieferte kostenlose Videoschnitt-Soft-<br>ware.                                                                                                    |

Tabelle 5: Materialien für die Podcasting-Station.

#### **3.5.4 Allgemeine Materialien**

Für einen praktischen Transport der fertigen Werke sind Tragtaschen besorgt worden. Mit Etiketten ist alles beschriftet worden, weitere Utensilien haben beim Transport fragiler Fracht geholfen. Alle allgemeinen Materialien für den Workshop sind in [Tabelle 6](#page-58-0) zusammengefasst.

<span id="page-58-0"></span>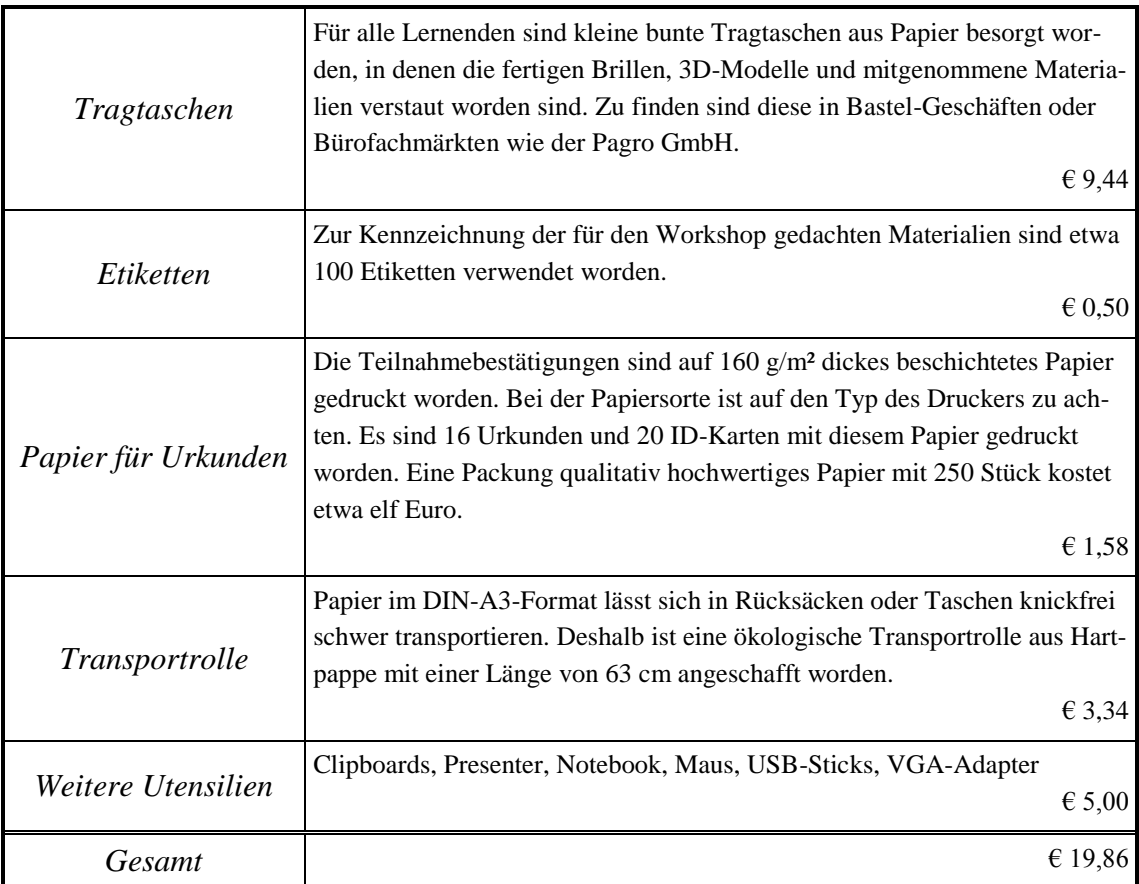

Tabelle 6: Allgemeine Materialien des Workshops.

#### **3.6 Organisation an der Schule**

Ort des Workshops ist das BG/BRG/BORG Köflach. Mit mehr als 1.000 Lernenden und knapp 100 Lehrkräften und Unterrichtspraktikantinnen und -praktikanten zählt es zu den größten Schulen der Steiermark. Lernende in der Unterstufe haben die Wahl zwischen dem Gymnasium mit Schwerpunkt auf Sprachen oder dem auf Naturwissenschaften fokussierten Realgymnasium. Für die Organisation des Workshops hat es mehrere Besprechungen mit der Direktorin, dem Schulwart, Administrator und Netzwerkbetreuer der Schule gegeben. Den ersten Schritt hat die Vorstellung des Projekts per E-Mail bei der Direktorin Gudrun Finder dargestellt.

Kurz vor Weihnachten, am 17.12.2015, ist per E-Mail ein detaillierter Projektplan an die Direktorin geschickt worden. Die dazugehörige Besprechung hat am 22.12.2015 stattgefunden. Dank der sofortigen Zusage seitens der Direktorin ist der Workshop konkret auf die Schule ausgelegt worden. Ansprechpartner für die Reservierung des Werkraums ist der leitende Schulwart, für die beiden Informatiksäle ein Informatiklehrer gewesen. Die Stundenpläne der AHS Köflach sind so ausgelegt, dass nach sechs Stunden der Unterricht zu Ende ist. Nur textiles Werken und Freigegenstände finden allgemein nachmittags in den für den Workshop zu reservierenden Räumen statt. In der Abhaltungswoche des Workshops ist der Nachmittags-Unterricht ausgefallen.

*Making at School* ist als offizielle Schulveranstaltung gemeldet worden. Dadurch hat es Erleichterungen für das Projekt-Team bezüglich versicherungsrelevanter Bestimmungen gegeben. Bei Verletzungen während des Workshops würde wie im normalen Unterricht die Sachlage über die Schule verlaufen. Dieser Punkt ist mit dem Administrator der Schule besprochen worden. Bereits nach der 8. Unterrichtsstunde (13:55-14:45 Uhr) sind beim Schulbuffet keine Jausen oder Getränke mehr erhältlich. Die Lernenden haben, um sich zu stärken, die Pause vor dem Workshop (13:30-13:50 Uhr) genutzt. Selbst mitgebrachte Jausen sind während des Workshops ebenfalls zu sich genommen worden.

# **3.7 Weitere Unterlagen**

Neben dem Projektplan und den Informationsblättern für die Lernenden sowie die Eltern sind Teilnahmeurkunden, ID-Cards, Betreuer-Checklisten und Anmeldebestätigungen, gesammelt in [Tabelle 7,](#page-60-0) entworfen worden.

Tabelle 7: Auflistung weiterer Unterlagen für den Workshop.

<span id="page-60-0"></span>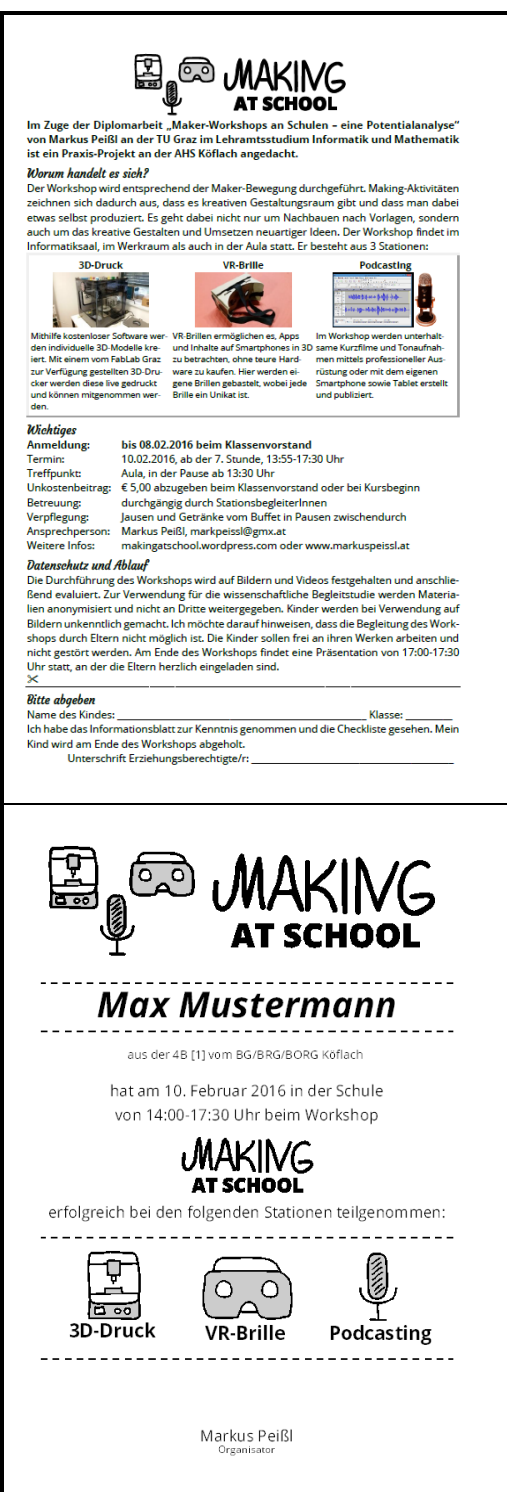

#### *Informationsblatt*

Die Informationsblätter stellen die primäre Informationsquelle für den Workshop dar. Zusätzlich zum Grund der Durchführung des Workshops sowie zur Vorstellung der einzelnen Stationen sind alle notwendigen Rahmenbedingungen wie Termin, Ort und Kosten vermerkt. Im unteren Teil des Blattes ist der Anmelde-Abschnitt untergebracht, der von den Eltern ausgefüllt wird und von den Lernenden abzugeben ist.

#### *Teilnahmeurkunde*

Als Andenken an den Workshop hat jede Schülerin und jeder Schüler, unabhängig von der besuchten Station, eine persönliche Teilnahmeurkunde mit der Bestätigung der Teilnahme an allen Stationen erhalten.

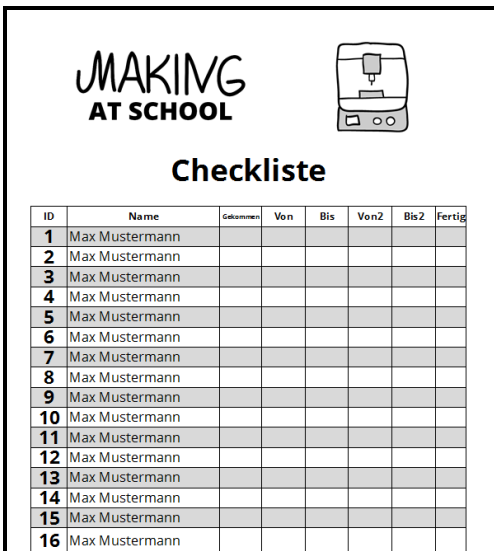

*Betreuer-Checkliste* Jeder Stationsbetreuer hat mithilfe einer Checkliste und einem Klettbrett die Anwesenheit der Schüler/innen als auch das Verlassen der Stationen festgehalten. Die Aufzeichnungen sind für die Auswertungen herangezogen worden.

*ID-Card*

Um Lernende mit den Vornamen ansprechen zu

können, hat jede Schülerin und jeder Schüler-

eine ID-Card mit Schlüsselanhänger umgehängt

bekommen. Zwischendurch sind die ID-Cards

abgelegt worden.

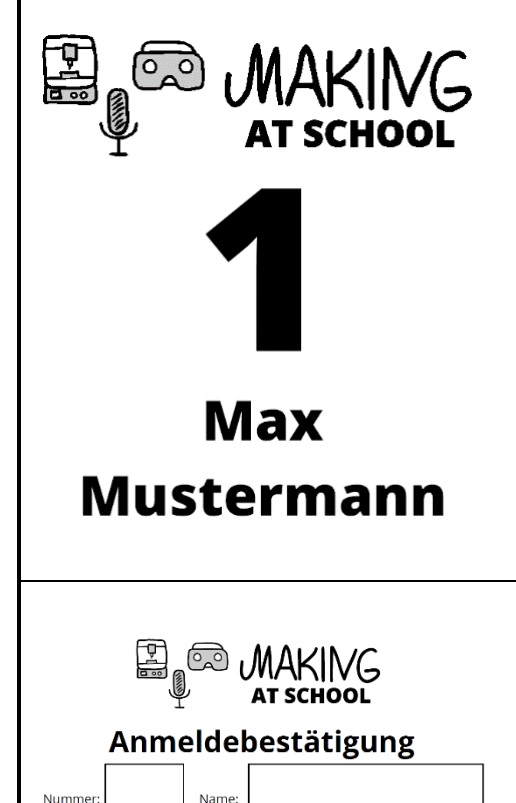

Treffpunkt am Mittwoch, 10.02.2016 ab 13:30 Uhr in der Aula. Der Workshop beginnt gesammelt um 13:55 Uhr im Informatiksaal.

Viel Spaß wünscht dir das Organisationsteam.

# *Anmeldebestätigung* Anmeldebestätigungen haben als Nachweis für

die fixe Teilnahme am Workshop gedient. Diese sind per Hand am Tage der Anmeldung ausgefüllt und den Lernenden persönlich mitgegeben worden.

### **3.8 Blog**

Nach dem Grundprinzip des Teilens von Mark Hatch (2014) ist ein Online-Webauftritt des Workshops geplant gewesen, auf dem alle Informationen nachzulesen sind und die Ergebnisse veröffentlicht werden sollen. Die freie Webanwendung WordPress wird hierfür verwendet, welche sich auch als Content-Management-System nutzen lässt. Gehostet wird der Webauftritt von WordPress selbst, der Titel ist derselbe wie jener des Workshops. Das Design eines Blogs wird als *Theme* bezeichnet, viele kostenlose sowie kommerzielle Themes sind direkt bei WordPress erhältlich. Nach mehreren Tests hat sich das Theme *Button* am besten bewährt, welches seit der Veröffentlichung aktiv ist. Der Blog besteht aus den folgenden Seiten, einige davon sind in [Abbildung 25](#page-63-0) zu sehen:

- *Vorstellung:* Umfasst denselben Inhalt wie das ausgeteilte Informationsblatt zur Anmeldung der Lernenden. Zusätzlich werden alle unterstützenden Unternehmen und Vereine aufgelistet und der Blog wurde täglich um aktuelle Details ergänzt.
- *Checkliste:* Entspricht der Rückseite des Informationsblatts und enthält alle notwendigen Materialien und Software zur Teilnahme am Workshop.
- *Stationen:* Zur weiteren Vorstellung der einzelnen Making-Aktivitäten des Workshops werden die drei Stationen näher vorgestellt. Erst zur Zeit der Anmeldung ist die benötigte Software bestimmt und auf dieser Seite ergänzt worden. Hochauflösende Bilder, weiterführende Links und Möglichkeiten zum Herunterladen der Workshop-Materialien ergänzen den Online-Auftritt.
- *Präsentation:* Einen Tag nach Abhaltung des Workshops sind die Folien der Einführungs-Präsentation unter der Lizenz CC-BY-SA 4.0 hochgeladen worden und werden auf dieser Seite als PDF-Download angeboten.
- *Ergebnisse:* Die Ergebnis-Seite besteht aus Bildern von den gedruckten 3D-Modellen sowie Beispielen von VR-Brillen.
- ★ Erlebnisbericht: Dieser Bericht stellt eine Zusammenfassung von Erfahrungen und Emotionen dar und dient als Grundlage für die Diplomarbeit.

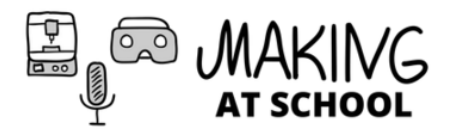

**PRÄSENTATIONEN** 

ERGEBNISSE

# Vorstellung

**STATIONEN** 

Im Zuge der Diplomarbeit "Making an Schulen: Potentialanalyse eines Workshops über 3D-Druck, VR-Brillen und Podcasting" von Markus Peißl an der TU Graz im Lehramtsstudium Informatik und Mathematik ist ein Praxis-Projekt an der AHS Köflach angedacht.

# Worum handelt es sich?

**CHECKLISTE** 

VORSTELLUNG

Der Workshop wird entsprechend der Maker-Bewegung durchgeführt. Making-Aktivitäten zeichnen sich dadurch aus, dass es kreativen Gestaltungsraum gibt und dass man dabei etwas selbst produziert. Es geht dabei nicht nur um Nachbauen nach Vorlagen, sondern auch um das kreative Gestalten und Umsetzen neuartiger Ideen. Der Workshop findet im Informatiksaal, im Werkraum als auch in der Aula statt. Er besteht aus 3 Stationen:

- . 3D-Druck: Mithilfe kostenloser Software werden individuelle 3D-Modelle kreiert. Mit einem vom FabLab Graz zur Verfügung gestellten 3D-Drucker werden diese live gedruckt und können mitgenommen werden.
- . VR-Brille: VR-Brillen ermöglichen es, Apps und Inhalte auf Smartphones in 3D zu betrachten, ohne teure Hardware zu kaufen. Hier werden eigene Brillen gebastelt, wobei jede Brille ein Unikat ist.
- . Podcasting: Im Workshop werden unterhaltsame Kurzfilme und Tonaufnahmen mittels professioneller Ausrüstung oder mit dem eigenen Smartphone sowie Tablet erstellt und publiziert.

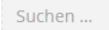

ERLEBNISBERICHT

**MAKEIT** 

**Unterstützung** 

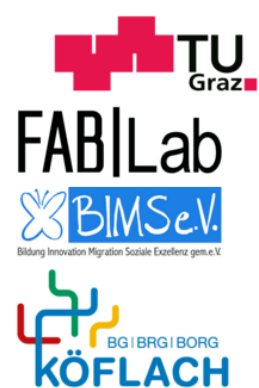

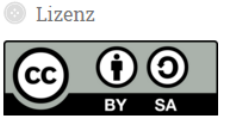

CC-BY-SA 4.0 Making at School. Markus Peißl.

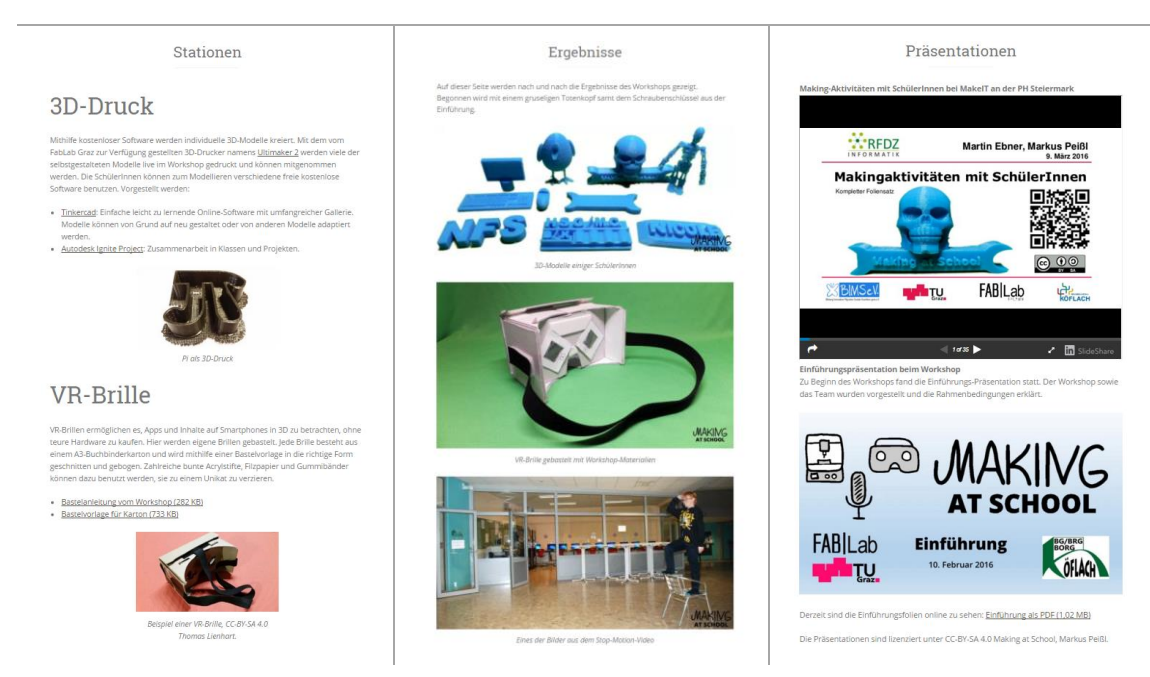

<span id="page-63-0"></span>Abbildung 25: Screenshots von mehreren Seiten des Webauftritts von *Making at School*: Startseite (oben), Stationen (unten links), Ergebnisse (unten mittig) und Präsentationen (unten rechts). (27.04.2016).

# **3.9 Logos**

Logos sind grafische Zeichen, die Unternehmen, Vereine, Produkte, oder wie im Falle des Forschungsprojekts, eine Veranstaltung repräsentieren. Ein gutes Logo hat hohen Wiedererkennungswert und macht das Darzustellende unverwechselbar<sup>38</sup>. Die Logos dieser Arbeit sowie des Forschungsprojekts sind selbst gezeichnet und gestaltet worden. Vor Beginn der Gestaltungarbeiten ist es wesentlich, dass der Titel des Projekts bekannt ist, welcher in die Gestaltung einfließt. In der Typographie lässt sich das Layout durch einen automatisch generierten Blindtext, wie der bekannte "Lorem Ipsum"-Platzhalter, überprüfen. Logos enthalten meist wenige Schriftzeichen bis hin zu wenigen kurzen Wörtern sowie Symbole. Bei den Vorbereitungsarbeiten des Forschungsprojekts ist der Entwurf eines Logos noch vor der Ausgabe der Informationsblätter sowie vor dem Start des Webauftritts geplant gewesen. Der Titel *Making at School* ist gemeinsam mit dem Betreuer dieser Arbeit festgelegt worden.

Um stufenlose Skalierung zu ermöglichen, ist das Logo mit einer vektororientierten Software gestaltet worden. Dafür stehen viele kostenlose Tools im Web zur Verfügung, individuelles Gestalten mit umfangreichen Exportmöglichkeiten bieten im Open-Source-Bereich Inkscape, Libre Office Draw oder Open Office Draw an. Zur Gestaltung des *Making-at-School*-Logos ist Adobe Illustrator verwendet worden. Bereits gesammelte Erfahrungen, die komplette Unterstützung des Grafiktabletts sowie Export-Funktionen haben für die Verwendung von Adobe Illustrator gesprochen. In Produkten von Microsoft Office lassen sich speicherplatzsparende EMF-Dateien einbinden.

Die Gestaltung hat mit dem Anlegen von Zeichenflächen begonnen. Die große Zeichenfläche mit dem Schriftzug und den Piktogrammen besteht aus 1000 x 300 Pixel, der Schriftzug selbst aus 600 x 300 Pixel. Die Piktogramme einzeln sind 300 x 300 bzw. 500 x 300 Pixel groß. Im ersten Schritt ist das Wort "Making" mit einem drucksensitiven Grafiktablett und einem einfachen runden fünf Punkte breiten Pinsel-Werkzeug mit einer Druck-Variation von drei Punkten geschrieben worden. Dabei ist auf eine gleichmäßige Höhe der Schriftzeichen und ein besonders schwungvolles "M" geachtet worden. Der Schriftzug "AT SCHOOL" ist in Open Sans Bold und Großbuchstaben gesetzt.

<u>.</u>

<sup>38</sup> http://de.wikipedia.org/wiki/Logo\_(Zeichen) (29.03.2016).

Für jede der drei Stationen ist ein unverwechselbares Piktogramm gezeichnet worden. Unter Zuhilfenahme von anderen Zeichnungen von 3D-Druckern, VR-Brillen und Mikrofonen sind sie auf das Wesentlichste reduziert. Bei allen Zeichnungen und Schriftzügen sind reines Schwarz und ein websicheres Grau mit dem hexadezimalen Farbwert #CCCCCC bzw. RGB(204,204,204) für den roten, grünen und blauen Anteil verwendet worden. Alle Zeichnungen sind als PNG, PDF, EPS und SVG mit der Originalgröße und Breiten von 500, 2000 und 4000 Pixeln exportiert worden. Insgesamt sind fünf Ebenen und fünf Zeichenflächen verwendet worden. In Publikationen wie diese lassen sich diese Grafiken wie in [Abbildung 26](#page-65-0) im Vektorformat einbinden.

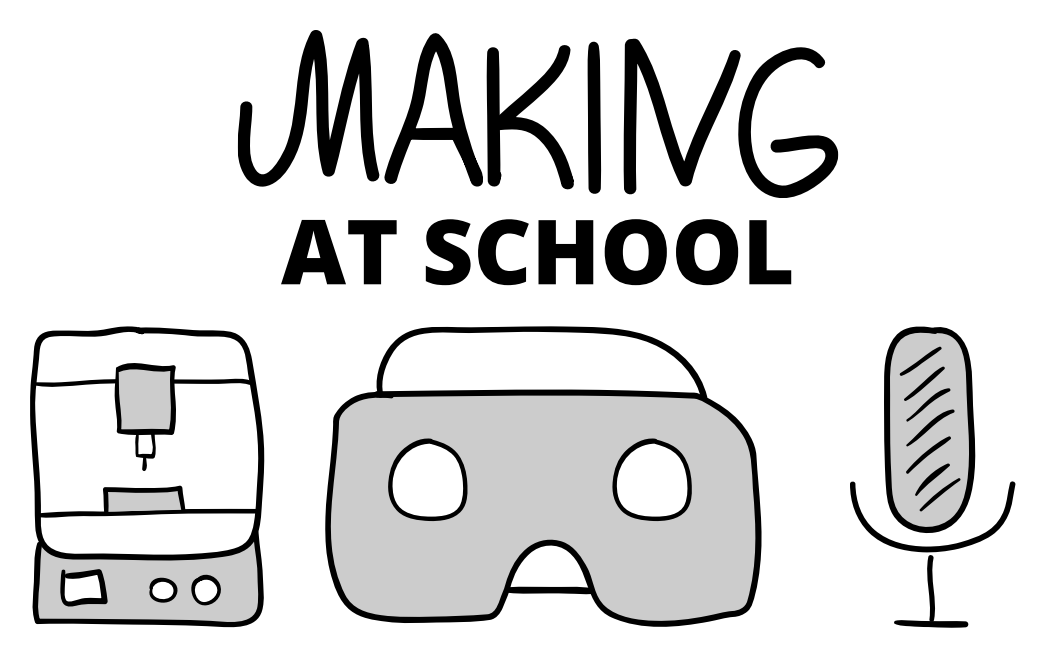

Abbildung 26: Die als Vektorgrafiken exportierten Piktogramme samt Schriftzug des Workshops.

<span id="page-65-0"></span>Alle wesentlichen Vorbereitungsarbeiten sind nun beschrieben worden. Das nächste Kapitel handelt von der Durchführung selbst und berichtet den Ablauf des Workshops.

# **4 DURCHFÜHRUNG DES MAKING-WORKSHOPS**

"Bin begeistert, dass ich mit einer Kamera einmal arbeiten kann." (Lernender in der Podcasting-Station)

Im Anschluss an die umfangreichen Vorbereitungsarbeiten hat *Making at School* am 10.2.2016 am BG/BRG/BORG Köflach stattgefunden. Nach der persönlichen Begrüßung und der Verteilung der Schlüsselanhänger sind Informationen für einen reibungslosen Ablauf durch eine Einführungspräsentation vermittelt worden. Der eigentliche Stationsbetrieb hat mit dem 3D-Druck begonnen, anschließend hatten die Lernenden freie Wahl. In diesem Kapitel wird darüber berichtet, wie Stationen vorbereitet worden sind und wie der Ablauf im Detail ausgehen hat. Die am Ende stattgefundene Abschlusspräsentation ist als Ausklang des Workshops konzipiert gewesen, an dem auch Eltern teilgenommen haben. Erweitert durch Bilder zu Dokumentationszwecken, liefert der folgende Bericht einen tiefen Einblick in den Ablauf des Workshops.

# **4.1 Beginn des Workshops**

Das komplette Team ist um 12:15 Uhr bei der Schule eingetroffen. Gehwege sind so kurz wie möglich gehalten worden, indem nahe des Haupteingangs geparkt worden ist. Das gesamte Material ist in mehreren Runden in die Aula getragen und im hinteren Bereich, stets unter Aufsicht des Team-Mitglieds, zwischengelagert worden. Das gesamte für den Workshop mitgenommene Material wird mit einem Wert über 8.000 Euro geschätzt. Erst nach dem Aufsperren eines Informatiksaals sind die Materialien an ihren vorgesehenen Platz gebracht worden. Zur Orientierung für die Lernenden sind die Außen- als auch Innenseiten jener Türen mit Logos und dem Workshop-Schriftzug versehen worden, welche für die einzelnen Stationen reserviert worden sind. Die Planung hat vorgesehen, die 3D-Station vorzuziehen, damit nach Fertigstellung der Modelle der Druck sofort beginnen konnte. Für Ultimaker-Geräte ist ein Notebook samt der Software Cura notwendig. Das Notebook ist am Lehrertisch aufgebaut worden, jener Tisch für die Lehrperson. Alle Beamer in Informatiksälen des BG/BRG/BORG Köflach haben (nur) einen VGA-Anschluss, weshalb für viele Notebook-Modelle ein Adapter notwendig ist.

Um den Beamer nicht unnötig vor Beginn des Workshops laufen zu lassen, kann dieser erst kurz vor Beginn des Workshops eingeschaltet werden. Eine rechtzeitige Überprüfung auf Funktionalität ist empfehlenswert. Für die Akustik sorgen im Raum verteilte Boxen, die per 3,5-mm-Klinkenanschluss mit dem Notebook verbunden werden. Ein unscheinbarer Schalter an der Steckleiste vor den Fensterbänken aktiviert und deaktiviert die Boxen. Natürliches Licht im Raum sorgt für ein angenehmes Arbeitsklima, Jalousien sind nicht heruntergelassen worden. Weiteres Licht spenden Leuchtstoffröhren, die durch drei getrennte Schalter hinzugeschaltet werden. Für den 3D-Drucker ist einzig eine Stromquelle vonnöten, Verlängerungskabel helfen aus der misslichen Lage, wenn eine Steckdose zu weit entfernt ist.

Von der Perspektive der Lehrperson aus gesehen, ist auf dem vordersten linken Tisch eine blaue Baumwoll-Polyester-Tischdecke als Schutz und Unterlage ausgebreitet worden. Eine am Nebentisch aufgebaute Schleifstation, bestehend aus Schleifpapier, Sperrholzplatte und einem Müllsack, dient zur Nachbearbeitung der gedruckten Modelle. Gleich zu Beginn ist ein Material-Check unabdingbar. Nach der Abholung des Druckers beim FabLab am Vortag ist das Material an einigen Stellen gebrochen. Um auf Nummer sicher zu gehen wird ein Materialwechsel durchgeführt, um auch das PLA-Material an jenen Stellen kontrollieren zu können, die durch Motor und Druckkopf verdeckt sind. Auch beim Druckkopf wird darauf geachtet, ob das Plastik ohne Bildung von Pfropfen einwandfrei durch den Extruder austritt.

Bereits während der Aufbauarbeiten für den 3D-Druck hat sich ein Teammitglied mit einem Standard-Account bei jedem Gerät angemeldet, um später Zeit zu sparen. Unklarheiten bezüglich der Aufteilung der 3D- und Podcasting-Station haben dazu geführt, dass ein Betreuer gegen 13:00 Uhr die Aufbauarbeiten für die Podcasting-Station im Nebensaal gestartet hat. Gerätschaften verschiedenster Art sind auf den Fensterbänken des Podcasting-Raums aufgebaut worden. Jedes Gerät hat sich auf einem Blatt Papier befunden, auf dem die Lernenden später ihren Namen notiert haben, wenn sie das jeweilige Gerät für ihr Projekt ausgeborgt haben. Die für die Podcasting-Station benötigte Software ist bereits auf den Rechnern vorinstalliert, mitgebrachte portable Software als Plan B nicht benötigt worden.

61

# **4.2 Registrierung und Einführung**

Gegen 13:30 Uhr ist das Ende der Aufbauarbeiten eingeläutet worden und das gesamte Team in Richtung Aula aufgebrochen. Auf dem Weg dorthin sind vergessene Logos für die VR-Station sowie mehrere Kopien der Bastelanleitung gedruckt worden. Ausgestattet mit allen Schlüsselbändern und Checklisten ist das Team rechtzeitig in der Aula eingetroffen. Es hat einen Augenblick gedauert, bis einzelne angemeldete Lernende erkannt worden sind. Sie haben sich verstreut bei den Tischen sowie auf dem Podest im hinteren Teil der Aula aufgehalten. Jedes teilnehmende Kind hat einen farbigen Schlüsselanhänger mit einer ID-Karte erhalten. Auf dieser Karte sind eine groß gedruckte Zahl, fortlaufend nummeriert von 1 bis 16, sowie der vollständige Name vermerkt gewesen. Zur Vermeidung gerissener Karten sind starkes Papier (160 g/m²) sowie beidseitig angebrachte Verstärkungsringe verwendet worden. Dank ID-Karten können Lernende persönlich mit dem Namen angesprochen werden.

Anfangs haben die Lernenden die Schlüsselbänder schüchtern entgegengenommen. Dank den für die Begrüßung großzügig bemessenen 25 Minuten haben alle Lernenden eine persönliche ID-Karte erhalten und konnten die Jause in Ruhe verspeisen. Das Team selbst hat sich vor Beginn des Workshops keine Jause gegönnt. Obwohl die Pause noch nicht zu Ende gewesen ist, sind einige Lernende vorausgegangen. Sie sind aber durch eine informierte Lehrperson aufgehalten und zurückgeschickt worden. Um 13:50 Uhr haben sich, wie in [Abbildung 27,](#page-68-0) alle Lernenden an einem Ort versammelt, um gemeinsam in den Informatiksaal zu gehen.

<span id="page-68-0"></span>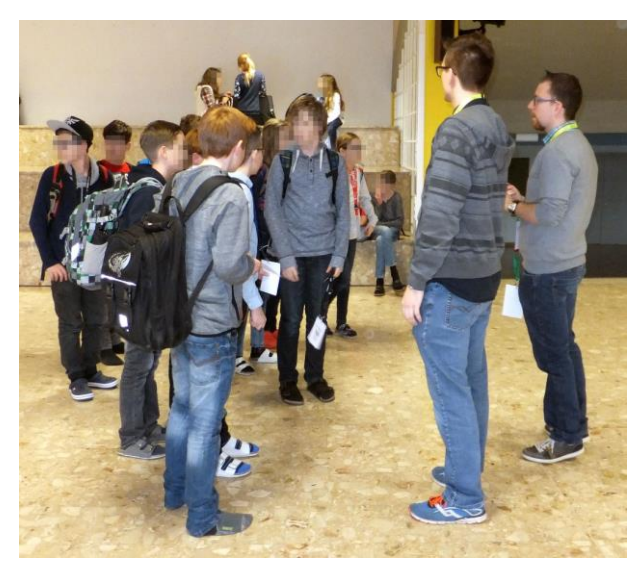

Abbildung 27: Alle Lernenden haben sich in der Aula mit den Betreuern versammelt

62

Zu Beginn hat im Informatiksaal 3 reges Treiben geherrscht, da die Lernenden ihre Rucksäcke und Taschen mitgenommen und versucht haben, diese unter den Tischen zu verstauen. Diese Zeit hat das Team ausgenutzt, nach mehreren Anläufen den Beamer erfolgreich in Betrieb zu nehmen. Die Lernenden haben voller Erwartung gespannt auf die Willkommen-Folie geblickt. Der Teamleiter hat sich die Aufmerksamkeit der Lernenden durch eine günstig gewählte Position mit einer guten Übersicht und Distanz zu den Lernenden verschafft. Bei der vorbereiteten Einführungs-Präsentation sind das Team, einige Regeln und der Ablaufplan vorgestellt worden. Zwischenfragen sind sofort beantwortet und die wichtigste Frage über das ungefähre Ende des Workshops am Ende der Präsentation geklärt worden. Die Lernenden haben Bescheid gewusst, dass der 3D-Druck beim Ablauf der Workshops Vorrang hat. Unsicherheit ist aber bei der Aufteilung der Lernenden nach dieser Station aufgetreten. Ein Teammitglied hat vorgeschlagen, dass sich einige Lernende melden sollen, die anschließend die VR-Brille basteln möchten. Diese Idee ist aber später verworfen worden, da die Freiwilligen mit den 3D-Modellen erst zu spät fertig geworden sind. Nach der Einführungs-Präsentation hat der eigentliche Stationsbetrieb gestartet.

#### **4.3 Ablauf der 3D-Station**

Der Übergang zur eigentlichen kreativen Arbeit ist flüssig geschehen. Die Einführungsrunde in der 3D-Station hat mit der Vorstellung von Autodesk Projekt Ignite gestartet. Dieser Service wird detailliert im Kapitel *Software* in Kapitel [4.7](#page-75-0) vorgestellt. Alle Lernenden haben sich mit den zugewiesenen vorbereiteten Accounts angemeldet. Das Erscheinen des Workplanes von Tinkercad ist ein Zeichen dafür gewesen, dass der Anmeldevorgang erfolgreich abgeschlossen ist. Nach der anfänglichen Erklärung des Aufbaus von Tinkercad hat das gemeinsame Gestalten eines Schraubenschlüssels begonnen. Zur Veranschaulichung hat ein bereits gedruckter Schraubenschlüssel gedient. Nach der Einführungsrunde haben die Lernenden einfache aber auch gruselige Modelle kreiert. Sechs Lernende haben insgesamt drei Zweier-Gruppen gebildet, in denen kollaborativ an verschiedenen Modellen gearbeitet worden ist. Erkennbar ist das einerseits an den fertigen Modellen selbst, andererseits an der gegenseitigen Unterstützung, die in dieser Station beobachtet werden konnte.

Nach und nach sind die Modelle fertig geworden und die Lernenden haben zum Abschluss den Auftrag gehabt, diese auf einen vom Team bereitgestellten ownCloud-Ordner hochzuladen. Nicht alle, aber die meisten Modelle sind gesammelt worden. Modelle aus der gemeinsamen Einführungsrunde sind nicht gesammelt und demnach auch nicht gedruckt worden. Der Stationsbetreuer selbst hat die Modelle mit der Software Cura für den Druck vorbereitet. Nach und nach hat sich der Saal geleert und die Lernenden sind in den Werkraum oder zur Podcasting-Station marschiert. Zwei Lernende sind aber in der 3D-Station verblieben, um ihre Modelle fertig zu gestalten sowie vom Betreuer weitere Tipps einzuholen. Ein komplexes Modell ist aufgrund von Überhängen und nicht fest verbundener Teile erst nach dem Workshop fertiggestellt worden. Die fertigen Modelle der Lernenden sind in der Pause in die Abschluss-Präsentation eingebunden worden, während die 3D-Druck-Station unbesucht gewesen ist. Die abgegebenen STL-Dateien sind mit Meshlab geöffnet, als Screenshot im PNG-Format exportiert und in PowerPoint als Vollbild eingefügt worden.

#### **4.4 Ablauf der VR-Station**

Drei Etagen über der 3D-Station ist im Werksaal eifrig geschnitten, geklebt, gefaltet und diskutiert worden. Die VR-Station ist durchgehend von Florian Krienzer, Lehramtskollege für Chemie und Biologie, der Laborerfahrung besitzt und schon selbst einige Versuche geleitet hat, betreut worden. Die Vorbereitungen für diese Station sind während des Arbeitens in der 3D-Station geschehen. Zwei kleine Tische sind als Materialausgabe genutzt worden, einer davon ist mit allen notwendigen Gegenständen, die für den Start der Bastelarbeiten notwendig sind, der andere für die Dekoration der VR-Brillen vorbereitet worden. Vor Beginn der Bastelarbeiten hat der Betreuer eine kurze Einführung gegeben, in der der Arbeitsablauf grob vorgestellt und Hinweise für die Arbeit in dieser Station gegeben worden sind. Bei der ersten Runde haben neun Lernende mit den Bastelarbeiten, die grob in vier Schritte unterteilt werden können, begonnen. Zu den Arbeitsschritten einer VR-Brille zählen Kleben, Schneiden, Falten und Dekorieren. Im ersten Schritt wird die aus einem DIN-A3-Blatt oder aus zwei DIN-A4-Blättern bestehende Bastelvorlage gleichmäßig auf den Karton geklebt. Es sind zwei verschiedene Stärken von Buchbinderkarton zur Verfügung gestanden.

Zu Beginn ist der dünne Karton mit einem Millimeter Stärke auf der Fensterbank verblieben, die dicke Variante mit zwei Millimetern wurde zuerst bei der Materialausgabe ausgegeben. Für die Lernenden sind verschiedene Arten von Klebstoffen zur Verfügung gestanden: Klebstoff in Stick-Form der Marke *Uhu* in zwei Größen, flüssiger transparenter Bastelkleber von *Pritt* oder *Uhu* sowie selbst mitgebrachter Kleberstoff. Lernende haben sich bei den Bastelarbeiten gegenseitig unterstützt und haben Engagement gezeigt. [Ab](#page-71-0)[bildung 28](#page-71-0) ist während der Bastelarbeiten aufgenommen worden.

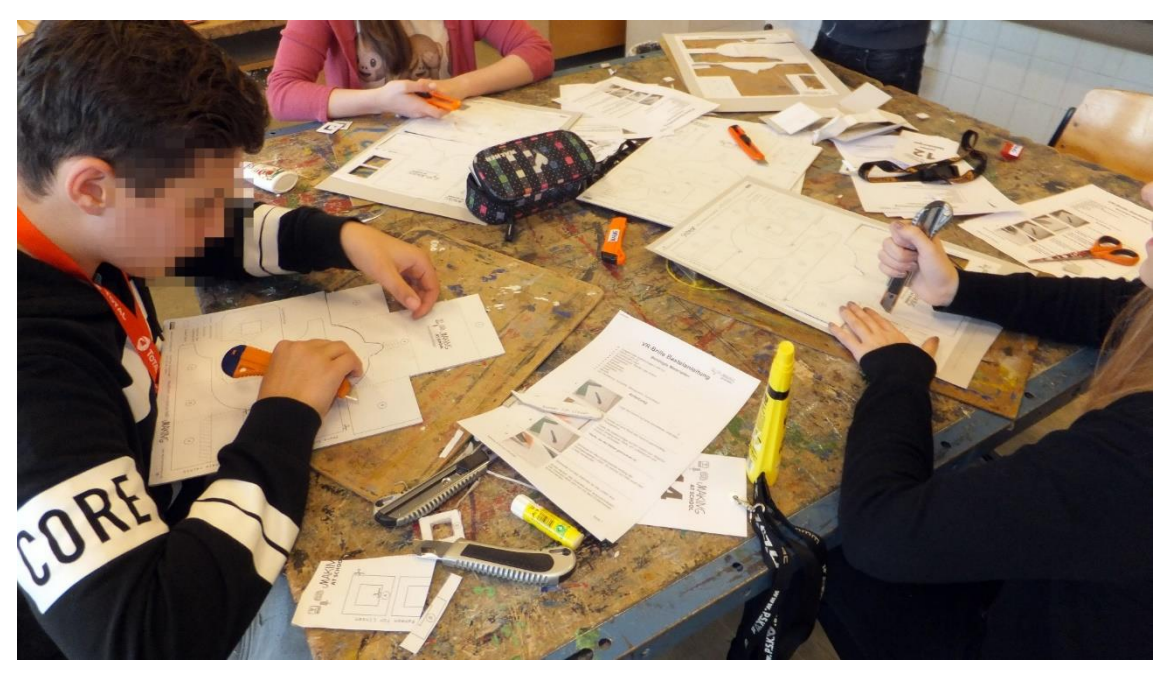

Abbildung 28: Tisch mit mehreren Lernenden in der VR-Station.

<span id="page-71-0"></span>Nach ausreichender Wartezeit wird im zweiten Schritt die aufgeklebte Vorlage entlang der durchgezogenen Linien ausgeschnitten. Lineale oder gerade Kartonstücke helfen beim Ziehen einer geraden Schnittlinie des Cutters. Scheren können benutzt werden, um schief ausgeschnittene Teile zu korrigieren oder kleine Teile wie die Rahmen für die Linsen auszuschneiden. Beim Falten geht es darum, die Linsen in den Linsenhalter einzubauen sowie die Bügel der Brille mit der Basis zu verbinden. Der Betreuer hat bei diesem Schritt auf den vorsichtigen Umgang mit den Linsen aufmerksam gemacht. Alle Teile der Brille werden nach innen gefaltet, wodurch auf der Außenseite der Brille nicht die aufgeklebte Vorlage zu sehen ist. Lange Büroklammern halten wichtige Klebestellen wie die Rahmen für die Linsen mit dem Linsenhalter, den Nasenteil der zusammengefalteten Brillenbügel sowie die Außenlaschen der Basis mit den Brillenbügeln. Als ein Lernender mit seiner Brille fertig gewesen ist, hat er den anderen sein Werk gezeigt. Dies ist in Abbildung 29 festgehalten worden.
*Durchführung des Making-Workshops*

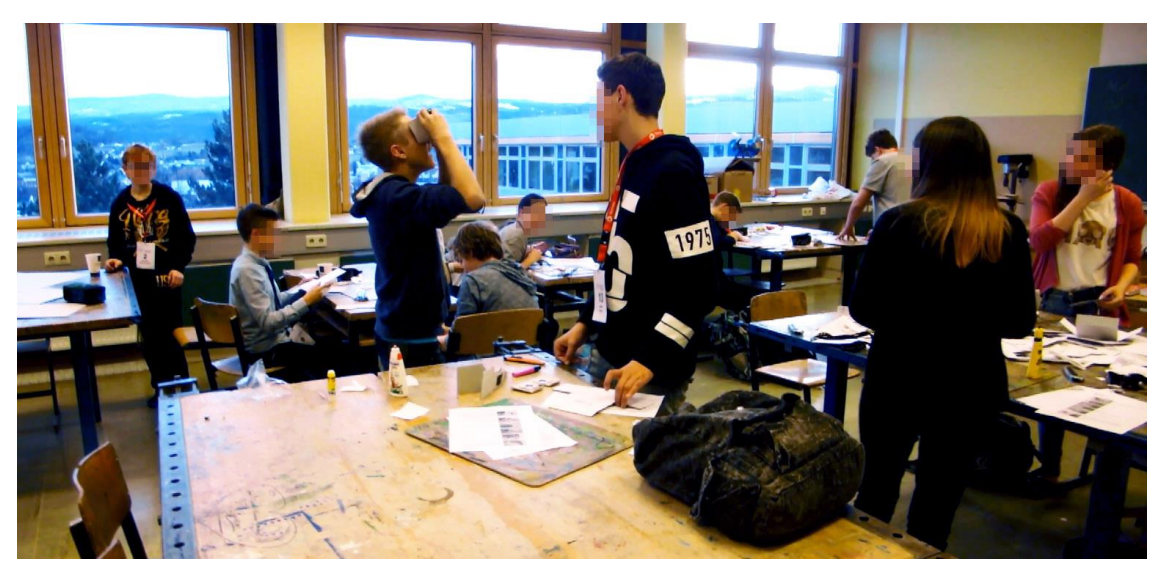

Abbildung 29: Ausprobieren der fertig gebastelten VR-Brille.

Vonseiten der Lernenden ist gefragt worden, ob der mittlere Teil der Rahmen für die Linsen ausgeschnitten gehört oder ob es ein Problem darstellt, wenn der Rahmen unabsichtlich durchgeschnitten wird. Weiteres Dekorations-Material außer Gummibändern ist nicht benutzt worden.

Der mitgenommene Erste-Hilfe-Koffer kam zum Glück nicht zum Einsatz. Zum Schluss sind alle Lernenden in der VR-Station eingetroffen, die verwendeten Kartons entsorgt und einzelne Materialien zusammengeräumt worden. Zwei Betreuer haben die restlichen Aufräumarbeiten durchgeführt. Weitere Wellen aus Lernenden sind um 16:35 sowie 16:50 Uhr hinzugestoßen, am Ende sind alle Lernenden beisammen gewesen.

# **4.5 Ablauf der Podcasting-Station**

In der Podcasting-Station sind die ersten sieben Lernenden um 15:25 Uhr eingetroffen. Zu Beginn hat Podcasting-Stationsbetreuer Thomas Lienhart, Lehramtsstudent in Informatik, Psychologie und Philosophie, mit allen Lernenden mögliche umsetzbare Projekte besprochen, Vorschläge gesammelt und nach Umsetzbarkeit selektiert. Es haben sich 3ersowie 4er-Projektgruppen mit unterschiedlichen Projekten gebildet: Interview mit Lehrperson, Stop-Motion-Video, Dokumentation über die Schule, Rollenspiel in der Garderobe oder Aufnahmen im sogenannten *Internet-Café*. Vor dem Trakt mit den Informatiksälen befindet sich ein abgetrennter Bereich mit einem Kopierer, zwei Kaffeemaschinen, neun Desktop-Rechnern, Tischen und Stühlen für gemeinsames Arbeiten. Dieser Bereich wird schulintern als *Internet-Café* bezeichnet.

Nach Festlegung der Rahmenbedingungen der Projekte ist die mitgebrachte Hardware vorgestellt worden. Eine mögliche Auswahl an geeigneten Geräten für diese Station sind Spiegelreflex-, System- und Digitalkameras, Headsets, Stative, Diktiergeräte sowie Audacity und Windows Movie Maker als freie Software. Beim Ausleihen eines Geräts ist der Name der Schülerin oder des Schülers aufgeschrieben und beim Zurückgeben durchgestrichen worden. Bei allen Gruppen hat der Stationsbetreuer hilfreiche Tipps gegeben. Probleme haben die unlogischen Menüführungen der Kameras sowie die benötigten Anschlüsse für Mikrofone sowie Kopfhörer am Computer bereitet. Die Lernenden sind immer als Team aktiv gewesen, kein Projekt ist alleine durchgeführt worden.

Ein 3er-Team hat eine Spiegelreflexkamera samt Stativ verwendet, um 74 Einzelbilder für ein Stop-Motion-Video zu schießen. Die Szene besteht aus einem Stuhl, der von der linken Seite des Bildes beginnend stückweise Bild für Bild zum rechten Rand bewegt wird. Die Kamera bleibt dabei stets an der gleichen Position. Nach der Aufnahme sind die Bilder mittels SD-Kartenleser auf den Computer übertragen und mit Windows Movie Maker geladen worden. Nach Hinzufügen passender Hintergrundmusik ist das Projekt als stark komprimiertes MP4-Video exportiert worden. Mit einer SD-Videokamera ist in einem weiteren 3er-Team eine Nachrichten-Moderation durchgeführt worden. Das Team hat sich als Ziel gesetzt, einen Nachrichtenbericht, wie aus dem Fernsehen bekannt, nachzuspielen. Dafür sind, wie in [Abbildung 30](#page-73-0) zu erkennen, Regie, Kamera und Moderation als Rollen verteilt worden. Der zu sprechende Text ist nur kurz besprochen worden, die Moderation selbst ist spontan und frei abgelaufen.

<span id="page-73-0"></span>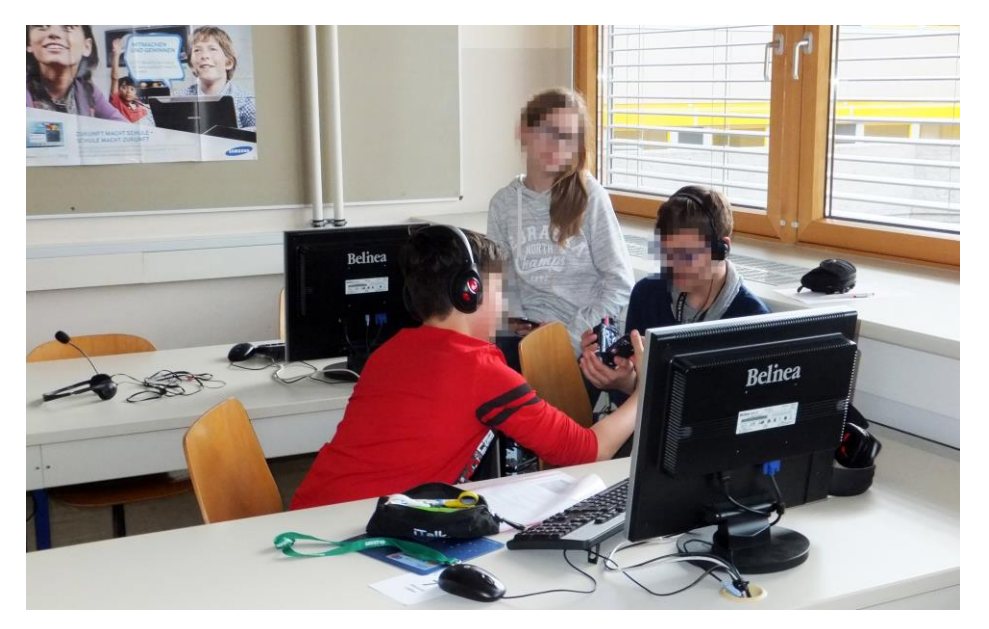

Abbildung 30: Lernende haben verschiedene Rollen für die Produktion von Videos eingenommen.

Die Lernenden haben intuitiv gewusst, die mitgebrachten Geräte richtig zu bedienen. Die für die Aufnahme notwendigen Knöpfe und Regler sind ohne Erklärungen seitens des Betreuers korrekt genutzt worden. Bei den Gruppenarbeiten ist beobachtet worden, dass gerechtes Aufteilen der Aufgaben sowie gegenseitiges Unterstützen die Teamarbeit fördern und Fortschritte erzielt werden. Insgesamt haben die Lernenden sieben Projekte begonnen, wobei nur zwei Projekte beendet worden sind: Ein Stop-Motion-Video vor dem *Internet-Café* sowie eine spontane Nachrichtensendung im Radio-Format.

Diese finalisierten Videos, die 3D-Modelle sowie die fertige Brille sind am Ende des Workshops bei der Abschlusspräsentation vorgeführt worden, zu der auch die Eltern eingeladen worden sind.

# **4.6 Abschluss des Workshops**

Pünktlich um 17:00 Uhr sind alle Lernenden zurück im Informatiksaal 3 gewesen. Genau zu diesem Zeitpunkt ist der Drucker fertig gewesen und hat sich abgekühlt. Einige Eltern haben sich zu den Lernenden gesellt und gespannt auf die Abschlusspräsentation abgewartet. Mit den einleitenden Worten "danke, dass ihr so brav mitgemacht habt" sind über PowerPoint-Folien auf der Leinwand einige 3D-Modelle der Schüler/innen vorgestellt worden. Bei einigen Modellen ist Gelächter zu vermerken gewesen. Jeder Stationsbetreuer hat kurz über den Verlauf seiner jeweiligen Station berichtet, abgerundet ist das Resümee durch die beiden fertig gewordenen Projekte worden.

Am Ende sind noch 15 Minuten übriggeblieben. Eine Lernende durfte mit der Spachtel die abgekühlten Modelle von der Glasplatte des 3D-Druckers lösen. Sie hat sich dabei überraschend leicht getan, die zu den Werken dazugehörigen Künstlerinnen und Künstler durften die Modelle mit Schleifpapier verfeinern. Den Eltern sind einzelne Werke der Lernenden vorgeführt worden. Sowohl Lernende als auch Eltern haben sich vor allem für den Preis des Druckers interessiert. Der Preis von 2.000 Euro ist zu niedrig angesetzt worden, dennoch hat er für Staunen gesorgt. Lernende haben von anderen 3D-Druckern von namhaften Elektronik-Fachgeschäften erzählt. Nach der abschließenden Dankesrede vom gesamten Team sind die etwa eine Dreiviertelstunde dauernden Aufräumarbeiten gestartet worden.

# **4.7 Verwendete Software**

Zur Vermeidung weiterer Kosten ist nur kostenlose Software in Frage gekommen. Für die 3D-Station sind Autodesk Project Ignite mit Tinkercad und Cura, für die Podcasting-Station Audacity und Windows Movie Maker verwendet worden. Auf den folgenden Seiten werden diese Programme kurz vorgestellt.

# **4.7.1 Autodesk Project Ignite**

<span id="page-75-0"></span><u>.</u>

Project Ignite ist eine Online-Plattform mit der Möglichkeit, virtuelle Klassenräume einzurichten, denen vorgegebene Projekte zugewiesen werden können. Laut Nutzungsbedingungen von Project Ignite<sup>39</sup> müssen Kinder unter 13 Jahren eine Bestätigung der Eltern einholen, da sonst der Account eingeschränkt nutzbar ist. Für die Anmeldung selbst ist in der Vorbereitungsphase für jede Schülerin und jeden Schüler ein eigener Account angelegt worden. Lernende können den digitalen Klassenraum [\(Abbildung 31\)](#page-75-0) durch einen Einladungs-Code betreten und die Projekte bearbeiten. Von den vorgefertigten Projekten hat sich für den Workshop nur *Design Freestyle* bewährt, da es das einzige Projekt ohne fest vorgegebene Ziele ist und mit einer leeren Arbeitsoberfläche gestartet wird. Wird nach Start des Projekts im linken Bereich unterhalb der Projektbeschreibung auf den Button *Done* geklickt, wird das Projekt als erledigt gekennzeichnet und nachträgliche Änderungen an Modellen sind nicht mehr möglich, sehr wohl aber ein Neustart.

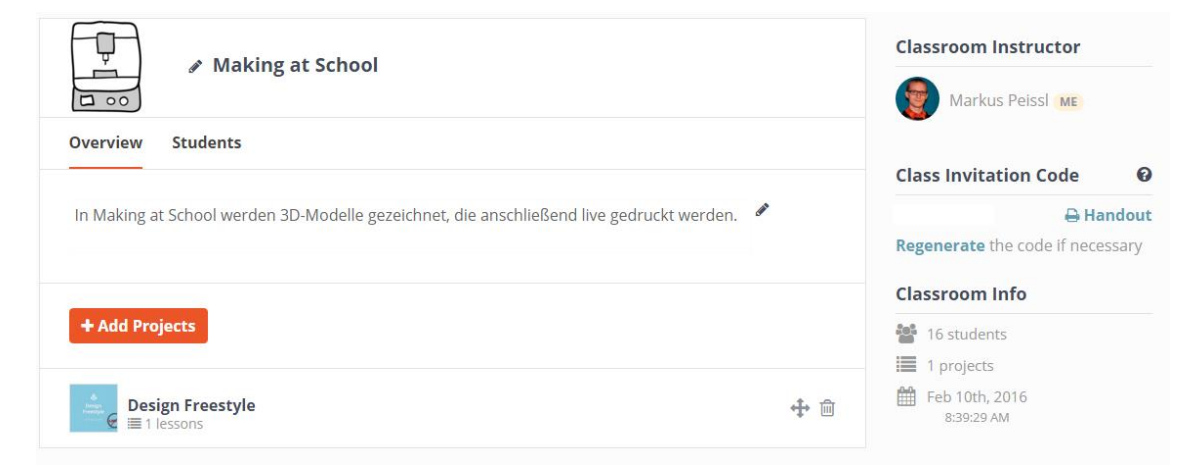

Abbildung 31: Virtueller Klassenraum auf Project Ignite aus der Sicht des *Classroom Instructors* (Lehrperson).

<sup>39</sup> http://www.autodesk.com/company/legal-notices-trademarks/terms-of-service-autodesk360-web-services/terms-of-service-for-project-ignite (25.03.2016).

## **4.7.2 Windows Movie Maker**

Die bei Windows mitgelieferte Videoschnitt-Software ist von allen Lernenden in der Podcasting-Station verwendet worden. Lernende haben zurückgemeldet, dass das Arbeiten mit dem Movie Maker einfach und schnell verlaufen ist. Die Möglichkeiten zur Bearbeitung des Materials sind im Vergleich zu kommerziellen Produkten sehr beschränkt. Alle Bilder sind nach der Aufnahme mit Fotoapparaten und Camcordern im JPG-, NEF- und MTS-Format vorgelegen. Beide fertigen Videos weisen ein Seitenverhältnis von 16:9 auf, Bilder bzw. Videomaterial sind daher ausgeschnitten (cropping), einer Farbverbesserung unterzogen und auf eine Größe von 854 x 480 Pixel (480p) verkleinert worden. Beim Stop-Motion-Video werden pro Sekunde zwei Bilder gezeigt, beide Filme weisen eine Bildrate von 30 Bildern pro Sekunde und Videobitraten von 415/1880 kbps auf. Mit einer Dateigröße von 2,5/14,1 MB und einer Dauer von 34/57 Sekunden gelten beide Videos als sehr kompakt. Finalisiert mit Hintergrundmusik sind sie als MP4-Videos gespeichert. [Abbildung 32](#page-76-0) zeigt ein fertiges Projekt von Lernenden mit Movie Maker.

<span id="page-76-0"></span>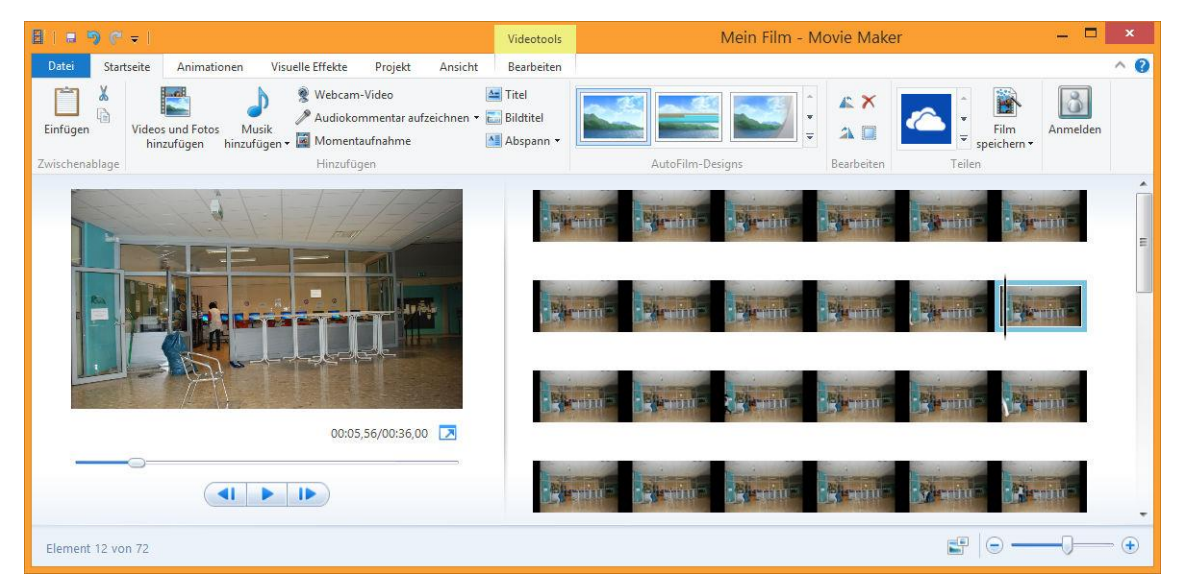

Abbildung 32: Eines der beiden fertiggestellten Videos bei der Bearbeitung in Movie Maker.

# **4.7.3 Audacity**

Audacity ist populär, von Anfängerinnen und Anfängern sowie Profis verwendbar und bietet einen großen Funktionsumfang. Es zählt zu den bekanntesten Audio-Bearbeitungsprogrammen im Open-Source-Bereich. Im Workshop ist diese Software für die Audio-Aufzeichnung und -Bearbeitung gedacht gewesen, von den Lernenden aber nicht benutzt worden. Mithilfe von Headsets können Lernende mit Audacity Voice-over-Aufnahmen anfertigen, bearbeiten, mit Effekten versehen und diese für ihre Podcasts oder Vodcasts nutzen. Ein Beispielprojekt dazu ist in [Abbildung 33](#page-77-0) links zu sehen.

# **4.7.4 Cura**

Kostenlos für alle Plattform erhältlich stellt Cura die hauseigene Open-Source-Druckund Slicing-Software von Ultimaker dar. Cura unterstützt Drucker andere Hersteller wie RepRap, MakerBot und Witbox, ist anfängerfreundlich, bietet aber genügend Einstellungsmöglichkeiten für den professionellen Druck. Die Drucksoftware kann Modelle im STL-, OBJ- und AMF-Format importieren oder Bild-Dateien im BMP-, JPG- und PNG-Format einlesen und daraus eine Höhenkarte bilden. Nach der schichtweisen Zerlegung (Slicing) werden die Modelle wie in [Abbildung 33](#page-77-0) angeordnet, als G-Code auf einer SD-Karte gespeichert und der Drucker damit gefüttert.

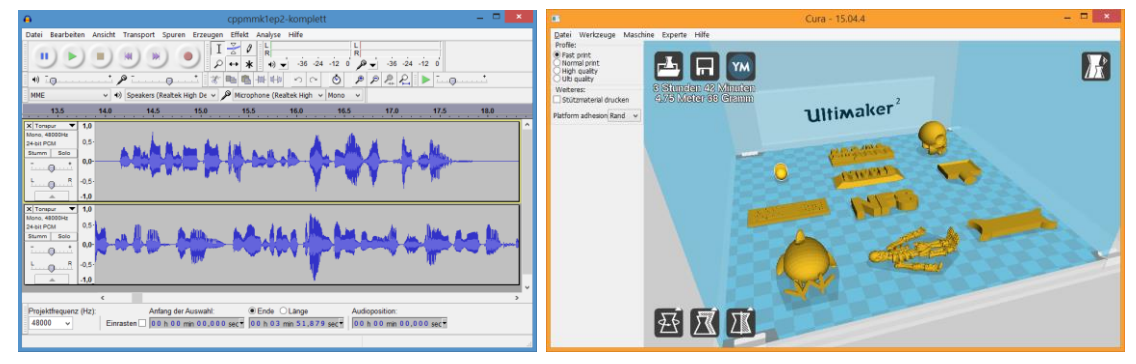

Abbildung 33: Beispiel-Projekte in Audacity (links) und Cura (rechts).

<span id="page-77-0"></span>Bislang ist über die Vorbereitungen bzw. die Durchführung des Forschungsprojekts berichtet worden. Das nächste Kapitel befasst sich mit den Ergebnissen des Workshops sowie den erlebten Problemen samt Lösungsstrategien.

# **5 ERGEBNISSE**

# "Bei diesem Workshop wurde ein Highlight vom anderen übertrumpft!" (Schülerin oder Schüler über den Workshop)

Nach der Abhaltung des Workshops erfolgt die Evaluierung mit dem Ziel, herauszufinden, zu welchen Ergebnissen die Lernenden gekommen bzw. welche Herausforderungen aufgetaucht sind und wie der Workshop bei den Lernenden angekommen ist. Der inhaltliche Kern dieses Kapitels besteht aus den Herausforderungen des Workshops sowie den erlebten Problemen samt unternommener Lösungsstrategien. Basierend auf gesammelten Erfahrungen wird in diesem Kapitel eine Checkliste vorgestellt, mit deren Hilfe Vorbereitungen zukünftiger Making-Workshops effizienter ablaufen können. Statistische Auswertungen und Antworten auf die Frage, ob die Making-Prinzipien eingehalten worden sind, runden dieses Kapitel ab. Am Ende werden Ergebnisse eines Tests von 3D-Druck-Dienstleistungsunternehmen präsentiert.

Alle Lernenden haben mindestens zwei 3D-Modelle gestaltet und eine VR-Brille zu basteln begonnen, sieben Lernende sind bei Vodcasts beteiligt gewesen. Auf den folgenden Seiten sind alle Werke der Lernenden zu finden. In [Abbildung 34](#page-78-0) sind einzeln ein Totenkopf, Huhn und Skelett zu sehen. [Abbildung 35](#page-79-0) zeigt für den Workshop *Making-Aktivitäten mit SchülerInnen* gedachte Modelle, auf [Abbildung 36](#page-79-1) sind zwei verschiedene VR-Brillen zu sehen. [Abbildung 37,](#page-80-0) [Abbildung 38](#page-80-1) als auch [Abbildung 39](#page-80-2) präsentieren Ergebnisse von der Podcasting-Station.

<span id="page-78-0"></span>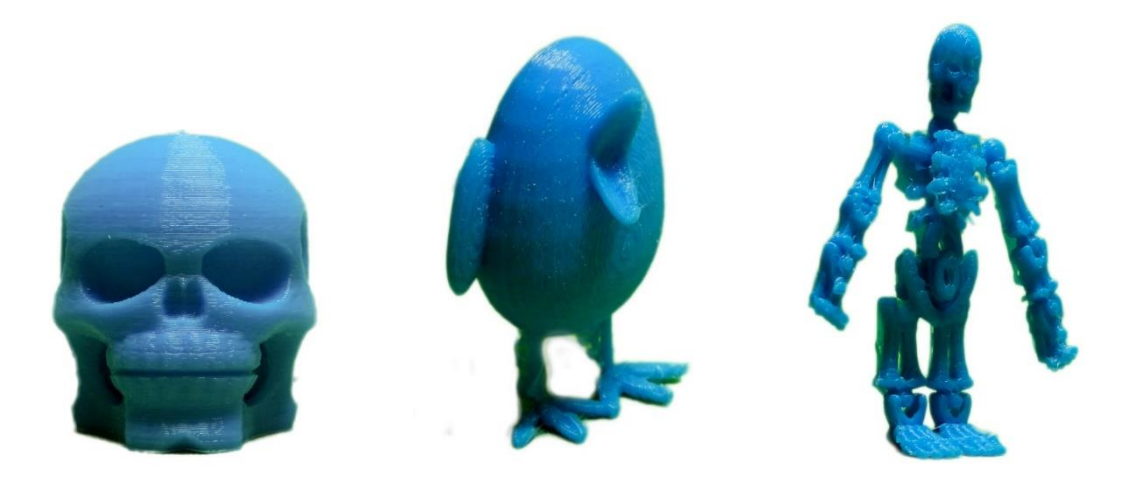

Abbildung 34: Totenkopf, Huhn und Skelett als 3D-Modell.

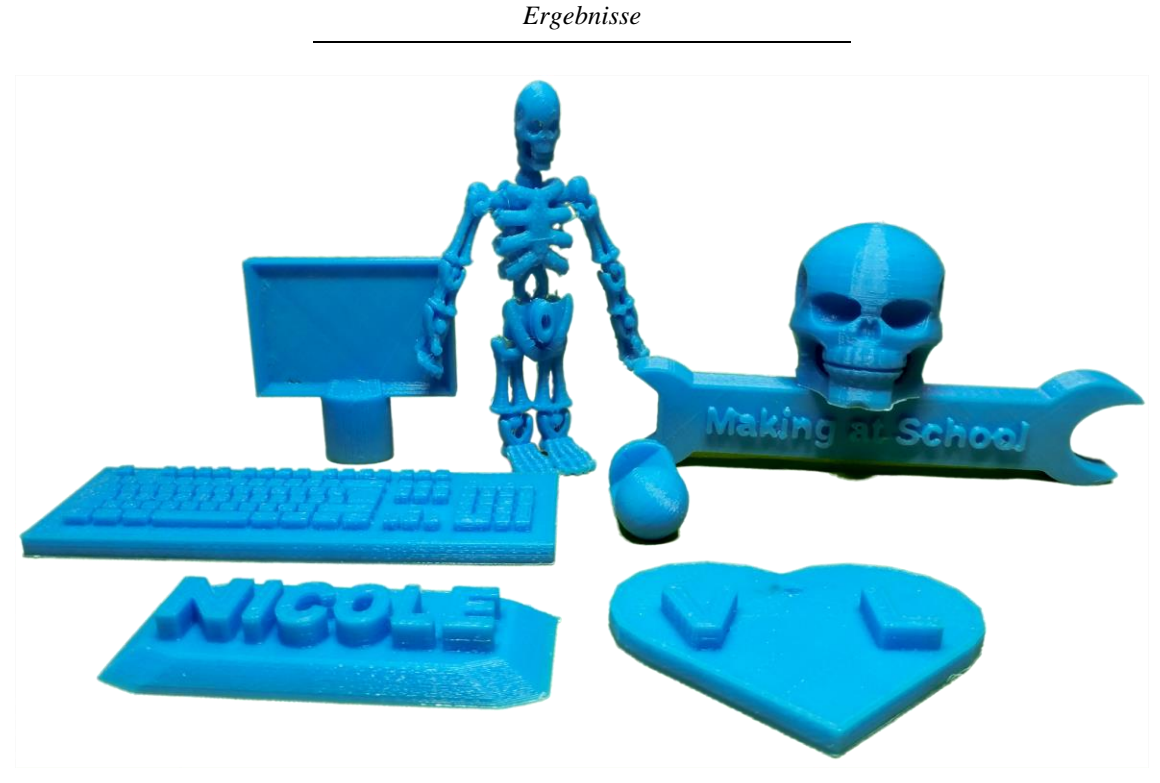

Abbildung 35: Die zu *Making-Aktivitäten mit SchülerInnen* mitgebrachten 3D-Modelle vom Workshop.

<span id="page-79-1"></span><span id="page-79-0"></span>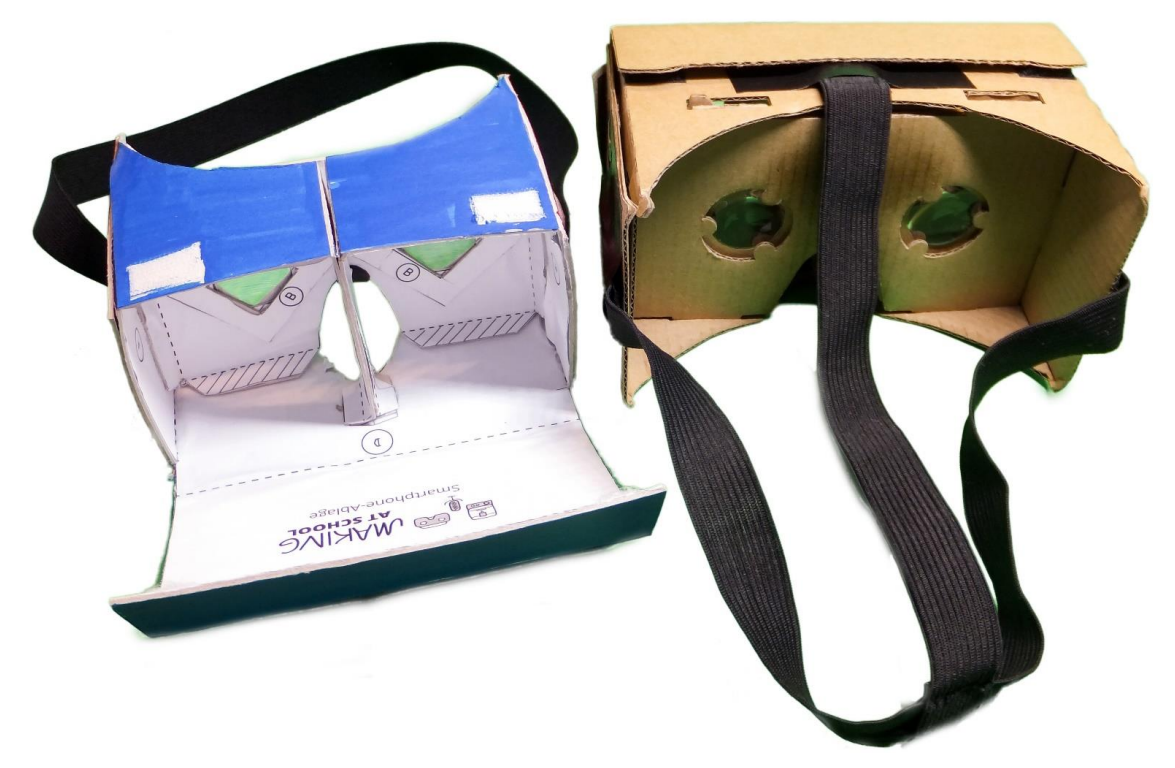

Abbildung 36: Zwei VR-Brillen aus unterschiedlichen Materialien: links eine von *Making at School*, rechts die von Thomas Lienhart zur Verfügung gestellte VR-Brille.

*Ergebnisse*

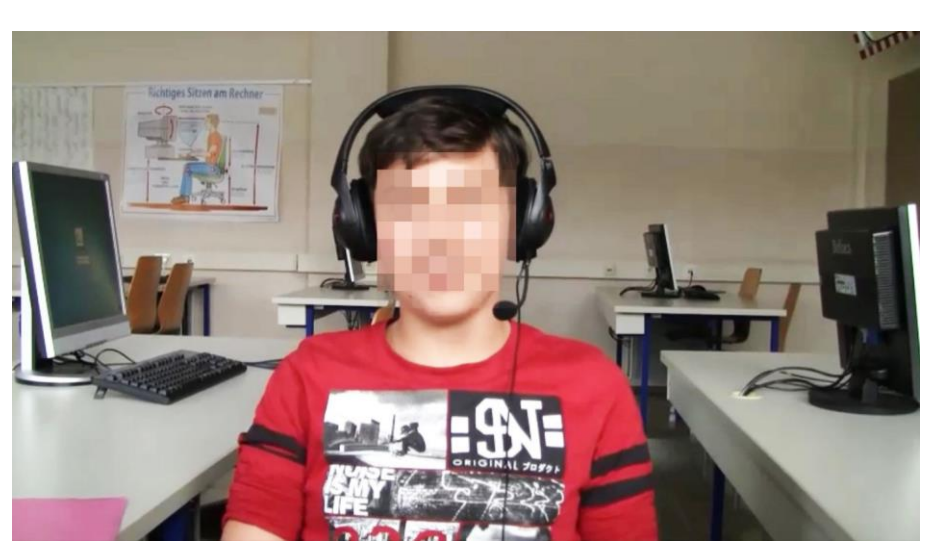

Abbildung 37: Ein Lernender als Moderator in einer Nachrichtensendung.

<span id="page-80-0"></span>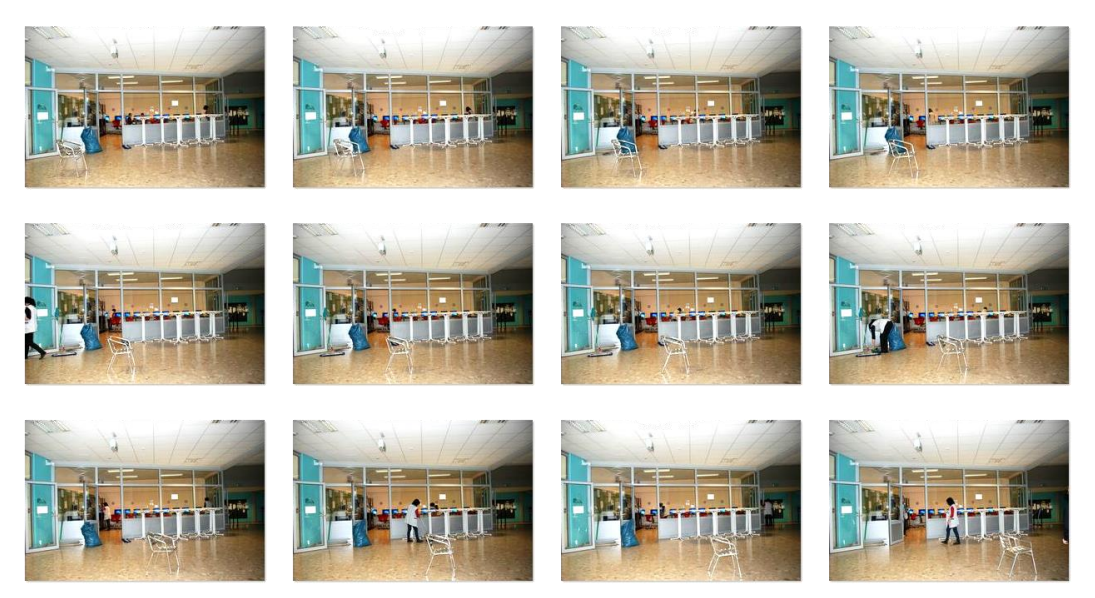

Abbildung 38: Auszug aus der Bildfolge des Stop-Motion-Videos.

<span id="page-80-2"></span><span id="page-80-1"></span>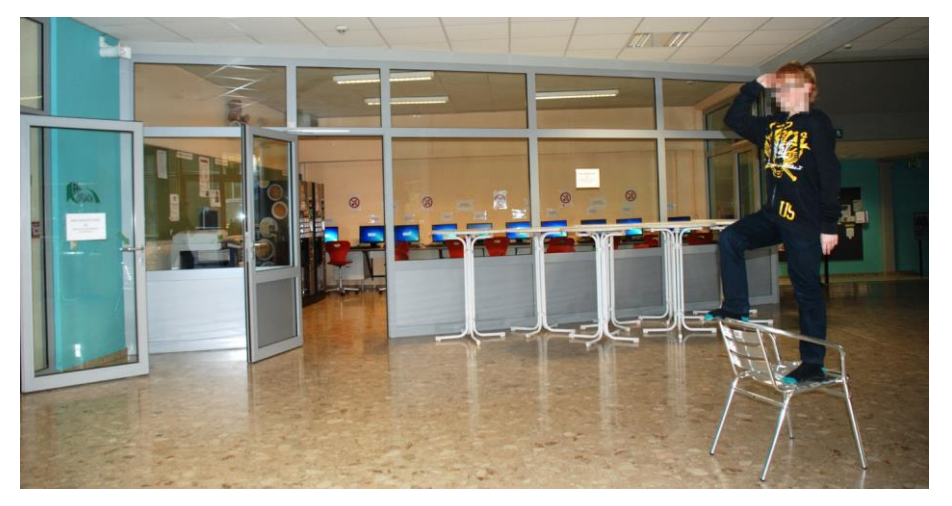

Abbildung 39: Einzelnes Bild aus dem Stop-Motion-Video. Fotografiert mit einer Nikon D80, samt Blitzgerät Nikon SB-910 und einem Giottos Stativ.

## **5.1 Herausforderungen**

Zu Beginn hat sich bereits die Schlüsselvergabe als Herausforderung dargestellt. Es hat sich eine Traube aus Lernenden gebildet, zahlreiche Hände haben nach einer ID-Karte verlangt, doch Knoten haben eine schnelle Ausgabe verhindert. Fortsetzend mit der 3D-Station, werden in diesem Abschnitt entscheidende Beobachtungen aus den einzelnen Stationen sowie der Abschlusspräsentation näher beschrieben.

### **5.1.1 Herausforderungen der 3D-Station**

Aufgrund unterschiedlicher Arbeitsgeschwindigkeiten ist der Stationsbetreuer mehrmals bei der Anmeldung für Tinkercad durch die Reihen gegangen und hat geholfen, obwohl die Anmeldedaten auf dem Whiteboard vermerkt worden sind. Der Großteil der angemeldeten Lernenden hat auf die anderen gewartet, einige Lernende haben Tinkercad selbst gestartet, indem sie im virtuellen Klassenraum das Projekt geöffnet haben. Bis auf ein Gerät hat es auf allen Geräten beim WebGL-Rendering massive Darstellungsprobleme gegeben. WebGL steht für Web Graphics Library und dient dazu, hardwarebeschleunigte 3D-Grafiken direkt im Browser ohne zusätzliche Erweiterungen darzustellen<sup>40</sup>. Aufgrund der fehlenden Beleuchtung sind, wie in [Abbildung 40](#page-81-0) zu sehen, alle Modelle schwarz dargestellt worden und die Lernenden konnten Formen schwer erkennen.

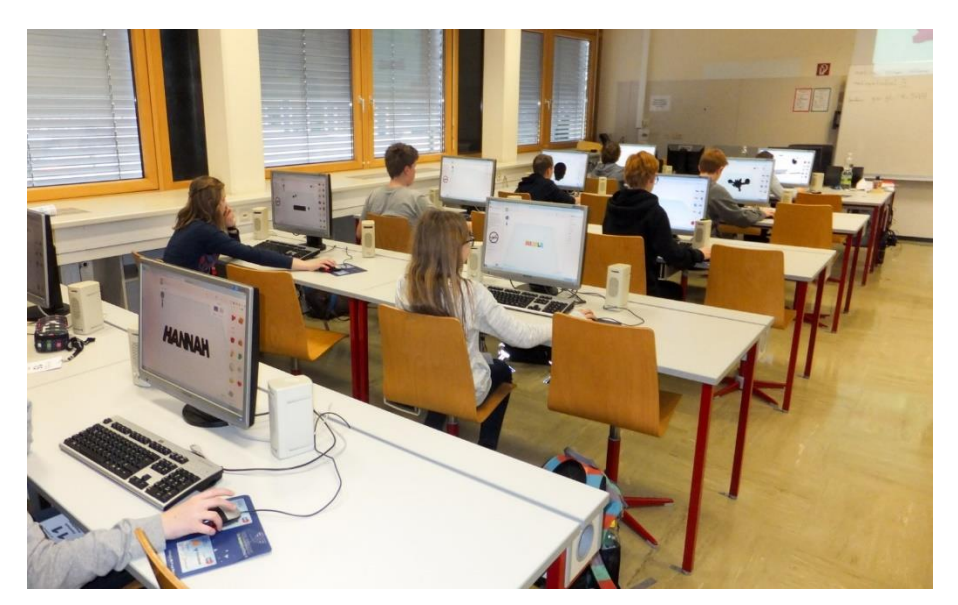

Abbildung 40: Lernende beim Modellieren von unbeleuchteten Figuren.

<span id="page-81-0"></span><u>.</u>

<sup>40</sup> http://de.wikipedia.org/wiki/WebGL, lizenziert unter CC-BY-SA 3.0 (30.03.2016).

In der 3D-Station haben die Lernenden den Internet Explorer in der Version 10 oder älter benutzt. Spätere Recherchen haben herausgestellt, dass der Windows Explorer erst ab Version 11 WebGL unterstützt [\(Abbildung 41\)](#page-82-0). In der Vorwoche des Workshops ist Tinkercad mit Mozilla Firefox getestet worden, hat aber aufgrund von Anmeldeproblemen mit Session-Cookies nicht funktioniert. Am Lehrer-PC ist Tinkercad mit dem Internet Explorer einwandfrei gelaufen. Aus diesem Grund ist den Lernenden zu Beginn nahegelegt worden, einen anderen Browser, bevorzugt den Internet Explorer, zu verwenden.

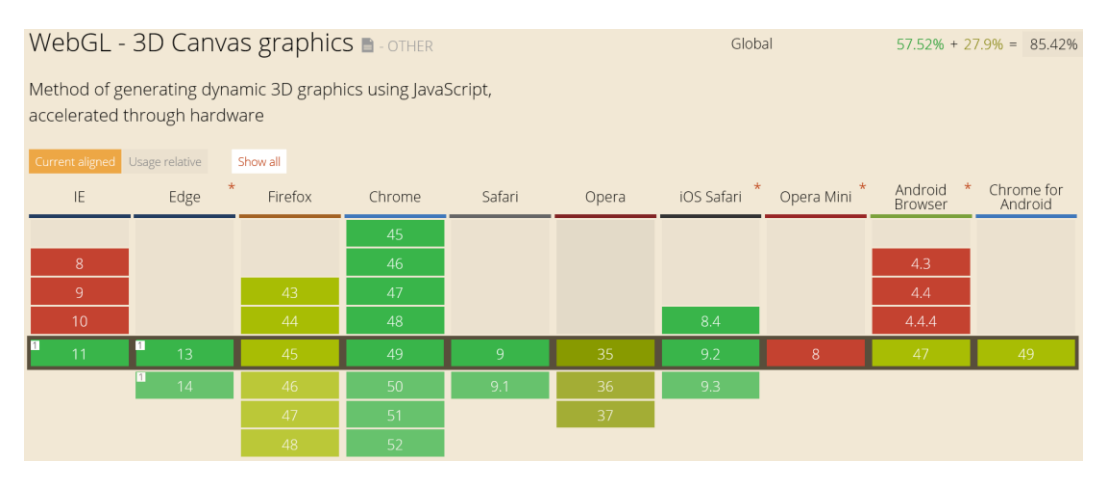

<span id="page-82-0"></span>Abbildung 41: Die auf dem Bild aufgelisteten grün markierten Browser-Versionen unterstützen WebGL, der im Workshop verwendete IE mit Version 10 nicht<sup>41</sup>.

Der Internet Explorer meldet, dass der für die 3D-Station zur Verfügung gestellte Ordner über ownCloud unsicher sei [\(Abbildung 42\)](#page-82-1). Im Allgemeinen ist dies ein sinnvoller Sicherheitshinweis, in diesem Fall aber wird der Aufruf des ownCloud-Ordners durch einen Klick auf *Laden dieser Website fortsetzen* gestartet.

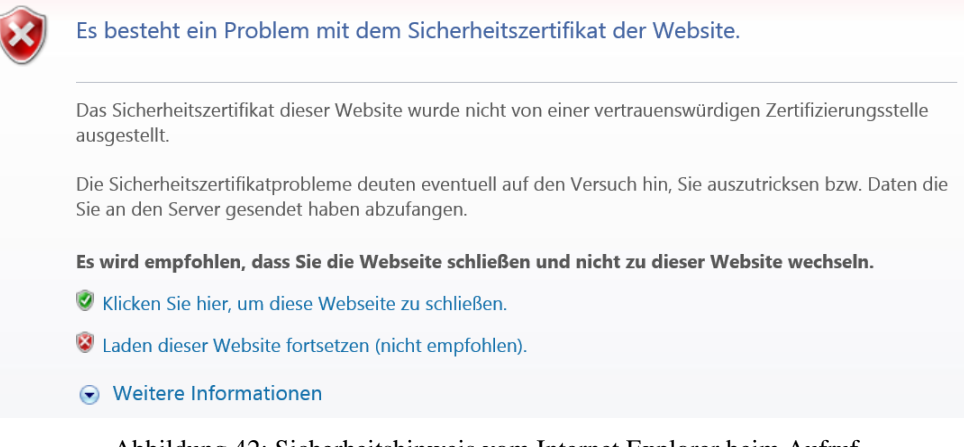

Abbildung 42: Sicherheitshinweis vom Internet Explorer beim Aufruf von einem über ownCloud geteilten Ordner.

<span id="page-82-1"></span><u>.</u>

<sup>41</sup> http://caniuse.com/#feat=webgl (19.03.2016).

#### **5.1.2 Herausforderungen der VR-Station**

Obwohl die erste Gruppe um 15:27 Uhr mit den Arbeiten begonnen hat, hat es nur ein einziger Schüler geschafft, eine VR-Brille komplett mit Gummiband und Klettverschlüssen sowie ein 3D-Modell fertig zu stellen. Der Anteil des selbstständigen Arbeitens der Lernenden wird auf etwa 90 % der Zeit geschätzt. Einzelne Fragen sind vom Betreuer sofort gelöst worden, er hat aber darauf geachtet, sich nicht selbst bei den Bastelarbeiten einzubeziehen. Unterstützung von Seiten anderer Lehrpersonen hat es keine gegeben, Materialien des Werkraums wie Schneideunterlagen, Cutter, Scheren sind vor Beginn der Arbeiten von einem Werklehrer zur Verfügung gestellt worden.

Bei der Arbeit der Lernenden ist zu beobachten gewesen, dass beim Kleben der Bastelvorlage auf eine gleichmäßige Verteilung zu achten ist, da Teile der schlecht geklebten Vorlage sich beim Falten ablösen. Das Kleben selbst ist für die Lernenden größtenteils unproblematisch gewesen, einige haben aber zu viel Bastelkleber verwendet oder nicht lange genug gewartet, bis der Kleber komplett getrocknet ist. Infolgedessen sind Teile der Vorlage verrutscht oder haben sich später komplett abgelöst. Während der Bastelarbeiten ist festgestellt worden, dass Klebstoff der Marke *Uhu* in Form eines Sticks am schnellsten trocknet und sich leichter verteilen lässt.

Den Ergebnissen der Umfrage zufolge, und nach den Rückmeldungen während der Arbeiten in der VR-Station, hat sich herausgestellt, dass das Ausschneiden der einzelnen Teile der Brille die größte Herausforderung darstellt. Der stärkere Karton mit zwei Millimetern ist für die Lernenden sehr schwierig zu schneiden, weshalb mehr als die Hälfte aller Stationsbesuchenden mit dem dünneren Karton neu gestartet hat. Dafür haben sie weitere Bastelvorlagen benötigt, wenige sind am Ende übriggeblieben. Die von der Schule zur Verfügung gestellten Cutter haben stumpfe Klingen aufgewiesen; nach einer halben Stunde hat der Umstieg auf die für den Workshop gekauften Cutter die Lage jedoch verbessert. Nur kleine Teile haben sich, aufgrund des sperrigen Kartons, mit einer großen Schere ausschneiden lassen. Eine später dazugekommene Gruppe Lernender hat vorgeschlagen, Teile der Brille ohne die Vorlage auszuschneiden und diese dann erst aufzukleben. Aus Zeitgründen ist auf der Rückseite des Kartons auf Linien zum Anritzen verzichtet worden. Beim Kleben und Schneiden wurde der Bastelanleitung wenig Achtung geschenkt, erst beim Falten zogen die Lernenden die Anleitung heran.

Fast eineinhalb Stunden haben nicht ausgereicht, dass mehrere Lernende mit ihren Brillen fertig geworden sind. Folglich ist am Ende der VR-Station bzw. bei den späteren Besuchen der Klassen weiteres Material ausgegeben worden, damit die Lernenden die Brille zu Hause fertig basteln können.

#### **5.1.3 Herausforderungen der Podcasting-Station**

Beim Umgang mit Windows Movie Maker als Schnittsoftware sind die Lernenden, verglichen zum Umgang mit den Gerätschaften, durch eigenes Probieren größtenteils zurechtgekommen. Bei einigen Schritten, wie dem Schnittfenster, ist vom Betreuer erklärt worden, wofür bestimmte Funktionen gedacht oder wie sie zu verwenden sind. Aufgrund der Beschränkung der Funktionalitäten des Windows Movie Makers sind nicht alle Ideen beim Workshop umsetzbar gewesen. Fliegende Lernende sind mit dieser Software nicht realisierbar, es haben auch keine Leinwände oder Tücher als Vorlage für die Bluescreen-Technik zur Verfügung gestanden. Mithilfe der für das Ausborgen von Geräten gedachten Listen ist die Übersicht behalten worden und Lernende konnten sich selbst informieren, welche Geräte nicht verfügbar und somit im Umlauf gewesen sind. Gegenseitiges Verständigen und Teilen fördert jedenfalls die Zusammenarbeit im Team.

Bei der Nachrichtensendung des "besten Radio-Senders der Welt, dem Diamond City Radio" (Schüler im Projekt Radiomoderation bei *Making at School*), werden erfundene Kurznachrichten im Stakkato präsentiert. Bei der Moderation wird zu schnell und an einigen Stellen undeutlich gesprochen. Ein Headset ist für das Monitoring genutzt worden; der Moderator hört sich selbst und kann so seine Sprechlautstärke jederzeit anpassen. Die Wahl der Informationen ist sehr kreativ ausgefallen: Der Beitrag enthält Wetterberichte, Sportbeiträge und erfundene Todesfälle. Im Hintergrund ist eine immer lauter werdende Musik wahrnehmbar, welche nach den Vorstellungen des Teams die Moderation rasanter gestalten sollte. Der Moderator selbst wirkt durch die ständigen Bewegungen aufgeregt.

Dem Betreuer zufolge sind die Ideen förmlich aus den Lernenden "herausgesprudelt". Er hat viele unterschiedliche Ideen gesammelt, die für Lernende umsetzbar sind. Aus den zahlreichen Ideen, bei denen die Lernenden sich selbst vor die Kamera stellen, kann geschlossen werden, dass Vodcasts in dieser Station sehr gefragt gewesen sind.

Die Lernenden haben selbst kreative Wege gesucht, die bereitgestellten Geräte zu kombinieren. In einem Fall wird Gesprochenes über das Headset-Mikrofon mit der Videokamera verbunden, um den Ton direkt über das Mikrofon aufzunehmen. Das selbstständige Ausdenken von Interview-Inhalten sowie der Ablauf des Interviews haben ihnen großen Spaß bereitet. Vor allem Interviews mit Lehrpersonen haben sich als reizvolle Idee dargestellt. Eine Gruppe hat sich zum Ziel gesetzt, ein Interview mit einer Lehrperson durchzuführen. Das Interview-Team hat ohne Erfolg im Schulgebäude nach Lehrpersonen gesucht und folglich die Motivation verloren, ein neues Projekt zu starten. Nach Auskunft des dreiköpfigen Interview-Teams sind zu dieser Zeit keine Lehrpersonen für Interviews verfügbar gewesen. Die Lernenden sind im *Internet-Café* geblieben und haben sich dort spielerisch unterhalten. Nach einer Pause haben sie sich unter Zeitdruck zu ihrer letzten und ihrer Meinung nach für sie spannendsten VR-Station begeben.

Aufgrund der Tatsache, dass einigen Teams nur mehr eine halbe Stunde zur Verfügung gestanden ist und sie noch gerne die VR-Brille beginnen wollten, haben sie die Station gewechselt und sich der VR-Station gewidmet. Die beiden fertiggestellten Videos sind bei der Abschluss-Präsentation beim Publikum gut angekommen. Bei vielen Lernenden aus dem Publikum ist bereits nach den ersten Sekunden des Videos Gelächter ausgebrochen.

# **5.2 Checkliste für Making-Workshops**

Die in diesem Abschnitt vorgestellte Checkliste als [Tabelle 8](#page-85-0) stellt keine Anleitung oder kein Rezept für perfekte Workshops dar. Sie enthält alle Aufgaben, die umgesetzt worden sind, Informationen über Materialien und Hinweise, um Fehler bei zukünftigen Making-Workshops in Schulen zu vermeiden.

<span id="page-85-0"></span>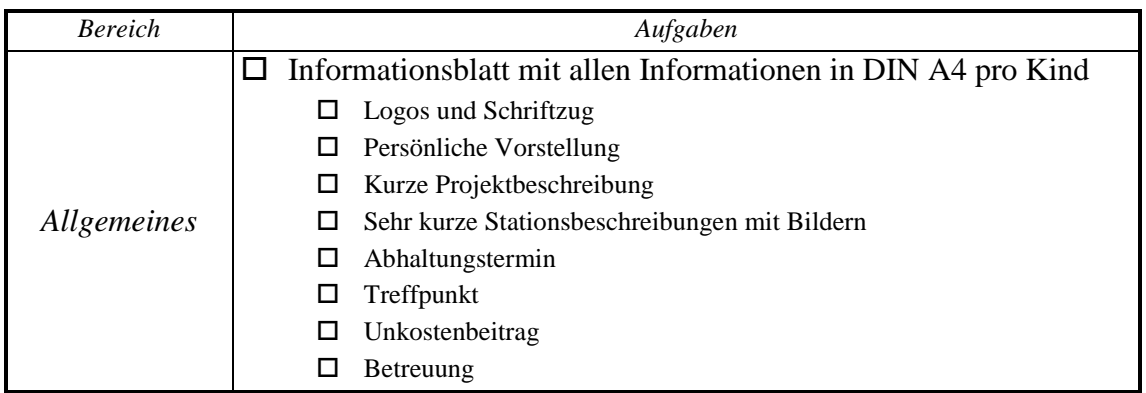

Tabelle 8: Checkliste zur Vorbereitung zukünftiger Making-Workshops in Schulen.

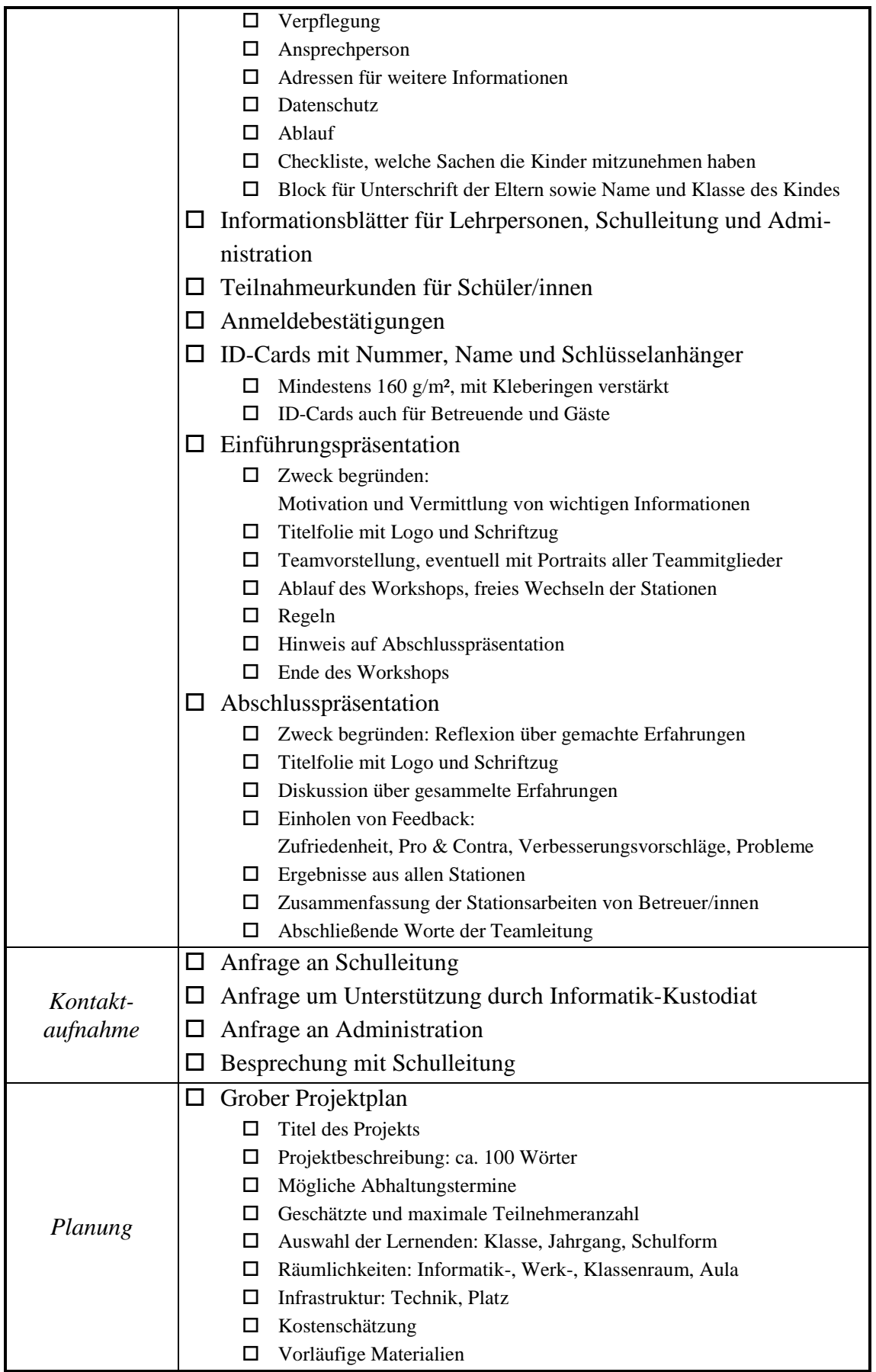

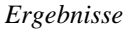

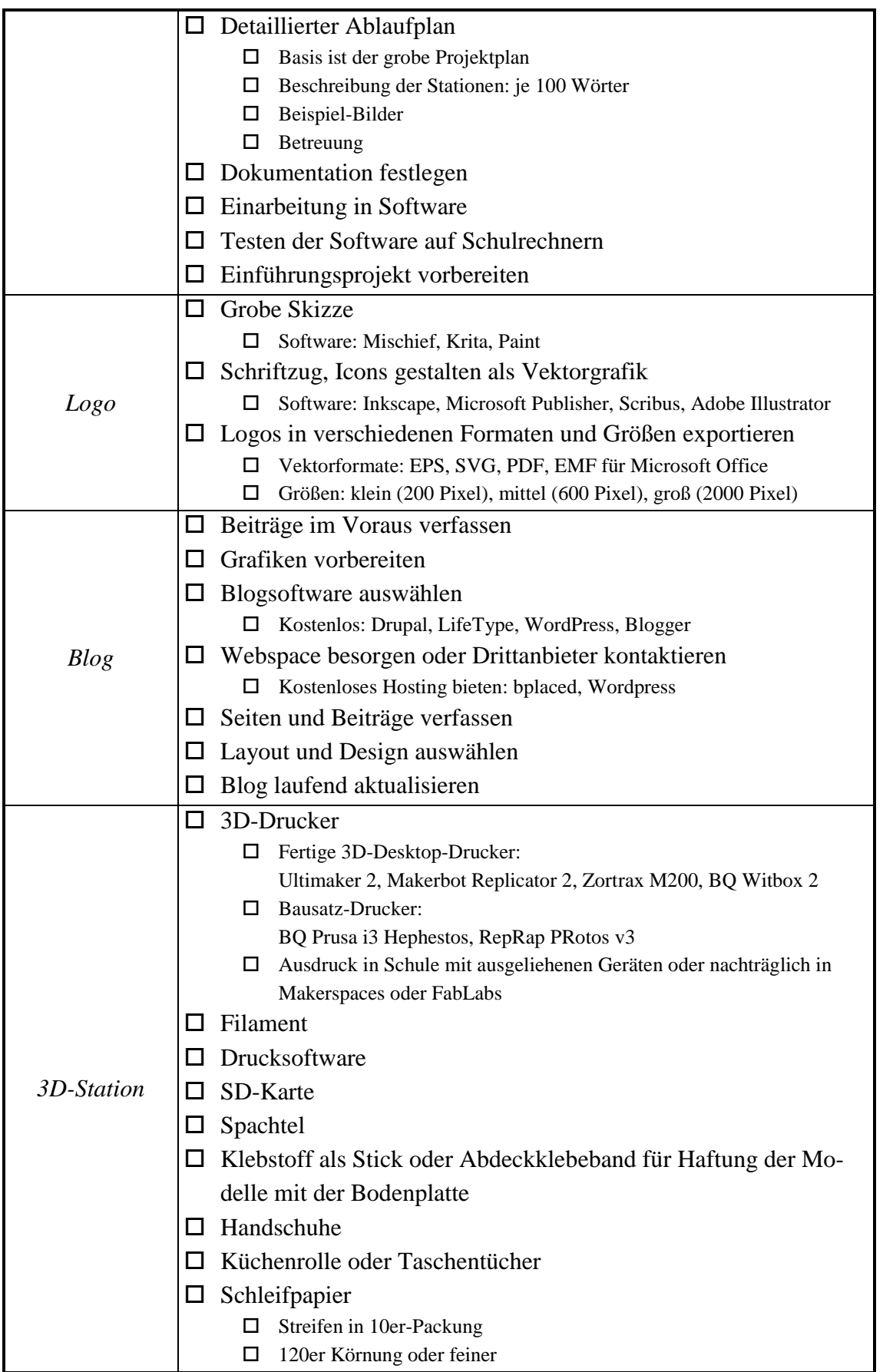

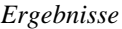

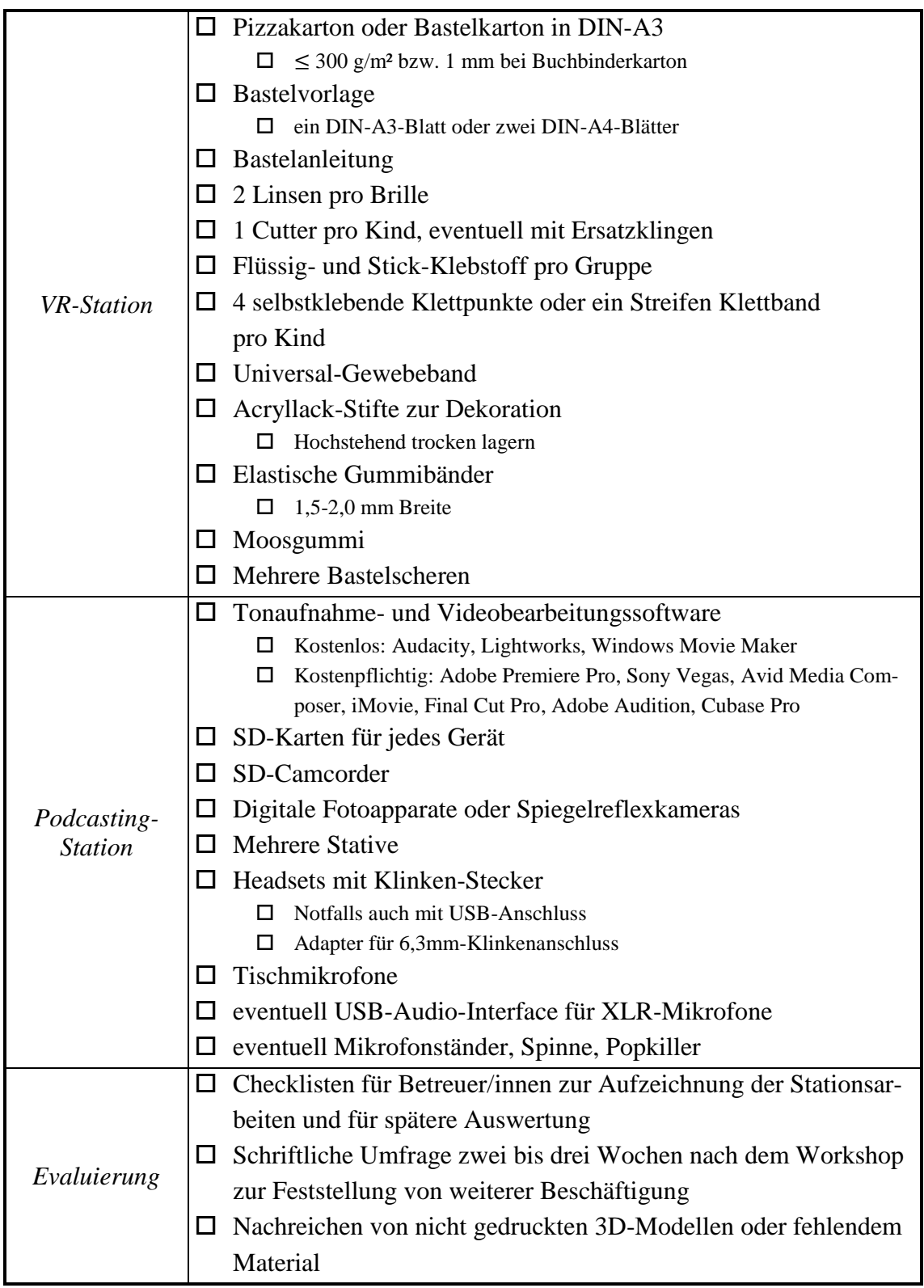

# **5.3 Erlebte Probleme und Lösungsstrategien**

Zusätzlich zu den bereits vorgestellten Herausforderungen birgt ein Making-Workshop weitere Probleme und Fallen. Beginnend mit der Suche nach Teilnehmer/innen, werden Lösungen vorgestellt, wie mit vergessenen, zu vielen oder nachträglichen Anmeldungen umgegangen worden ist und wie die Arbeit in der 3D-Station flüssiger hätte ablaufen können.

### **5.3.1 Teilnehmersuche**

Zu Beginn der Vorbereitungen ist die Teilnehmeranzahl auf maximal 15 Plätze beschränkt worden. Diese Anzahl liegt in etwa zwischen der Hälfte und zwei Drittel einer durchschnittlichen Klassenstärke der AHS Köflach. Würden alle Lernenden einer Klasse zusagen, hätte dies eine Überschreitung der Teilnehmer/innen-Grenze bewirkt. Bei der Teilnehmersuche sind nur der 3. und 4. Jahrgang berücksichtigt worden. Nach Vorstellung der Eckdaten und des Inhalts des Workshops sind in einer Klasse des 4. Jahrgangs 13 Hände, in der Nachbarklasse elf Hände und in einer Klasse des 3. Jahrgangs 19 Hände in die Höhe geschnellt. Insgesamt sind 43 Informationsblätter mit Anmelde-Abschnitten ausgeteilt worden, weitere Kopien haben die Klassenvorständinnen und Klassenvorstände (KVs) erhalten. Es sind mehr Blätter als verfügbare Plätze ausgegeben worden, da eine nachträgliche Teilnehmersuche aufwendiger ist als eine Selektion bei zu vielen Anmeldungen.

#### **5.3.2 Zu viele Anmeldungen**

Lernende aus drei Klassen haben die Chance gehabt, sich für den Workshop anzumelden. Bereits vor Anmeldeschluss haben 15 Lernende aus der dritten Klasse vollständig ausgefüllte Anmelde-Abschnitte abgegeben und den Unkostenbeitrag bei der KV-Vertretung einbezahlt. Die maximale Anzahl ist zwar noch nicht überschritten worden, aber zu diesem Zeitpunkt sind noch die Anmeldungen zweier weiterer Klassen offen gewesen. Eine gleichmäßige faire Aufteilung stellen fünf Lernende pro Klasse dar. Da es aber in einer Klasse gar keine ausgefüllten Anmeldungen und in einer weiteren Klasse vier sichere und eine unklare Anmeldung gegeben hat, sind elf Lernende des 3. Jahrgangs und fünf des 4. Jahrgangs in den Workshop aufgenommen worden.

Zehn Plätze sind von mir unter Berücksichtigung einer gleichgeschlechtlichen Verteilung gewählt, die letzten fünf sind per Los innerhalb der Klasse vergeben sowie das bereits einbezahlte Geld wurde zurückbezahlt worden. Nachträglich betrachtet hätte eine Veröffentlichung der aktuellen Teilnehmeranzahl im Blog wenig Sinn gemacht, da laut den Ergebnissen der Umfrage nur 29 % der Lernenden den Blog besucht haben.

#### **5.3.3 Vergessene Anmeldungen und Beiträge**

Deadline der Anmeldung für den Workshop ist der 8.2.2016 gewesen. Zwischen der Ausgabe der Informationsblätter (4.2.2016) und dem Einsammeln der Anmelde-Abschnitte mit den Unterschriften der Eltern sind vier Tage gelegen. Während die Anmeldung der Lernenden des 3. Jahrgangs reibungslos abgelaufen ist, haben zwei Lernende aus dem 4. Jahrgang den Anmelde-Abschnitt am Tag der Deadline nicht abgegeben. Diese sind von den Eltern nachträglich eingescannt und per Mail nachgereicht worden. Alle angemeldeten Lernenden aus dem 4. Jahrgang haben den Unkostenbeitrag nicht rechtzeitig abgegeben. Mit einem Elternteil eines Lernenden hat es am selben Tag ein zufälliges Treffen vor dem *Internet-Café* gegeben, bei dem der vergessene Beitrag einbezahlt worden ist. Am Tag des Workshops hat ein weiterer Lernender den Betrag entrichtet. Vor der Abhaltung des Workshops haben es zwei Lernende nicht geschafft, den Beitrag einzuzahlen. Bei der Nachreichung der gedruckten 3D-Modellen ist erneut ein zufälliges Treffen mit einem Elternteil zustande gekommen und die letzten beiden Beiträge sind eingesammelt worden.

Eine reibungslose Anmeldung hängt sehr stark vom Engagement der Lernenden ab, bei großem Interesse am Workshop ist eher eine frühzeitige als späte Anmeldung zu erwarten. Bei der Begrüßung des Workshops ist vonseiten Lernender, die am Tag der Deadline den Beitrag noch nicht einbezahlt haben, keine Bereitschaft, ihn einzuzahlen, bemerkbar gewesen. Auch beim Nachreichen der Materialien zwei Tage nach dem Workshop ist der Beitrag von den Lernenden trotz Erinnerung vergessen worden. Ein Elternteil hat berichtet, dass ihr Kind die nachträgliche Einhebung des Kursbeitrages nicht zur Kenntnis genommen hat. Die Anmeldung in schriftlicher Form stellt eine traditionelle Art der Anmeldung für Schulveranstaltungen am BG/BRG/BORG Köflach dar. Ein weiterer Schritt zur Einhebung der Beiträge wäre das Kontaktieren der Klassenvorständinnen oder Klassenvorstände der jeweiligen Klassen gewesen.

#### **5.3.4 Nachträgliche Anmeldung per E-Mail**

Einige Lernende sind am Tage der Deadline der Meinung gewesen, sie hätten nicht gewusst, wann Anmeldeschluss gewesen sei. Streng genommen hätte es, nach dem Absammeln der Anmeldungen, für drei Lernende keine zweite Chance mehr geben dürfen. Mündlich haben sie versprochen, am selben Tag eine E-Mail zu schicken. Im Postfach sind E-Mails von Eltern zweier der drei Lernenden eingelangt. Da die Anmeldung am Tage der Deadline erfolgt ist, ist hier eine Ausnahme gemacht worden. Dank eines zusätzlichen Lernenden der anderen Klasse ist letztendlich eine Teilnehmeranzahl von 15 Lernenden erreicht worden. Bei größeren Kursen oder Workshops gilt die Deadline als striktes Ende für die Anmeldungen. Späteres Anmelden ist denjenigen gegenüber unfair, die sich rechtzeitig angemeldet haben, es nicht geschafft haben, aber dennoch mitmachen möchten. Beschränkungen gibt es auch bezüglich des Materials: Es können nicht mehr Plätze vergeben werden als Material vorhanden ist.

#### **5.3.5 Hilfestellung in der 3D-Station**

Um festzustellen, ob die Lernenden die gemeinsame Einführung folgen konnten, ist zwischendurch eine Statusmeldung mit der Anweisung "Hände hoch, wer so weit ist" erfolgt. Zu oft und unvorhersehbar ist der Stationsbetreuer der 3D-Station bei Problemen eingesprungen. Trotz der langsam durchgeführten Schritte bei der Einführung samt Leinwand-Projektion haben sich fast durchgehend Lernende gemeldet, um den Betreuer zu sich zu rufen. Es hat sich herausgestellt, dass einfache vorgezeigte Arbeitsschritte nicht selbst ausgeführt worden sind. Die größte Hürde beim Modellieren ist die richtige Zuweisung des Materials gewesen. Viele Lernende haben das Ziel verfolgt, wie bei der Einführung, aus Objekten etwas herauszuschneiden. Dies wird in Tinkercad durch die Wahl des Materials namens *Hole* umgesetzt. Dieser Schritt ist zwar deutlich in der Einführung vorgeführt worden, dennoch haben viele Lernende bei der Umsetzung Probleme gehabt. I[n Ab](#page-92-0)[bildung 43](#page-92-0) wird demonstriert, wie von einem Objekt etwas herausgestanzt wird.

#### *Ergebnisse*

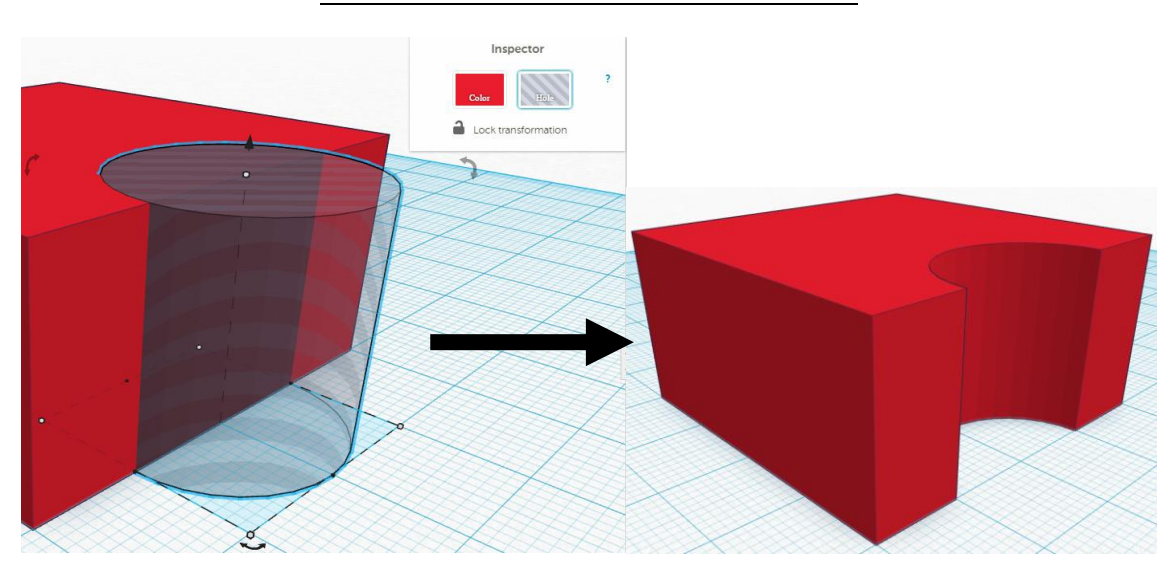

Abbildung 43: Erhält der Zylinder das Material Hole und werden beide Objekte gruppiert, so wird aus dem roten Block die Hälfte des Zylinders ausgestanzt.

### <span id="page-92-0"></span>**5.3.6 Materialbruch und verstopfte Düsen beim 3D-Drucken**

Filament ist empfindlich und kann beim Transport brechen. Prophylaktisch kann vor Beginn des Workshops das Material herausgezogen und kontrolliert werden. Im Falle eines Bruchs wird das Material kurz vor der Bruchstelle mit einer Zange schräg abgeschnitten und wiedereingeführt. Düsen von 3D-Druckern beinhalten keine mechanischen oder beweglichen Teile und besitzen ein schmales Loch mit einem Durchmesser von meist 0,4 mm. Mögliche Gründe für Verstopfungen können Staubpartikel oder Filament-Stellen mit unterschiedlichen Durchmessern sein<sup>42</sup>. Bei einem 3D-Drucker mit einer offenen Materialzuführung, bei dem das Filament von einer Rolle offen abgewickelt wird, ist auf Sauberkeit und Staubfreiheit zu achten. Bei einem Besuch im FabLab ist beobachtet worden, wie sich Staub im Plastikschlauch für die Zuführung des Materials zum Druckkopf angesammelt hat. Dieser Schlauch lässt sich einzeln gut reinigen. Ist die Düse dennoch verstopft, kann ein manuelles Aufheizen auf 210 Grad und eine mehrminutige "Einwirkzeit" die Verstopfung aufweichen; anschließendes manuelles Drucken von frischem Material kann den Pfropfen lösen. Erzielt dieses Vorgehen keine Besserung, so kann mit einer dünnen Nadel oder einem Bohrstift, dessen Durchmesser kleiner ist als jener der Düse, Abhilfe geschafft werden<sup>43</sup>.

<u>.</u>

<sup>42</sup> http://blog.igo3d.com/extruder-verstopft-was-jetzt/ (17.03.2016).

#### **5.3.7 Dateimanagement**

In der 3D- sowie der Podcasting-Station haben Lernende digitale Artefakte in unterschiedlichen Dateiformaten erstellt. Um das zeitaufwendige Abholen der fertigen Werke mithilfe eines USB-Sticks zu vermeiden, ist ein ownCloud-Ordner eingerichtet worden, in den die Lernenden ihre Werke hochgeladen haben. Doch der Großteil der Lernenden hat ohne Anleitung die aus Tinkercad heruntergeladenen STL-Dateien nicht selbst gefunden. Auf Windows 7 sind diese im Downloads-Ordner unter *Eigene Dokumente* zu finden. Auch das Umbenennen der Dateien zur exakten Zuordnung der Lernenden hat Schwierigkeiten bereitet. Aufgrund der großen Datenmenge sind die fertigen Projekte in der Podcasting-Station per USB-Stick vom Betreuer abgeholt worden. Lernende haben auf ihren eigenen Speichermedien Kopien gemacht. Insgesamt ist während des Workshops eine Datenmenge von 2,13 GB zusammengekommen, mit Dokumentation, Evaluierung und der Diplomarbeit selbst ungefähr 5,5 GB.

### **5.4 Aufenthaltsdauer einzelner Stationen**

Im Evaluationsplan ist auch die Auswertung der Dauer der Stationsaufenthalte vorgesehen. Jeder Betreuer hat unabhängig von allen Lernenden die Ankunftszeit sowie die Dauer der Aufenthalte in den jeweiligen Stationen auf Checklisten festgehalten. Begonnen hat der Workshop in der Aula mit der Registrierung der Lernenden. Alle Lernende sind erschienen und haben einen Schlüsselanhänger abgeholt. Nach Vergabe der Anhänger sind alle Lernende von 13:30-13:50 Uhr bis zum gemeinsamen Start im Informatiksaal in der Aula geblieben. Die Besprechung des Organisatorischen zählt zur Registrierung dazu, die Zeit ab der konkreten Vorstellung der einzelnen Stationen wird bereits der 3D-Station zugerechnet. Die durchschnittliche Verweildauer aller Lernenden in allen drei Stationen zusammen beträgt 175 Minuten. Zwischendurch haben alle Lernende etwa fünf Minuten Pause gemacht, die Abschluss-Präsentation, an der alle teilgenommen haben, hat etwa eine halbe Stunde gedauert. Die Auswertung hat zu der in [Abbildung 44](#page-94-0) zusammengefassten Aufenthaltsdauer, unterteilt in einzelne Bereiche, geführt.

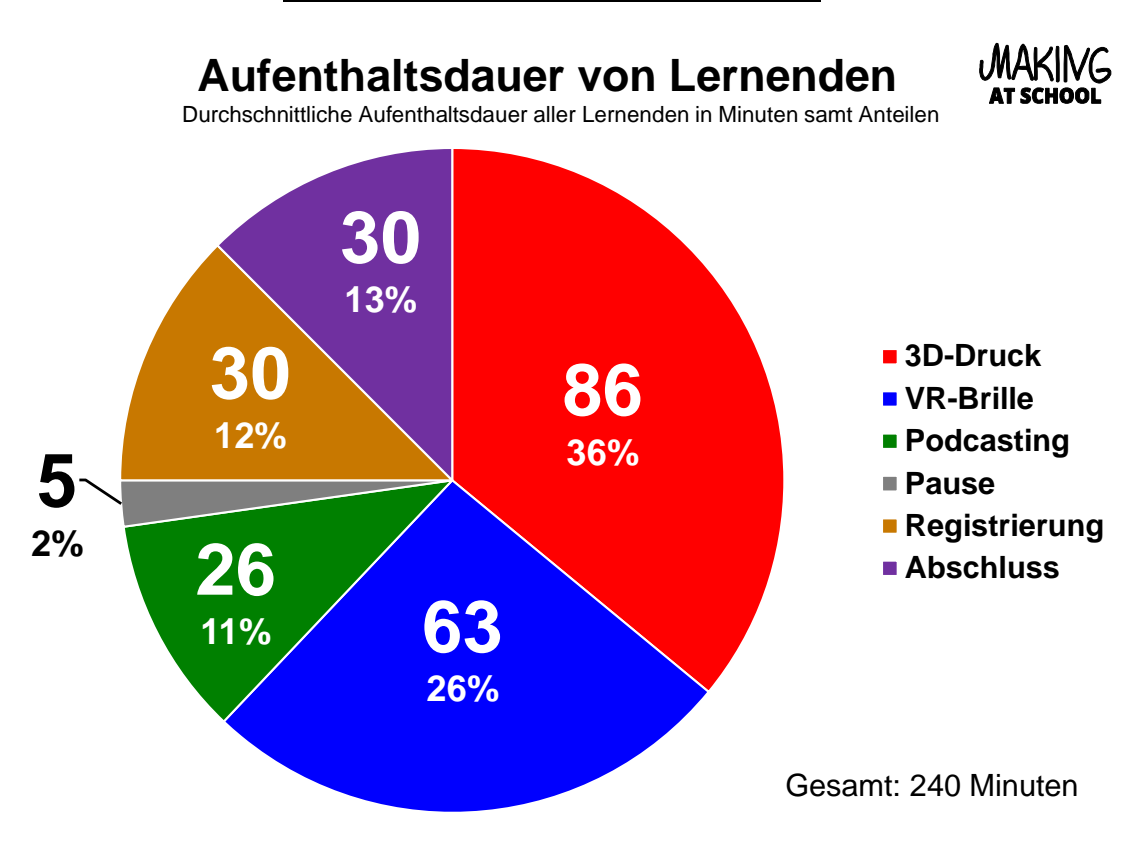

<span id="page-94-0"></span>Abbildung 44: Vergleich der Aufenthaltsdauer der einzelnen Bereiche Registrierung, 3D-Druck, VR-Brille, Podcasting, Pause und Abschluss.

Insgesamt nimmt die 3D-Station mit einer Aufenthaltsdauer von 86 Minuten einen Anteil von 36 % des gesamten Workshops in Anspruch. Eine Gruppe aus acht Lernenden ist um 15:25 Uhr vom 3D-Druck zur VR-Brille gewechselt, fünf weitere Lernende haben sich gleichzeitig zur Podcasting-Station begeben. Zwei Lernende sind in der 3D-Station verblieben und haben bis 15:35 Uhr an ihren Modellen weitergearbeitet, ehe sie dann zur Podcasting-Station gegangen sind.

In der Podcasting-Station haben sieben Lernende im Schnitt 26 Minuten lang, 11 % des gesamten Workshops, ihre Projekte in Teamarbeit durchgeführt. Nach 15 Minuten hat das erste Kind die Station verlassen, um 16:35 schlossen die letzten drei Lernenden ihre Vodcasts ab und haben sich zum Werkraum begeben. Mit einer Gesamt-Arbeitszeit von 385 Minuten gilt die Podcasting-Station als die am kürzesten besuchte Station.

Ab 15:30 Uhr haben acht Lernende die kreative Arbeit mit den Brillen begonnen. In Abständen von je zehn Minuten sind weitere Lernende hinzugekommen, um 16:40 Uhr sind alle Lernenden gleichzeitig in dieser Station gewesen.

Durchschnittlich sind pro Kind 63 Minuten oder 26 % der gesamten Workshop-Zeit zur Verfügung gestanden, die Erstankömmlinge haben sich 90 Minuten lang mit der Brille beschäftigt. Zusammen mit der 3D-Station gilt die VR-Station als die meistbesuchte Making-Aktivität. Pausen sind jederzeit erlaubt gewesen. Die Zeit, die beim Wechseln zur VR-Station in den Werkraum mehrere Etagen höher verstrichen ist, zählt zum Bereich *Pause*. Den Aufzeichnungen zufolge haben sich einige Lernende mehr Zeit beim Wechsel gelassen. Dies ist auch von zwei Betreuern beobachtet worden, als einige Lernende mit einem Kaffeebecher in der Hand zur VR-Station gegangen sind. Nicht vollendete Projekte in der Podcasting-Station zeugen von weiteren Pausen im *Internet-Café*.

# **5.5 Planung vs. Umsetzung**

Trotz der Redewendung *Gut geplant ist halb gewonnen* entsprechen die Ergebnisse nicht immer den Vorstellungen. In diesem Abschnitt werden die Planungen und die Ergebnisse gegenübergestellt, mit dem Hintergedanken, die Planung zukünftiger Workshops in Schulen mit denselben oder verwandten Stationen zu unterstützen. Legende zu den in [Tabelle 9](#page-95-0) ausgezählten Kriterien:

| $^{\circ}$ | $^{\circ}$ | $^{\circ}$ | $^{\circ}$  |
|------------|------------|------------|-------------|
| Optimale   | Gute       | Mäßige     | Schlecht    |
| msetzung   | Ergebnisse | Ergebnisse | ausgegangen |

Umsetzung

Tabelle 9: Vergleich von Geplantem und Umgesetztem.

<span id="page-95-0"></span>

| Kriterium                   | Planung                                                                                                    | Umsetzung                                                                                                    |
|-----------------------------|----------------------------------------------------------------------------------------------------|----------------------------------------------------------------------------------------------------|
| Teilnehmer-<br>Anzahl       | Anfänglich ist die Anzahl zwischen 10-<br>15 geschätzt worden, bei der finalen Pla-<br>nung sind es exakt 15 Lernende. | Exakt 15 Lernende haben teilgenom-<br>men. Eine zusätzlich angemeldete Ler-<br>nende ist nicht erschienen.                             |
| Geschlechter-<br>verteilung | Es ist bei der Planung nicht auf eine<br>Gleichverteilung von Schülerinnen und<br>Schülern geachtet worden.            | Zwei Drittel (10) Schüler, ein Drittel (5)<br>Schülerinnen.                                                                            |
| Anmeldungen                 | 20 Anmelde-Bögen ausgedruckt, fünf<br>Stück mehr als maximale Teilnehmeran-<br>zahl.                                   | Insgesamt 43 Anmeldungen in zwei<br>Klassen, nachgedruckt in der Schule vor<br>dem Austeilen. Losziehung bei Auswahl<br>der Lernenden. |

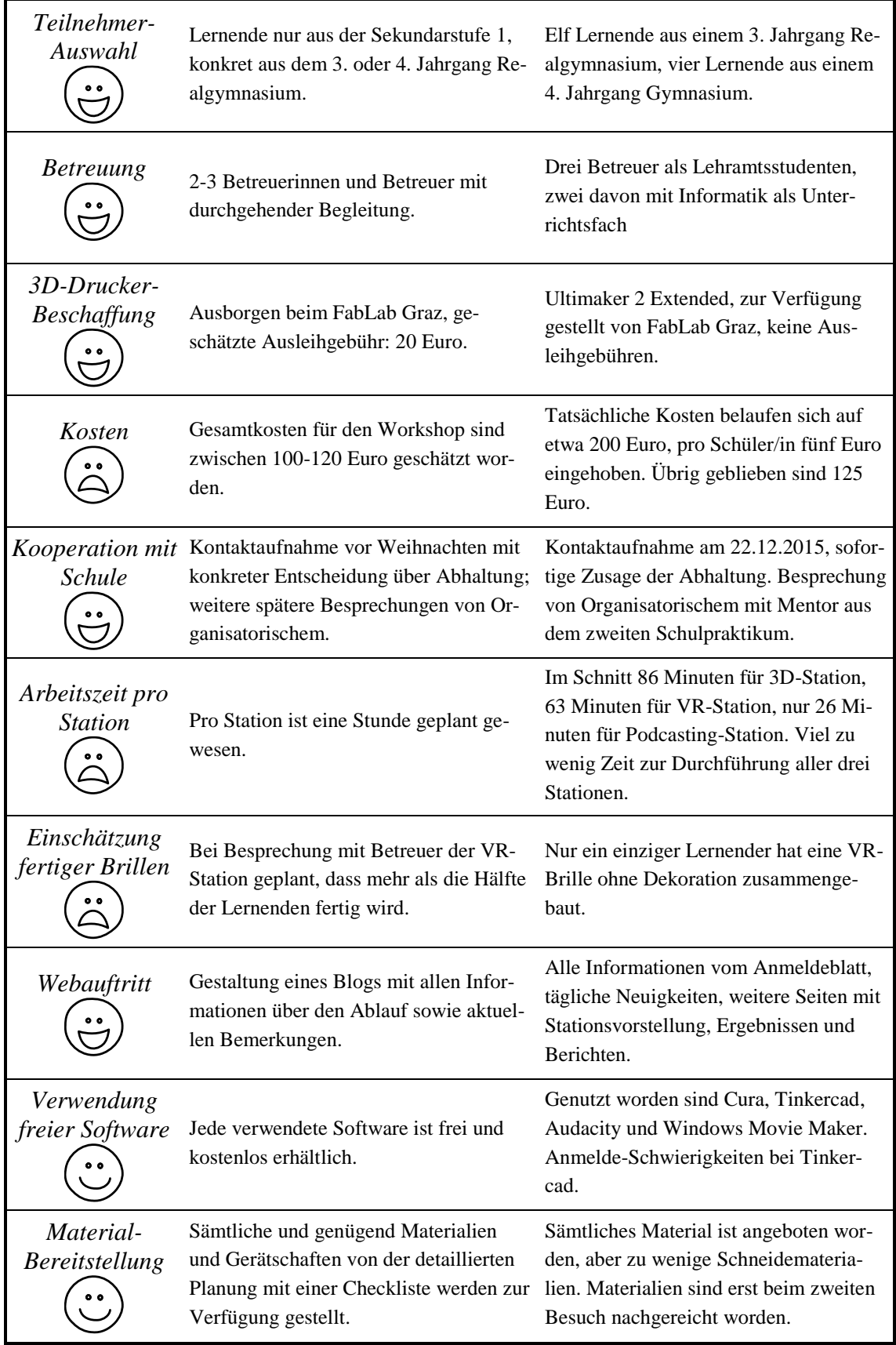

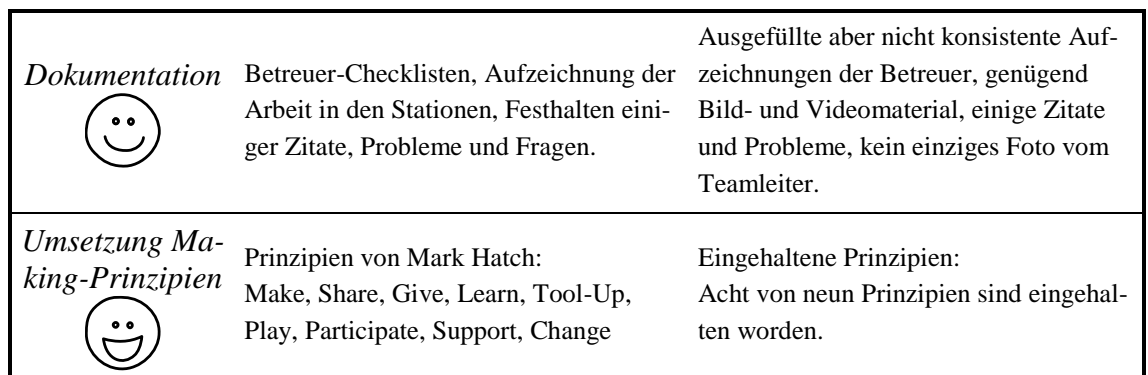

# **5.6 Einhaltung der Making-Prinzipien**

Von den neun Making-Prinzipien nach Mark Hatch (2014) sind alle Prinzipien außer *Change* eingehalten worden:

- *Make:* Lernende haben selbstständig eigene 3D-Modelle, VR-Brillen und Podcasts gestaltet. Sie sind mit fertigen Werken nach Hause gegangen.
- *Share:* Ergebnisse werden im Webauftritt veröffentlicht und sind auch bei einem Fachdidaktik-Treffen an der Pädagogischen Hochschule Graz zur Ansicht durchgereicht worden. Durch die vorliegende Diplomarbeit wird sämtliches Wissen über den Workshop geteilt.
- *Give:* Lernende haben ihre Persönlichkeit in die 3D-Modelle einfließen lassen. Dadurch sind individuelle Namensschablonen und Figuren entstanden.
- ★ *Learn:* Nicht nur das Gestalten eines 3D-Modells, sondern auch den Umgang mit multimedialer Hardware und mit Bastelmaterialien sind gelernt bzw. geübt worden.
- *Tool-Up:* Durch die Kooperation mit FabLab Graz ist ein 3D-Desktop-Drucker ausgeborgt worden, was eine große Bereicherung für den Workshop dargestellt hat.
- ★ *Play:* Nach der Einführungsrunde haben die Lernenden freie Wahl beim Modellieren, Podcasting und Gestalten der VR-Brille gehabt. Lernende sind stolz auf ihre Werke gewesen.
- *Participate:* Unterstützung unter Lernenden hat es in Zweier-Teams beim 3D-Modellieren und den Projekten in der Podcasting-Station gegeben.

91

- *Support:* Alle Betreuer haben die Lernenden mithilfe von Erklärungen und Einführungen unterstützt. In der VR-Station sind auch gegenseitige Hilfestellungen innerhalb der Gruppen festgestellt worden.
- *Change:* Durch die anschließende Umfrage ist in Erfahrungen gebracht worden, ob und wie viele Lernende sich nach dem Workshop weiter vertieft haben. Im Zuge der Evaluierung ist nicht festgestellt worden, wie die weiteren Arbeiten der Lernenden konkret aussehen werden und ob ihr Wissen ausgebaut worden ist.

# <span id="page-98-0"></span>**5.7 Blog-Statistiken**

Zur Evaluierung zählt auch die Auswertung der Besucherzahlen des Online-Auftritts. Sie gibt Aufschluss darüber, ob der Webauftritt ein wichtiger Bestandteil des Workshops ist. Startschuss des Blogs ist der 1.2.2016, bis zur Anmeldung am 3.2.2016 ist er angepasst und erweitert worden. In dieser Zeitspanne hat es keine Zugriffe gegeben. Am Tag der Anmeldung ist die Startseite *Vorstellung* fünf Mal aufgerufen worden, Checkliste sowie Stationen zwei Mal. Tags darauf am 4.2.2016 hat es fünf Aufrufe der Startseite gegeben, wobei es laut WordPress je einen Zugriff aus Deutschland und Singapur auf die Checkliste sowie Stationen gegeben hat. In der ersten Woche hat es zusammengefasst 17 Aufrufe von acht Besucherinnen und Besuchern gegeben, in der Woche darauf sieben Aufrufe sowie fünf Besucherinnen und Besuchern.

Im gesamten Zeitraum bis zum 15.04.2016 sind 38 Aufrufe von 18 Besucherinnen und Besuchern verzeichnet worden. Am öftesten ist der Blog am 3.2.2016 aufgerufen worden. Der beliebteste Tag ist Mittwoch mit 45 % aller Aufrufe, die beliebteste Uhrzeit mit 36 % aller Besuche ist 14:00 Uhr. Der Blog ist 16 Mal über Facebook, viermalig über den persönlichen Blog sowie vier Mal über die Google-Suchmaschine erreicht worden. Die Einführungs-Präsentation ist fünf Mal aufgerufen worden. Die am öftesten besuchte Seite ist die *Vorstellung* mit 20 Aufrufen. Vom Blog ausgehend sind einmalig der Erlebnisbericht sowie die Schulwebsite des BG/BRG/BORG Köflach aufgesucht worden. Besucherinnen und Besuchern kommen aus Österreich, der Schweiz, aus Deutschland und Singapur.

# **5.8 Umfrage**

Für eine aussagekräftige Evaluierung ist das Feedback der Lernenden, die am Workshop mitgemacht haben, fundamental. Individuelle Interviews sind nicht möglich gewesen, weshalb eine schriftliche Befragung am 26.2.2016, zwei Wochen nach dem Workshop sowie nach den Semesterferien, durchgeführt worden ist. Der Fragebogen besteht aus zehn Fragen, gegliedert in sechs Multiple-Choice- und vier offene Fragen. Zwei Fragen sind zusammenhängend, der Rest unabhängig zu beantworten.

Das Austeilen der Fragebögen ist gleich nach der Verteilung der nachgebrachten 3D-Modelle angedacht gewesen. Die zu befragenden Lernenden sind einzeln für die Befragung aufgesucht und motiviert worden. Einige Befragte sind der Ansicht gewesen, sie könnten das Blatt später ausfüllen und abgeben. Als aber die Pause zu Ende gewesen ist und noch nicht alle Bögen abgegeben worden sind, hat es einen erneuten anschließenden Besuch der Klasse gegeben, dieses Mal jedoch während einer Unterrichtsstunde in Geschichte. Durch diese Hartnäckigkeit sind alle ausgeteilten Bögen eingesammelt worden.

An der Umfrage haben 14 von 15 Lernenden teilgenommen. Dies entspricht einem Feedback-Anteil von 93,33 %. Eine Schülerin oder ein Schüler hat am Tag der Befragung gefehlt, es ist keine nachträgliche Befragung mit ihr oder ihm durchgeführt worden. Bei der Auswertung der ersten beiden Fragen wird die fehlende Information durch Aufzeichnungen der Unterlagen ergänzt. Für die Auswertung ist Microsoft Excel verwendet worden, die Grafiken sind in dieser Arbeit im Vektor-Format eingebunden worden.

### **5.8.1 Geschlechterverteilung**

### *Geschlecht: männlich oder weiblich?*

Am Workshop haben fünf Schülerinnen sowie zehn Schüler teilgenommen. Bei 15 Workshop-Teilnehmenden entspricht dies einem Verhältnis von einem Drittel zu zwei Dritteln. Das folgende Kreisdiagramm [\(Abbildung 45\)](#page-100-0) stellt die Verteilung der Geschlechter dar.

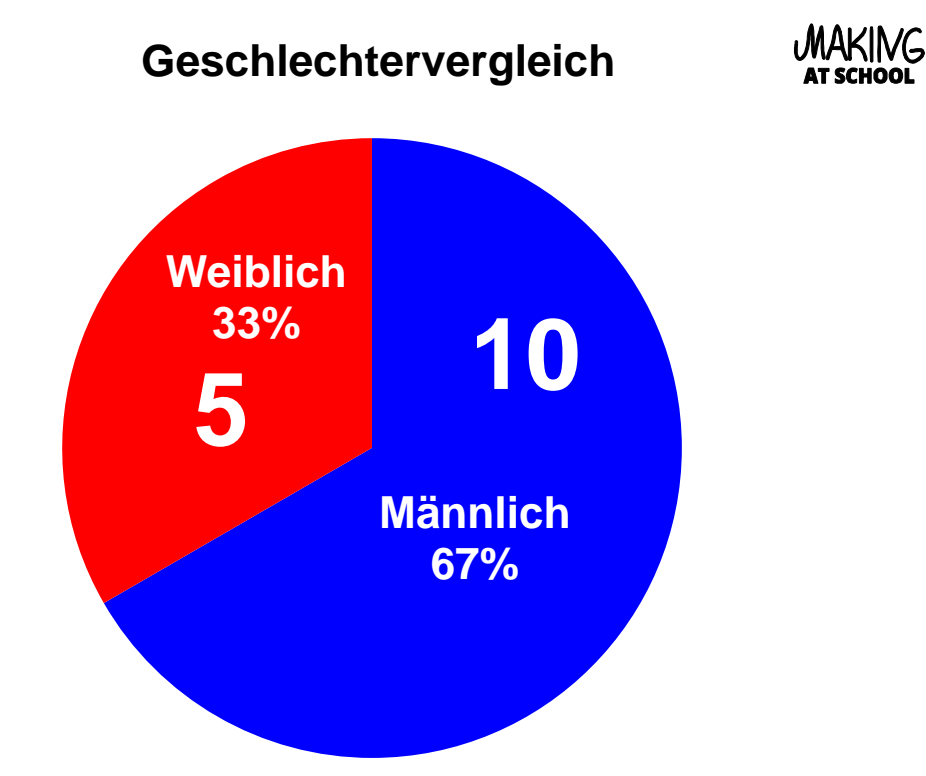

<span id="page-100-0"></span>Abbildung 45: Verhältnis zwischen Schülerinnen und Schülern, die beim Workshop teilnahmen. Eine Schülerin oder ein Schüler hat bei der Befragung gefehlt.

Bei den Vorbereitungen ist die Geschlechterverteilung nicht berücksichtigt worden. Es sind keine besonderen Maßnahmen zur Motivation von Lernenden geplant gewesen. Dies stellt einen Kritikpunkt bei der Planung dar, da beide Geschlechter gleichermaßen involviert sein sollten. In Anbetracht des hohen technischen Bezugs aller Stationen würden, so die Vermutung, die Stationen eher Schüler ansprechen. Mögliche zusätzliche Anreize für die Teilnahme von Schülerinnen in einem eher technischen Gebieten sind der Zusammenhalt unter Klassenkameradinnen oder der kreative Anteil bei den Bastelarbeiten der Brillen samt anschließender Dekorationsarbeiten. Bei der Bewerbung des Workshops ist angekündigt worden, dass auch Glitzerstifte, Acryl-Lack und Moosgummi zur Verfügung stehen würden.

#### **5.8.2 Stationsbesuche**

#### *Welche der Stationen hast du besucht?*

Bei der zweiten Frage sind alle Stationen angekreuzt worden, die tatsächlich besucht worden sind und in denen gearbeitet worden ist. Von allen Befragten ist die 3D-Druck-Station angekreuzt worden, den Ergebnissen nach haben alle 15 Personen die VR-Station besucht, sieben von 15 Lernende haben an der Podcasting-Station teilgenommen. Im folgenden Diagramm [\(Abbildung 46\)](#page-101-0) wird die Anzahl der Stationsbesucher/innen verglichen.

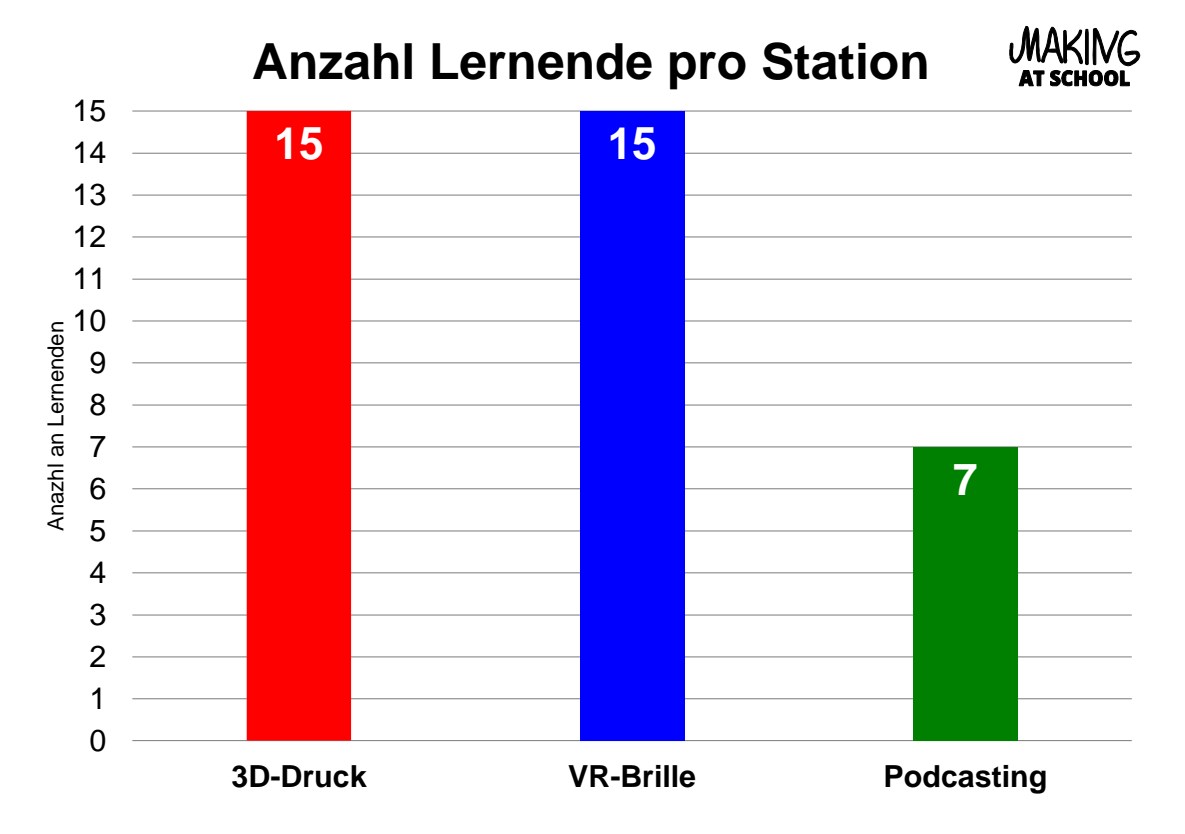

Abbildung 46: Vergleich der Anzahl der Stationsaufenthalte aller Lernenden in den jeweiligen Stationen.

<span id="page-101-0"></span>Aufgrund der Tatsache, dass der Workshop mit dem 3D-Druck begonnen hat, haben alle an der ersten Station teilgenommen. Den Aufzeichnungen des Betreuers der VR-Station nach sind alle Lernenden am Ende in der VR-Station präsent gewesen, obwohl bei der Umfrage ein Kreuz nicht gesetzt worden ist. Ein Großteil der Lernenden hat nach dem 3D-Druck zur VR-Station gewechselt und dort für den Rest des Workshops geblieben. Der Rest hat nach der 3D-Station die Podcasting-Station besucht und sich später zu den anderen begeben.

#### **5.8.3 Software für 3D-Modell**

*Wie welcher Software hast du dein 3D-Modell beim Workshop erstellt?*

Auf diese Frage haben zwei Personen mit "Tinkerkey" geantwortet, jeweils einmal hat es als Antwort "Tinkercat", "Tindercad", "Totenkopf" sowie "Keine Ahnung" gegeben. Acht Personen haben sich der Beantwortung dieser Frage enthalten. Folgendes Mindmap [\(Abbildung 47\)](#page-102-0) beinhaltet alle möglichen Antworten.

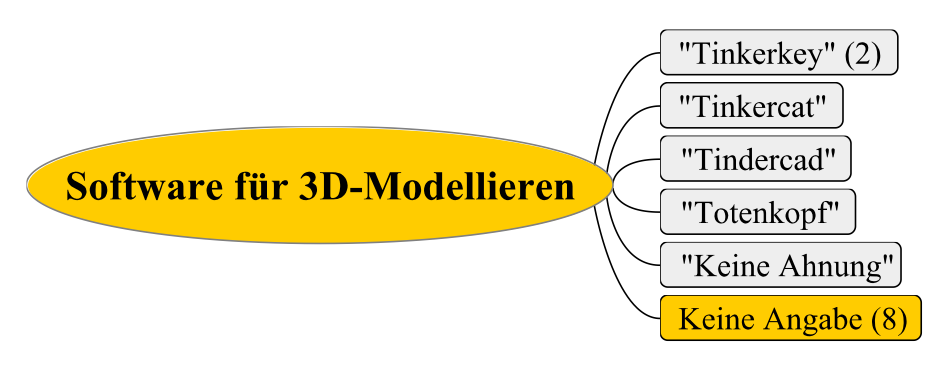

Abbildung 47: Ansätze für den Namen der eingesetzten Software, aber keine richtige Antwort.

<span id="page-102-0"></span>Der Name der Software setzt sich aus "tinker" für basteln sowie CAD zusammen. Niemand konnte eine richtige Antwort abgeben, acht Befragte haben es gar nicht versucht. Zwar ist der Name für das Arbeiten selbst unwesentlich, aber für späteres Vertiefen ist es wichtig, den Namen der eingesetzten Software zu wissen. In der Einführungspräsentation ist der Name öfters erwähnt worden, beim Arbeiten selbst ist dieser kaum von den Lernenden wiederholt worden und dürfte in Vergessenheit geraten sein.

#### **5.8.4 Zufriedenheit**

#### *Wie zufrieden bist du mit den Ergebnissen?*

Alle Befragten haben die 3D-Druck-Station besucht, elf davon haben die Bestnote vergeben, drei Lernende haben diese Station mit einem "Gut" beurteilt. Sechs Befragte haben bezüglich der VR-Brillen-Station die Bestnote vergeben, vier Befragte haben ein "Gut" und zwei Lernende ein "Befriedigend" abgegeben. Insgesamt hat die Podcasting-Station fünf Mal die Bestnote erhalten, ein einziges "Befriedigend" zeugt von geringerer Zufriedenheit. Den größten Anteil an Bestnoten hat die Podcasting-Station mit 83,33 % erreicht, gefolgt von der 3D-Druck-Station mit 78,57 %. Die Hälfte aller abgegebenen Noten für die VR-Brillen-Station ist ein "Sehr gut". Wird der Notendurchschnitt betrachtet, so liegt die Podcasting-Station mit 1,33 auf Platz 1, gefolgt von der 3D-Druck-Station mit 1,42 sowie 1,67 von der VR-Brillen-Station. Der Mittelwert aller abgegebenen Noten liegt bei 1,41. Folgendes Säulendiagramm [\(Abbildung 48\)](#page-103-0) stellt einen Vergleich der Anzahl der Bestnoten an.

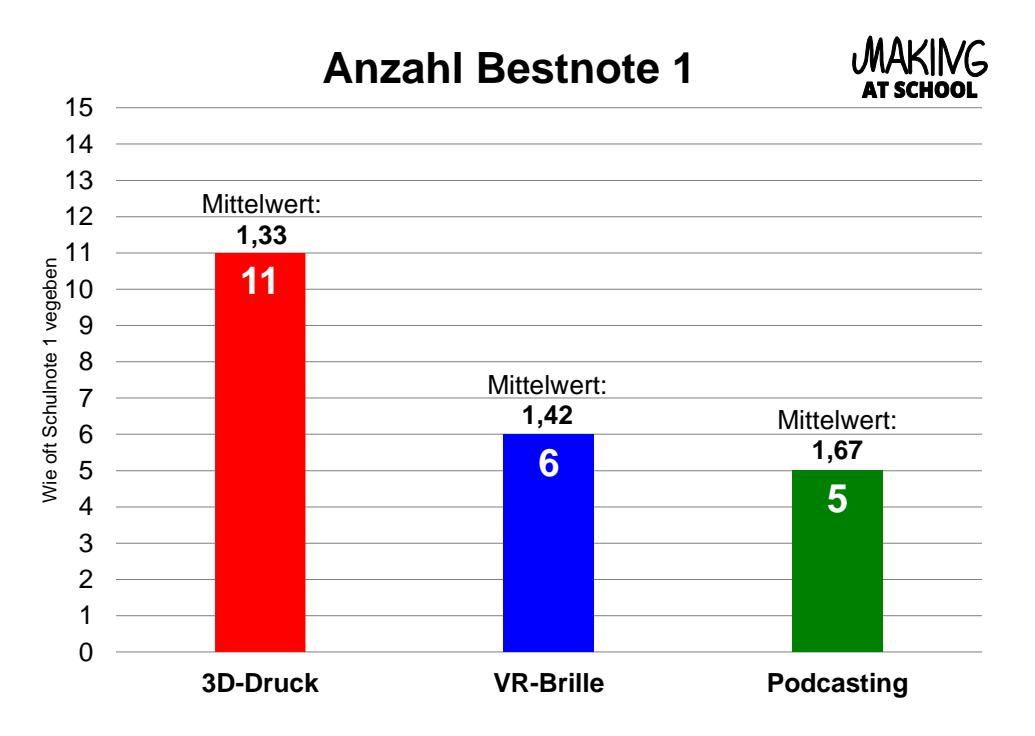

Abbildung 48: 23 Mal ist die Bestnote 1 vergeben worden, wobei die 3D-Druck-Station die meisten "Sehr gut" erhalten hat.

<span id="page-103-0"></span>Für fast alle Lernenden ist der 3D-Druck eine komplett neue Erfahrung gewesen. Ihnen haben Referenzen und Beurteilungskriterien gefehlt, an denen sie sich orientieren hätten können. Für sie dürften die Modelle als gelungen gewirkt haben und vergaben daher die Bestnoten.

### **5.8.5 Highlights des Workshops**

#### *Was war das Highlight des Workshops?*

Für fast alle Lernenden hat der 3D-Druck eine neue Erfahrung dargestellt, weshalb dieser für sie das Highlight gewesen ist. Ausschlaggebend für die dreimalige Nominierung der VR-Brille als Highlight des Workshops dürfte die faszinierende Technik hinter VR sein. Die Möglichkeit, viele neue Details alleine durch Bewegen des Kopfes wahrzunehmen, hat beim Workshop sehr viele Lernende überzeugt. Ein Lernender "fand alles super", ein Mal hat die Podcasting-Station das Highlight dargestellt, "weil sehr viele Mittel zur Verfügung standen". Mit Mittel sind die verschiedenen Aufnahmegeräte wie Camcorder, Spiegelreflexkamera, Systemkamera, Kopfhörer, Diktiergerät oder Stativ gemeint. Die beste Bewertung hat der Workshop durch die Meinung, dass "ein Highlight vom anderen übertrumpft", erhalten. Folgendes Mindmap [\(Abbildung 49\)](#page-104-0) beinhaltet alle abgegebenen Highlights.

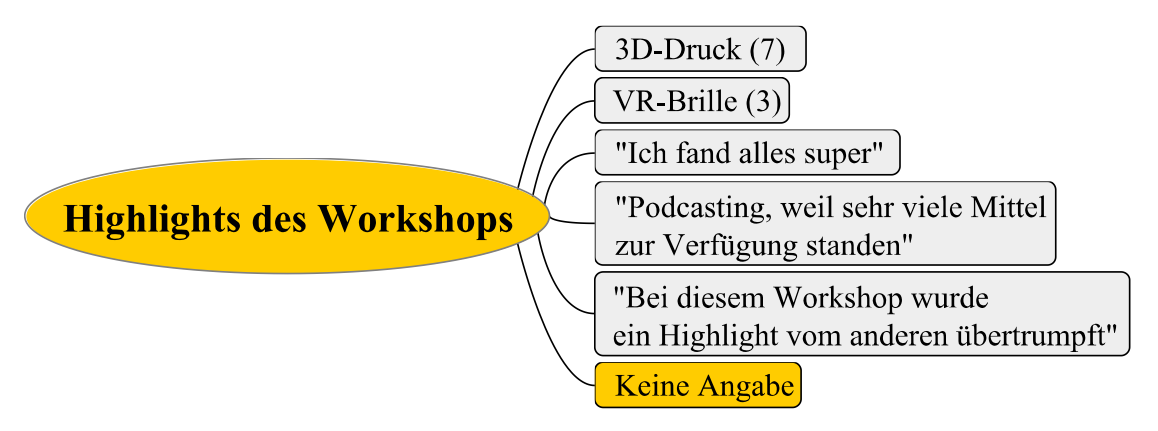

<span id="page-104-0"></span>Abbildung 49: Die bei der Befragung genannten Highlights des Workshops.

### **5.8.6 Was nicht gut ankam**

#### *Was hat dir überhaupt nicht gefallen?*

Bezüglich der 3D-Druck-Station gibt es keinen einzigen Kritikpunkt, obwohl nicht alle Teilnehmenden ein gedrucktes Modell erhalten haben und die Stationsarbeiten nicht reibungslos abgelaufen sind. Vier konstruktive Kritikpunkte sind der VR-Brillen-Station zuzuordnen. Wie bereits während des Workshops bei der Abschlusspräsentation erwähnt, empfanden zwei Befragte den Karton als zu schwierig zu schneiden. Einer Meinung nach hätten Teile der VR-Brille bereits so weit vorbereitet werden sollen, dass für die Konstruktion nur mehr Klebstoff und Falten notwendig gewesen wären. Die Gründe, "dass zu wenig Zeit war" und "dass ich nicht zur VR-Brille kam und sie dort nicht machen konnte", hat an den fehlenden zeitlichen Ressourcen gelegen, die durch den 3D-Druck stark dezimiert worden sind. Jeweils eine Person hat es negativ empfunden, dass "wir das Podcasting nicht gemacht haben" sowie dass "gar nichts" schlecht auffiel. Eine der in [Abbildung 50](#page-105-0) zu sehenden Meinungen stellt konstruktive Verbesserungsvorschläge dar.

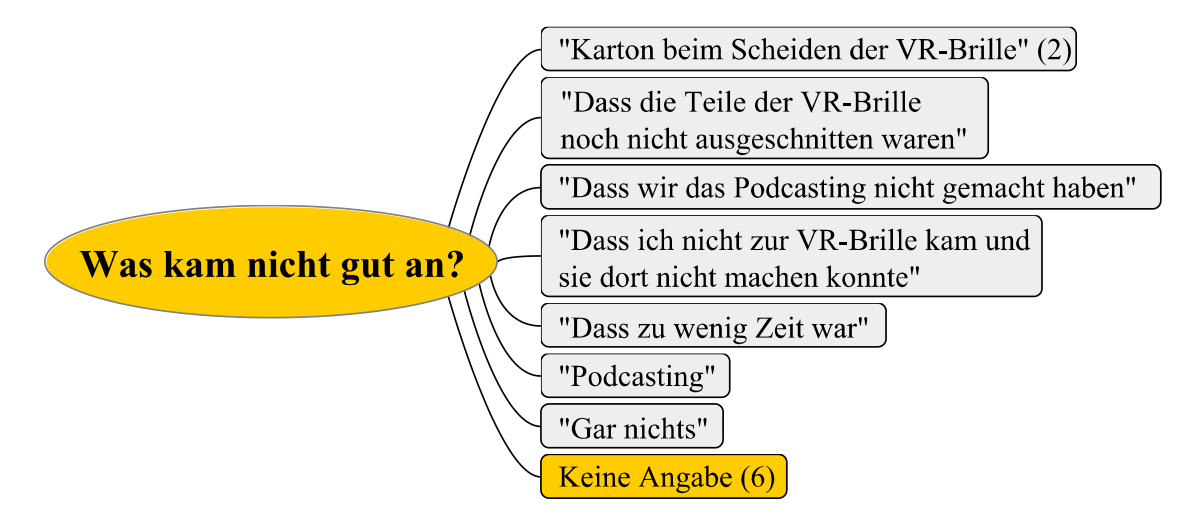

<span id="page-105-0"></span>Abbildung 50: Antworten auf die Frage, was beim Workshop nicht gut angekommen ist.

### **5.8.7 Vertiefung nach dem Workshop**

Keine einzige Workshop-Teilnehmerin oder -Teilnehmer hat sich mit allen drei Themen weiterbefasst. Immerhin haben sich von den 14 Befragten insgesamt sechs mit dem 3D-Modellieren, neun mit der VR-Brille und zwei mit Podcasting nach dem Workshop weiter beschäftigt. Das folgende Kreisdiagramm [\(Abbildung 51\)](#page-106-0) zeigt die Verteilung der Vertiefung pro Station.

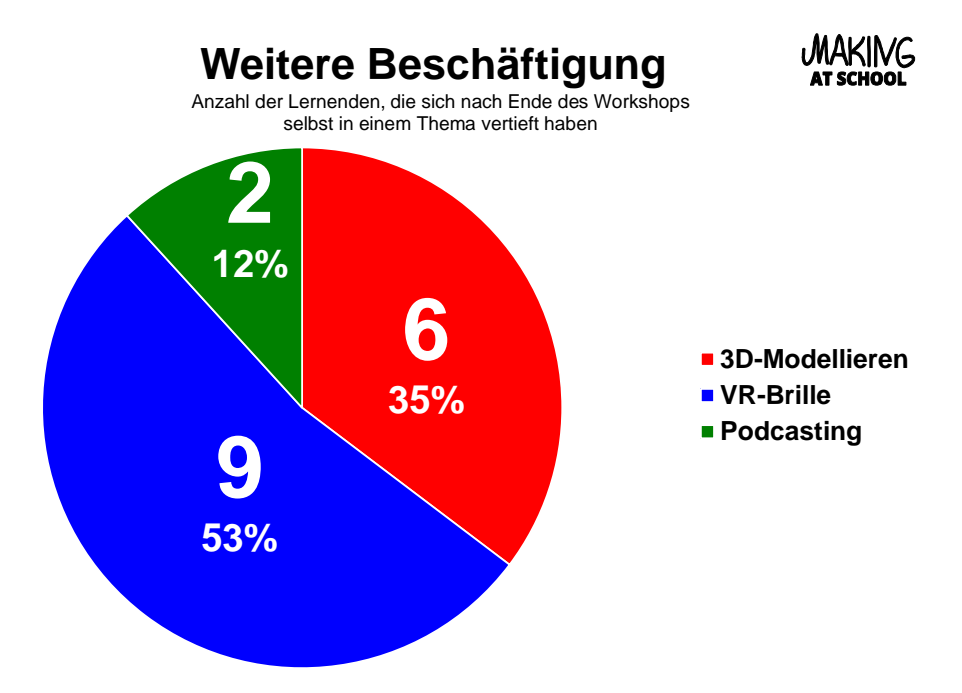

Abbildung 51: Verteilung der Befragten, in welche Themen sie sich nach dem Workshop vertieft haben.

<span id="page-106-0"></span>Als nähere Erläuterung bezüglich der Vertiefung ist "Ausschneiden der Brille" und "Technik" mit "Programmierung" beim 3D-Druck erwähnt worden. Dezidiert haben drei Lernende ihre Brille nach dem Workshop fertig gebastelt. Außerdem sind "beide Sachen perfektioniert" worden, darunter gemeint sind ein 3D-Modell und ein Podcast. In zwei Fällen hat es "keine Zeit" zur Vertiefung gegeben. Eine Schülerin oder ein Schüler hat bei der Umfrage als Begründung für die Vertiefung im 3D-Druck den Makerbot angegeben. Bereits während des Workshops hat eine Schülerin oder ein Schüler verkündet, dass sie/er sich bereits mit dem Makerbot auseinandergesetzt hat und bei der Umfrage ist herausgekommen, dass durch die Erfahrungen des Workshops seine Interessen gefördert worden sind. Dem Betreuer der VR-Station zufolge haben nur zwei Lernende großes Interesse an der Komplettierung der VR-Brille beim Workshop gezeigt. Demzufolge wird in Frage gestellt, ob neun der befragten Lernenden tatsächlich die Brille fertiggemacht haben.

### **5.8.8 Besuch der Website**

Zur Einholung zusätzlicher aktueller Informationen ist ein Blog eingerichtet worden. Auf dem Informationsblatt sowie beim Nachreichen der nachgedruckten 3D-Modelle ist auf den Blog hingewiesen worden. Der Umfrage nach haben nur vier von 14 Lernenden die Website besucht. Weitere Auswertungen der Website sind in Kapitel [5.7](#page-98-0) *[Blog-Statistiken](#page-98-0)* zu finden. Nicht bestätigt aber möglich wäre die Tatsache, dass bereits alle notwendigen Informationen auf dem Informationsblatt vermerkt worden sind und der Besuch der Website daher als nicht notwendig erachtet worden ist. Das folgende letzte Kreisdiagramm [\(Abbildung 52\)](#page-107-0) befasst sich mit den Besucherinnen und Besucher des Blogs.

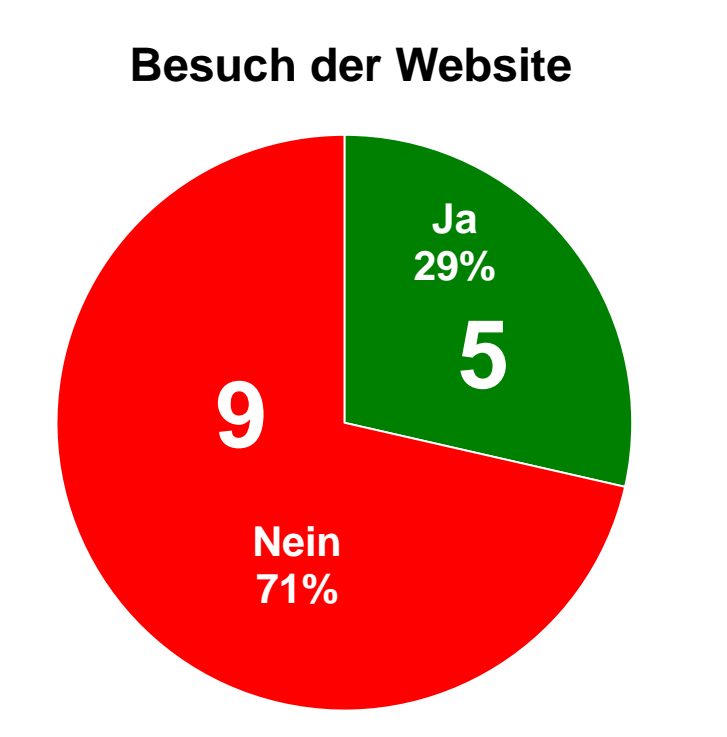

<span id="page-107-0"></span>Abbildung 52: 29 % der Befragten haben die Website besucht.
#### **5.9 Vergleich von 3D-Druck-Dienstleistungsanbietern**

Zur Untersuchung von Unterschieden zwischen selbstständigem Drucken, Online-Druckdiensten, lokalen Copyshops sowie lokalen spezialisierten Unternehmen ist ein einfaches 3D-Modell bei jedem der Test-Kandidaten gedruckt und der Preis mit den anderen Kandidaten verglichen worden. Im Vergleich treten an:

- **★ FabLab Graz**
- $\star$  Sculpteo
- Copyshop der TU Graz in der Inffeldgasse
- Vision 3D Schimautz in Graz an

Als Beispiel-Modell dient der in [Abbildung 53](#page-108-0) zu sehende Making-at-School-Schraubenschlüssel. Die Basis des Schraubenschlüssels besteht aus einem skalierten Quader, bei dem an beiden Enden ein Hexagon und ein Paraboloid ausgestanzt werden. In der Mitte ist ein Schriftzug mit Making at School angebracht. Bei allen Test-Kandidaten werden dieselben Maße und blauer PLA auf Maisstärkebasis ausgewählt. Stützstrukturen oder Adhäsions-Platten werden nicht benötigt, die Druckauflösung entspricht bei allen Kandidaten etwa 0,15 mm pro Schicht, die Fülldichte beträgt etwa 10 %. Die Maße des Schraubenschlüssels sind 80 x 18,7 x 7 mm, er wiegt drei Gramm und das Drucken mit Fused Filament Fabrication Technologie benötigt etwa 30 Minuten.

Alle Preise und angegebenen Leistungen gelten zum Stand vom 25.03.2016.

<span id="page-108-0"></span>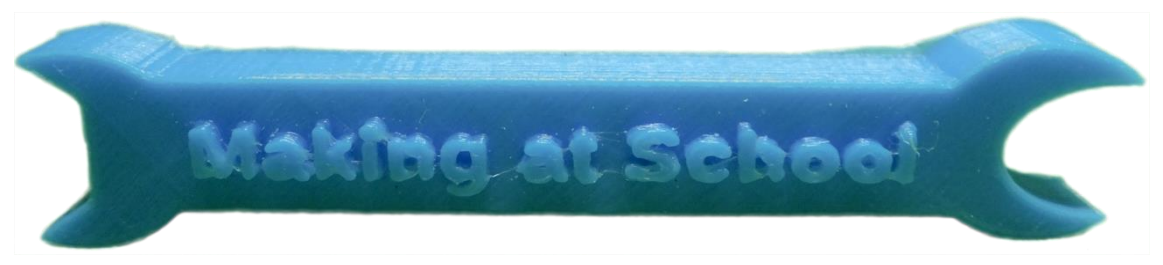

Abbildung 53: Testobjekt im Vergleichstest.

#### **5.9.1 Kandidat 1: FabLab Graz**

Auf einem USB-Stick ist der Schraubenschlüssel als STL-Datei mit 161 KB mitgenommen worden. Es ist nicht notwendig, das Modell in verschiedenen Maßstäben zu speichern, da bei der Vorbereitung des Drucks der Schraubenschlüssel beliebig skaliert werden kann. Bei der Erstellung des druckfähigen G-Codes ist auf die Wahl des richtigen Drucker-Modells zu achten, welcher im FabLab Graz angeboten wird. Es gibt nach Auskunft des FabLabs keine Möglichkeit, falsche G-Codes zu konvertieren. Für die Vorbereitung des Drucks steht ein Desktop-Rechner mit verschiedener Software bereit. Das Modell ist mit einem Ultimaker 2 Extended gedruckt worden. Als Material stehen verschiedenfarbige PLA- und ABS-Filamente zur Auswahl, für den Test ist blaues PLA-Filament des Herstellers Bits from Bytes Ltd. ausgewählt worden. Mit der Drucksoftware Cura, die zum Erzeugen des druckfähigen G-Codes benötigt wird, sind beide Modelle vorbereitet, auf einer SD-Karte als G-Code exportiert und beim Drucker schließlich in Auftrag gegeben worden. FabLab Graz verlangt pro Gramm 30 Cent. Folgende detaillierte Einstellungen in [Abbildung 54](#page-109-0) sind verwendet worden:

#### Oualität

| Schichtdicke (mm)              | 0.15           |  |  |  |
|--------------------------------|----------------|--|--|--|
| Stärke der Außenhülle (mm)     | 1.1            |  |  |  |
| Rückzug einschalten            | ↵<br>          |  |  |  |
| <b>Füllung</b>                 |                |  |  |  |
| Stärke Unten/Oben (mm)         | 0.6            |  |  |  |
| Fülldichte (%)                 | 10<br>$\cdots$ |  |  |  |
| Geschwindigkeit und Temperatur |                |  |  |  |
| Druckgeschwindigkeit (mm/s) 50 |                |  |  |  |
| Stützmaterial                  |                |  |  |  |
| Art des Stützmaterials         | keine<br>v     |  |  |  |
| Platform Adhäsionstyp          | keine<br>v     |  |  |  |
| Maschine                       |                |  |  |  |
| Größe der Druckdüse (mm)       | 0.46           |  |  |  |
|                                |                |  |  |  |

<span id="page-109-0"></span>Abbildung 54: Druckeinstellungen in Cura für den Ultimaker 2 Extended.

#### **5.9.2 Kandidat 2: Sculpteo**

Für die Nutzung von Sculpteo ist eine Registrierung erforderlich. Angemeldet lassen sich Modelle in über 25 verschiedenen Dateiformaten hochladen<sup>44</sup>, beim Test ist das Modell als STL-Modell hochgeladen worden. Nach Eingabe wichtiger Informationen wird, wie in [Abbildung 55](#page-110-0) zu sehen, ein Interface mit einer Live-Vorschau, Materialauswahl und Einstellungen angezeigt. Vor dem Abgeben des Druckauftrages ist die Stabilität des Modells geprüft worden; Anpassungen sind nicht notwendig gewesen. Bei der Herstellungsweise ist "vergünstigt" gewählt und somit  $8,56 \in \text{gespart worden}$ . Nach einer bestimmten Frist werden Modelle aus dem Warenkorb automatisch gelöscht.

| Making at School Schraubenschlüssel von markuspeissl<br>Demonstrationsmodell von der 3D-Druck-Station<br>$\checkmark$ |                                      |                                                                                                    |        |
|----------------------------------------------------------------------------------------------------|--------------------------------------|----------------------------------------------------------------------------------------------------|--------|
| <b>WEIKING SU SHINGOT</b>                                                                                             | Stückpreis:<br>3D-Druckeinstellungen | €11.65<br>Mehrwertsteuer mit inbegriffen<br>$\mathbf{1}$<br>$×$ €11.65 = €11.65<br>Versand am 9, März 2016<br>√ Kann vergünstig hergestellt werden!<br>Sparen Sie bis zu 30% bei der Zahlung<br>Überprüfen & zur Kasse gehen |        |
|                                                                                                    | Material                             | Kunststoff                                                                                                    |        |
|                                                                                                    | Farbe                                | Blau $\vee$                                                                                                    |        |
|                                                                                                    | Ausführung                           | $Roh \sim$                                                                                                    |        |
|                                                                                                    | Lagenstärke                          | Standard (100 - 150µm)                                                                                                    | $\sim$ |
|                                                                                                    | Maßstab                              | $80.0 \times 18.7 \times$<br>mm                                                                                                    | $\sim$ |
| 읇                                                                                                    |                                      |                                                                                                    |        |

<span id="page-110-0"></span>Abbildung 55: Vorschau des Schraubenschlüssels auf Sculpteo mit den Test-Einstellungen.

<u>.</u>

 $44$  http://www.sculpteo.com/de/ (25.03.2016).

#### **5.9.3 Kandidat 3: Copyshop TU Graz**

Mit einem USB-Stick wird das Modell im STL-Format zum Copyshop transportiert sowie kopiert. Anfänger/innen erhalten Tipps für den Druck, für den Test entsprechen die Druckeinstellungen aus dem Test-Setting. Mit einem Studienausweis gibt es für Studentinnen und Studenten einen Rabatt. Je nach Dauer des Druckauftrags können die Modelle bereits am nächsten Tagen oder in den darauffolgenden Werktagen abgeholt werden. Der Copyshop bietet eine kostenpflichtige Modellvorbereitung sowie Nachbearbeitung mit Kleinwerkzeug an. Folgender Text [\(Abbildung 56\)](#page-111-0) stammt aus der offiziellen Webpräsenz des Copyshops.

Bestimmen Sie selbst die Qualität Ihrer Ausdrucke: von schnellen Entwurfsmodellen bis hin zu hochwertigen Ausdrucken:

#### **Druck-Kosten**

Die Druckkosten berechnen sich auf Grund der Druckdauer.

Die Druckdauer ist abhängig vom Modell (Größe, Komplexität, etc.) und der gewünschten Druckqualität bzw. Ausführung (Auflösung/Schichstärke:  $0.1 - 0.3$  mm).

Modellvorbereitung/Bearbeitungsgebühr: € 9,35,--(inkl. 10 % MwSt. bei Vorlage des Studienausweises, sonst € 10,20 inkl. 20% Mwst.)

3D-Druckkosten: €8,25 / Stunde (inkl. 10% MwSt. bei Vorlage des Studienausweises, sonst € 9,--/h inkl. 20% MwSt.)

#### **Nachbearbeitung**

<u>.</u>

Bei anspruchsvollen Modellen mit Stützmaterial (z.B. bei Überhängen und Ausnehmungen) ist eine Nachbearbeitung erforderlich. Dafür notwendiges Kleinwerkzeug, wie z.B. Feilen, Spachteln, etc. sind ebenfalls in unserm Shop erhältlich.

<span id="page-111-0"></span>Detaillierte Preisauskünfte erhalten Sie bei Auftragsvergabe!

Abbildung 56: Auszug aus den Preisen des Copyshops<sup>45</sup>.

<sup>45</sup> http://deincopyshop.htu.tugraz.at/3d-druck/preise (25.03.2016).

#### **5.9.4 Kandidat 4: Vision 3D Schimautz**

Auf der Firmen-Website werden Informationen über Hardware, Preise sowie Materialien angeboten. Die Kontaktaufnahme geschieht durch ein Formular, bei welchem Auflösung, Füllung, Filament und weitere Daten angegeben werden. Per File-Upload wird das Modell im STL-Format hochgeladen, begutachtet und ein Kostenvoranschlag als E-Mail zugesandt. Per E-Mail können weitere Punkte des Drucks diskutiert werden. Die Angebotserstellung ist innerhalb eines Werktags erfolgt. Folgender Ausschnitt [\(Abbildung 57\)](#page-112-0) stammt aus dem Angebot von Vision 3D.

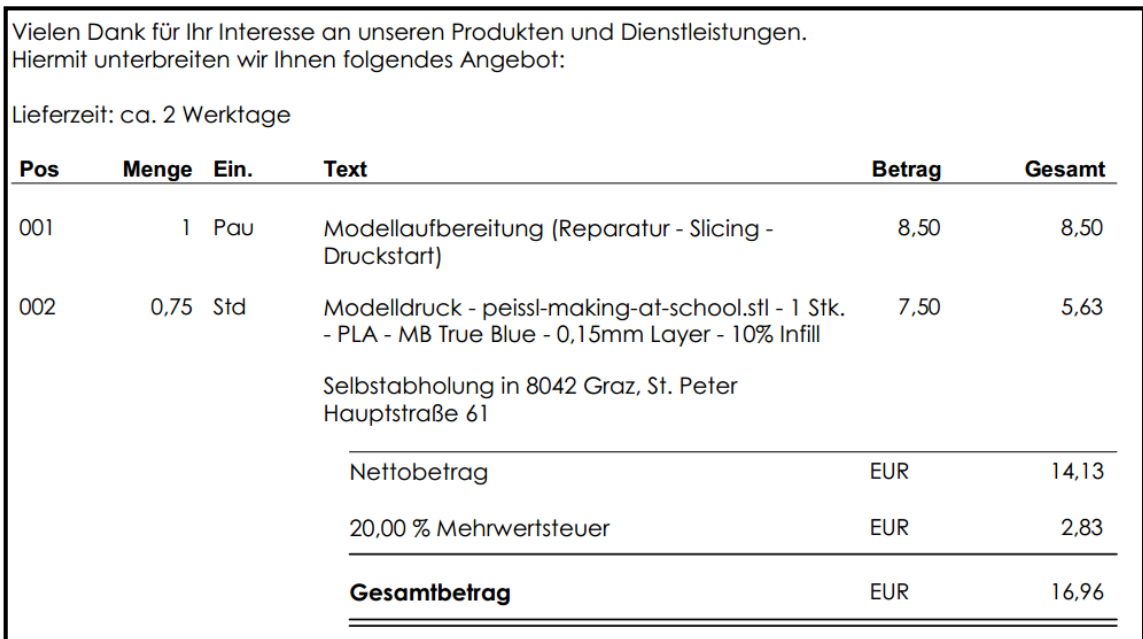

<span id="page-112-0"></span>Abbildung 57: Auszug aus dem Angebot von Vision 3D.

#### **5.9.5 Ergebnisse des Vergleichs**

Am günstigsten ist es, 3D-Druck selbst in Makerspaces zu betreiben. Die Erstellung komplexer Modelle erfordert viel Vorbereitungsarbeit: Modelle werden skizziert, modelliert, optimiert, auf Wasserdichtheit getestet bis hin zum manuellen Slicing. Dennoch wird dabei aus Fehlern gelernt und so der komplette Herstellungsweg eines eigenen 3D-Modells durchgemacht. Kosten für die Vorbereitung von Modellen entstehen, da individuelle Wünsche berücksichtigt und gegebenenfalls die Modelle repariert werden. Große Tauschplattformen mit eigenem 3D-Druck-Service und 3D-Druck-Anbieter verlangen sehr hohe Versandkosten ins Ausland, die weit über den Materialkosten liegen. Positiv fällt die Wahl der möglichen Schichtstärken und Druckauflösung auf. Je geringer sie ausfällt, desto feiner und exakter kann der Drucker das digitale Modell fabrizieren. Sculpteo bietet auch andere Druckverfahren wie Metall-Druck (Direktes Metall Lasersintern) an, deren Fertigungskosten wesentlich höher sind als bei klassischen Verfahren wie FFF. Der Test liefert folgende Ergebnisse, zusammengefasst in [Tabelle 10:](#page-113-0)

<span id="page-113-0"></span>Tabelle 10: Vergleich von vier Anbietern mit Preis, Art der Abrechnung, Vorbereitungskosten, möglichen Schichtstärken sowie Versandkosten bei Versand nach Graz.

| Test-Kandidaten               | Preis  | Abrechnung                             | Vorberei-<br>tung  | Mögliche<br>Schichtstärken | Versandkosten                     |
|-------------------------------|--------|----------------------------------------|--------------------|----------------------------|-----------------------------------|
| FabLab Graz                   | 2,40€  | $0,30 \in \mathbb{Z}$                  | Gratis             | $0,05-0,30$ mm Abholung    |                                   |
| Copyshop<br>TU Graz           | 12,80€ | $8,25 \in/h*$<br>9,00 $\varepsilon$ /h | $9,35€*$<br>10,20€ | $0,10-0,30$ mm Abholung    |                                   |
| <i>Vision 3D</i><br>Schimautz | 16,96€ | $9,00 \notin/h$                        | 10,20€             | $0,05-0,30$ mm             | Abholung,<br>Lieferung auf Wunsch |
| Sculpteo                      | 23,78€ | Automatische<br>Berechnung             | Inbegriffen        | $0,10-0,15$ mm             | $12,00 \in$<br>Express, 2 Tage    |

Anmerkungen zur Tabelle: Die Versandkosten entstehen, wenn bei den Test-Kandidaten eine Express-Lieferung nach Graz erfolgen würde. Alle Preise verstehen sich inklusive 10 % MwSt., Preise mit einem Stern (\*) gelten für Studierende bei Vorlage eines Studienausweises.

## **6 ZUSAMMENFASSUNG**

Verbunden mit mehrwöchiger Vorbereitung sind erstmalig durchgeführte Making-Workshops trotz fehlender Vorkenntnisse der Lernenden und nicht zur Verfügung stehender Werkzeuge an Schulen umsetzbar. Umgesetzt mit 15 Lernenden im Alter von 12-14 Jahren aus der Sekundarstufe 1 an einer österreichischen AHS, hat *Making at School* in drei Stationen Aktivitäten bezüglich 3D-Druck, VR-Brillen und Podcasting angeboten. Die Erfahrungen dieses Workshops erlauben die Beantwortung der beiden in Kapitel [1](#page-7-0) formulierten Forschungsfragen.

Die *erste Forschungsfrage* geht auf die Erfahrungen und Ergebnisse des Making-Workshops ein. Alle Lernenden haben ein gemeinsames und ein persönliches 3D-Modell mit einer kostenlosen Software erstellt und die Möglichkeit gehabt, diese während des Workshops zu drucken. In der VR-Station ist nur eine selbstgebastelte funktionsfähige VR-Brille fertig geworden, der Großteil der unfertigen Werke ist von den Lernenden, nach eigenen Angaben, nach dem Workshop fertiggestellt worden. Eine Nachrichtenmoderation und ein Stop-Motion-Video sind in der am wenigsten frequentierten Podcasting-Station als Ergebnisse von Gruppenprojekten entstanden. Möglichkeiten zur Abgabe von Feedback und Reflexion vonseiten der Lernenden, der Eltern sowie des Workshop-Teams hat die Abschlusspräsentation am Ende des Workshops geboten. Beobachtungen und einer nachträglichen Befragung zufolge, sind Motivation sowie Engagement aller Lernenden hoch gewesen. Der Wille zum selbstständigen Lernen und gegenseitigen Helfen ist für die Betreuer während des gesamten Workshops beobachtbar gewesen. Die für die Lernenden aufregenden Momente, wie das erstmalige Aufsetzen der fertigen VR-Brille oder die Präsentation der fertigen Videos bei der Abschlusspräsentation vor den Eltern, stellen die Highlights der gemachten Erfahrungen dar.

*Für zukünftige Making-Workshops*, die in Schulen mit ähnlichem Schulsetting abgehalten werden, gibt es eine zusammenfassende Checkliste zur Vorbereitung sowie Lösungsvorschläge für mögliche Schwierigkeiten. Der Gestaltungsraum sollte für die Lernenden so groß wie möglich gehalten werden. Empfohlen wird dafür die Besorgung unterschiedlichster Hardware und Materialien. Das hohe Maß an Unterstützung während des 3D-Modellierens frisst zeitliche Ressourcen auf, die in anderen Stationen fehlen. Wesentliche Herausforderungen und Probleme sind technischer Natur oder betreffen die zur Verfügung gestellten Materialien. Um Darstellungsprobleme, wie mit WebGL in Tinkercad, zu vermeiden, sollte die im Workshop verwendete Software auf dem neuesten Stand gehalten sein. Zu einer guten Vorbereitung gehört auch das Vertrautwerden mit der Technik, so auch mit dem 3D-Drucker und den dazugehörigen Wartungsarbeiten wie dem Beheben von verstopften Düsen oder Materialbruch. Vorkenntnisse und bereits bekannte Grundlagen helfen den Lernenden, sich leichter mit den Aufgaben auseinandersetzen zu können. Für eine nachträgliche gründliche Evaluation ist bereits das Sammeln auswertbarer Daten während des Workshops essentiell.

Die *zweite Forschungsfrage* bezieht sich mit auf Hürden im Schulsetting und aufgetretenen Problemen. Bei der Anmeldung zum Workshop hat es zu viele vergessene und nachträgliche Anmeldungen gegeben, die toleriert worden sind. Vorteilhaft ist das Probe-Basteln mit dem Workshop-Team, um Probleme mit dem Material rechtzeitig lösen zu können. In Schulen stellt ein 3D-Drucker ein hervorragendes Werkzeug dar, um nach dem Finden einer Idee über verschiedene Prototypen bis hin zu einem fertigen Produkt die Schülerinnen und Schüler etwas herstellen lassen zu können. Dabei tauchen die in Schulen noch dominierenden Schulbücher in den Hintergrund ab, das Learning by Doing steht im Vordergrund. Das Schulsystem schränkt den Einzug der Making-Bewegung im Unterricht jedoch ein. Lernende sollten mehr mitbestimmen können, was im Unterricht gemacht wird oder aber die Lehrpersonen und Entscheidungsträger selbst müssten sich dazu bekennen, das Potential der Making-Aktivitäten zu nützen, um nachhaltiges Lernen in sowie nach der Schule zu fördern. Lernende sollten angehalten werden, aktiv zu werden und nicht nach Anleitung zu lernen.

Es ist sinnlos, Making-Aktivitäten in einzelnen 50-Minuten-Unterrichtseinheiten unterzubringen. Jede Unterbrechung verringert die Motivation weiterzumachen, bei einer Fortsetzung steht aufgrund von Vorbereitungsarbeiten noch weniger Zeit zur Verfügung. Geblockter Projektunterricht, geschulte Lehrkräfte und motivierte Lernende bietet die nötige Grundlage zur Durchführung von Making-Aktivitäten.

Ursprünglich aus Nordamerika kommend, nimmt der Einfluss der Making-Bewegung in Europa zu. Maßgeblicher Multiplikator sind die seit den letzten Jahren abgehaltenen Maker Faires unter anderem in Berlin, Hannover, Oslo, aber auch 2016 am Bodensee, in Nantes und Wien. In Verbindung mit grundlegenden Prinzipien verbreitet sich die Idee des Makings durch ein- oder mehrtägige Workshops (Maker Days for Kids, Güggel-Town), Literatur mit praktischen Ideen (*Making-Handbuch*, *Make-Magazin*), Makerspaces, Hackerspaces und FabLabs. Nicht abzustreiten ist jedoch der finanzielle Aufwand für die Einrichtung eines Makerspaces oder die Beschaffung von Making-Werkzeugen an Schulen. Schulen mit technischem Schwerpunkt lassen sich bei Unternehmen bezüglich der Anschaffung von 3D-Druckern beraten und Lehrkräfte einschulen. Die Anschaffungskosten sind zwar hoch, aber im Vergleich zum 1:1-Setting an Schulen amortisieren sich diese Kosten durch Motivation, nachhaltigen Lernerfolg und die höhere Auslastung als bei Desktop-Rechnern.

Lassen Sie sich von Ideen ermutigen, probieren Sie etwas Neues aus, verwenden Sie Ihnen noch unbekannte Werkzeuge, arbeiten Sie gemeinsam mit anderen zusammen, lernen Sie gegenseitig aus Fehlern, teilen Sie Ihre Werke mit anderen und haben Sie Spaß daran – das ist der Sinn von Making.

110

## **ANHANG**

#### **Literaturverzeichnis**

#### **Bücher**

**Anderson, C. (2012).** *Makers: The New Industrial Revolution*. New York: Crown Business.

**Dewey, J. (2011).** *Demokratie und Erziehung: Eine Einleitung in die philosophische Pädagogik.* Landsberg: Beltz Verlag, 5. Auflage.

**Schön S.; Ebner, M. & Narr, K. (2016).** *Making-Aktivitäten mit Kindern und Jugendlichen. Handbuch zum kreativen digitalen Gestalten,* Auflage 1. Norderstedt: Books on Demand. Lizenziert unter CC-BY 3.0 DE.

**Fastermann, P. (2013).** *Die Macher der dritten industriellen Revolution: Das Maker Movement.* Norderstedt: Books on Demand, 1. Auflage.

**Fastermann, P. (2014).** *3D-Drucken: Wie die generative Fertigungstechnik funktioniert.*  Berlin und Heidelberg: Springer Vieweg.

**Hatch, M. (2014).** *The Maker Movement Manifesto: Rules for Innovation in the New World of Crafters, Hackers, and Tinkerers.* New York: McGraw-Hill Education.

**Johnson, L.; Adams Becker, S.; Cummins, M., Estrada, V.; Freeman, A. & Hall, C. (2016).** *NMC Horizon Report: 2016 Higher Education Edition.* Austin, Texas: The New Media Consortium. URL: http://www.nmc.org/publication/nmc-horizon-report-2016 higher-education-edition/ (15.04.2016). Lizenziert unter CC-BY 4.0.

**Klafki, W. (2007).** *Neue Studien zur Bildungstheorie und Didaktik: Zeitgemäße Allgemeinbildung und kritisch-konstruktive Didaktik.* Weinheim und Basel: Beltz Verlag, 6. Auflage.

**Liedtke, R. (2012).** *Die Industrielle Revolution.* Wien: Böhlau Verlag, 1. Auflage.

**Ruedel, I. (2008).** *Workshops optimal vorbereiten, spannend inszenieren, professionell nachbereiten.* Wien: Linde, 1. Auflage.

#### **Artikel**

**Barrett, T.; Pizzico, M.; Levy, B. & Nagel, R. (2015).** A Review of University Maker Spaces. In: *122nd ASEE Annual Conference & Exposition*, Seattle: American Society for Engineering Education, S. 26.101.1-26.101.17, 2015. URL: http://peer.asee.org/collections/26 (15.04.2016).

**Schelhowe, H. (2013).** Digital Realities, Physical Action and Deep Learning. In: Walter-Herrmann, J. & Büching, C. (Hrsg.), *FabLab: Of Machines, Makers and Inventors*. Bielefeld: Transkript, S. 93-103.

**Schön, S.; Ebner, M. & Kumar S. (2014).** The Maker Movement. Implications of new digital gadgets, fabrication tools and spaces for creative learning and teaching. In: *eLearning Papers Special Edition 2014*, S. 86-100. URL: http://openeducationeuropa.eu/sites/default/files/ELearning\_2014\_interactivo\_2609.pdf (15.04.2016). Lizenziert unter CC-BY-NC-ND 3.0.

**Seitz, D. (2016).** Jugend hackt – ein Wochenende gemeinsames Coding und Making*.* In: Ebner, M.; Schön, S. & Narr, K. (Hrsg.), *Making-Aktivitäten mit Kindern und Jugendlichen. Handbuch zum kreativen digitalen Gestalten*, S. 42-46. Norderstedt: Books on Demand. Lizenziert unter CC-BY 3.0 DE.

**Slater, M. (2009***).* Place illusion and plausibility can lead to realistic behaviour in immersive virtual environments. In: *Philosophical Transactions of The Royal Society B*, Volume 364, Issue 1535, S. 3549–3557, 2009.

**Zorn, I.; Trappe, C.; Stöckelmayr, K.; Kohn, T. & Derndorfer, C. (2013).** Interessen und Kompetenzen fördern. Programmieren und kreatives Konstruieren. In: Ebner, M. & Schön, S. (Hrsg.), *Lehrbuch für Lernen und Lehren mit Technologien (L3T)*, Version 2013. URL: http://l3t.eu/homepage/das-buch/ebook-2013/kapitel/o/id/142/name/interessen-und-kompetenzen-foerdern (15.04.2016). Lizenziert unter CC-BY-SA 3.0.

#### **Berichte**

**Byrne, D. & Davidson, C. (2015)**. *Sate Of Making Report.* MakeSchools Higher Education Alliance, 2015. URL: http://make.xsead.cmu.edu/week\_of\_making/report (15.04.2016).

**Glaser, P.; Reimer, N. & Seitz, D. (2016).** *Handbuch: Jugend-Hackathons.* Open Knowledge Foundation Deutschland, mediale pfade.org – Verein für Medienbildung e.V. URL: http://jugendhackt.de/jugend-hackathons-fuer-alle-unser-handbuch-ist-da/ (15.04.2016). Lizenziert unter CC-BY 4.0.

**Gonzalez, H. & Kuenzi, J. (2012).** Science, Technology, Engineering, and Mathematics (STEM) Education: A Primer. In*: CRS Report for Congress, Federation of American Scientists*. URL: https://www.fas.org/sgp/crs/misc/R42642.pdf (15.04.2016).

**Haidinger, W. (2013).** *MINT2020: Zahlen, Daten & Fakten. Arbeitsmarkt und Karrierechancen in Mathematik, Informatik, Naturwissenschaften und Technik.* Vereinigung der Österreichischen Industrie, 2013. URL: http://www.vol.at/2013/02/MINT2020\_zahlen.pdf (15.04.2016).

**Peißl, M. (2016).** *Evaluationsbericht Making – Kreatives digitales Gestalten und Experimentieren mit Kindern.* TU Graz. Lizenziert unter CC-BY-SA 4.0. Noch nicht erschienen.

**Sharples, M.; Adams, A.; Alozie, N.; Ferguson, R.; FitzGerald, E.; Gaved, M.; McAndrew, P.; Means, B.; Remold, J.; Rienties, B.; Roschelle, J.; Vogt, K.; Whitelock, D. & Yarnall, L. (2015***). Innovating Pedagogy 2015: Open University Innovation Report.* Institute of Educational Technology, The Open University. URL: http://proxima.iet.open.ac.uk/public/innovating\_pedagogy\_2015.pdf (15.04.2016). Lizenziert unter CC-BY 3.0.

#### **Online-Quellen**

**Berkun, S. (2013).** *How to run a good workshop,* URL: http://scottberkun.com/2013/runa-good-workshop/ (27.03.2016).

**Buck, R. (2014).** *PLA Filament – Alle Tipps und Trick.* Beitrag auf: filamentworld, URL: http://www.filamentworld.de/pla-filament-alle-tipps-und-tricks/ (03.03.2016).

**Burkhardt, D. (2014).** *Die Maker-Kultur gibt Innovationen enormen Schub.* Beitrag auf: Deutsche Startups, DS Media GmbH. URL: http://www.deutsche-startups.de/2014/01/28/die-maker-kultur-gibt-innovationen-enormen-schub/ (03.03.2016).

**Griesinger, S. & Laber, C. (2015).** *mein-guckkasten.* medien+bildung.com gGmbH, URL: http://www.medienplusbildung.de/mein-guckkasten (17.03.2016). Lizenziert unter CC-BY 4.0.

Knabel, J. (2014). FDM-3D-Druck: Der "Warp"-Effekt und probate Abhilfemaßnah*men.* Beitrag auf: 3Druck.com – Das Magazin für 3D-Drucktechnologien, URL: http://3druck.com/gastbeitraege/fdm-3d-druck-der-warp-effekt-und-probate-abhilfemassnahmen-3924132/ (17.03.2016).

**Maker Days for Kids (2015).** In: Ebner, Martin & Schön, Sandra (Hrsg.), *Kreative digitale Arbeit mit Kindern in einer viertägigen offenen Werkstatt*. Beitrag auf: medienimpulse, http://www.medienimpulse.at/articles/view/829 (15.04.2016). Lizenziert unter CC-BY-ND 3.0 AT.

**Making MOOC** (2015). Online-Kurs "Making - Kreatives digitales Gestalten mit Kindern" auf iMooX, erstellt von Ebner, Martin & Schön, Sandra. URL: http://imoox.at/wbtmaster/courseMooc.htm?maker (29.03.2016). Lizenziert unter CC-BY-SA 4.0.

**Spektrum der Wissenschaft (2000)**. Heidelberg: Spektrum Akademischer Verlag, URL: http://www.spektrum.de/lexikon/psychologie/virtuelle-realitaet/16432 (03.03.2016).

Ultimaker, 2016. Freie Software "Cura" von Ultimaker B.V. Niederlande, URL: http://ultimaker.com/en/products/cura-software (22.03.2016).

## **Abbildungsverzeichnis**

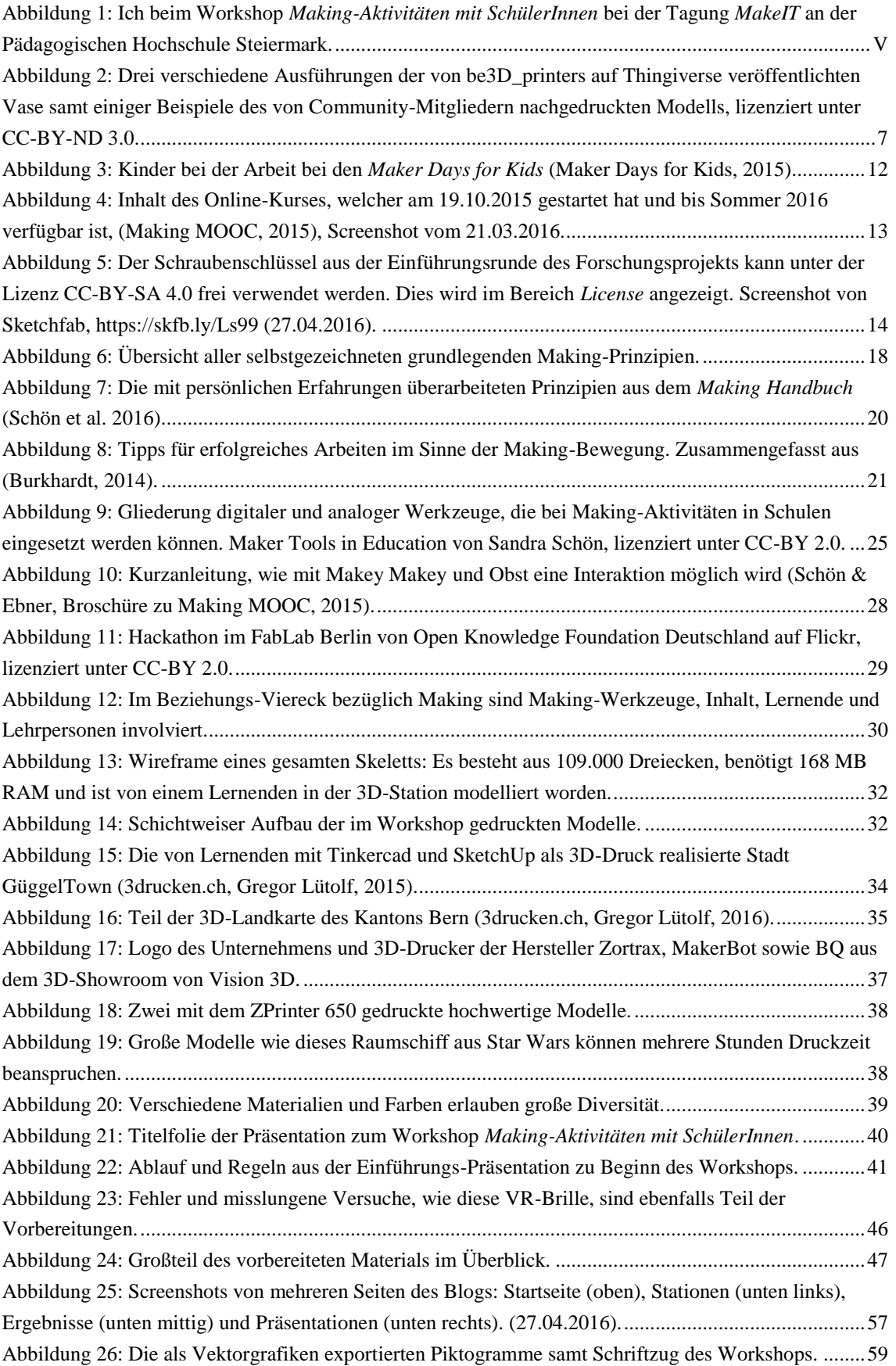

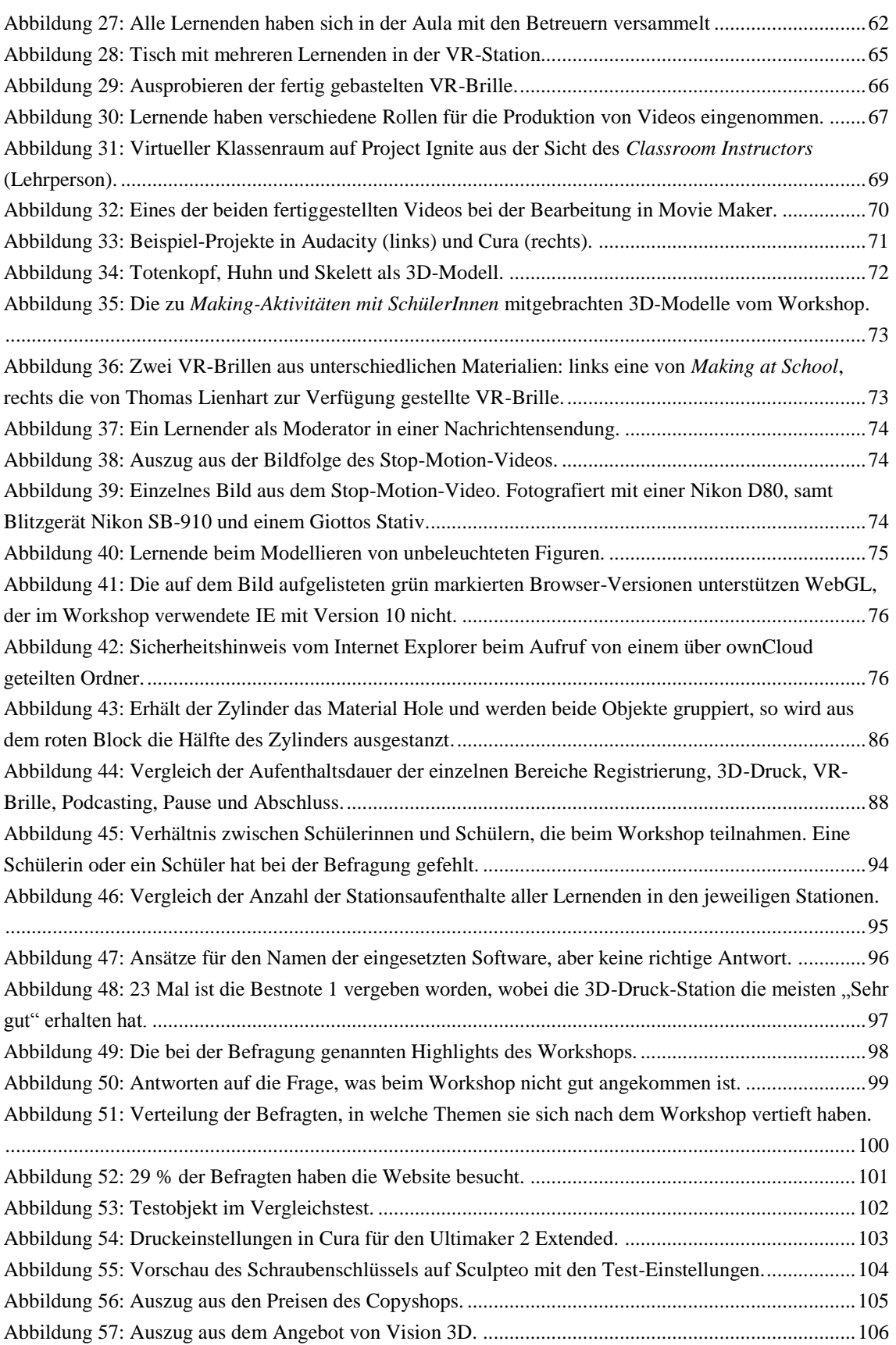

## **Abkürzungsverzeichnis**

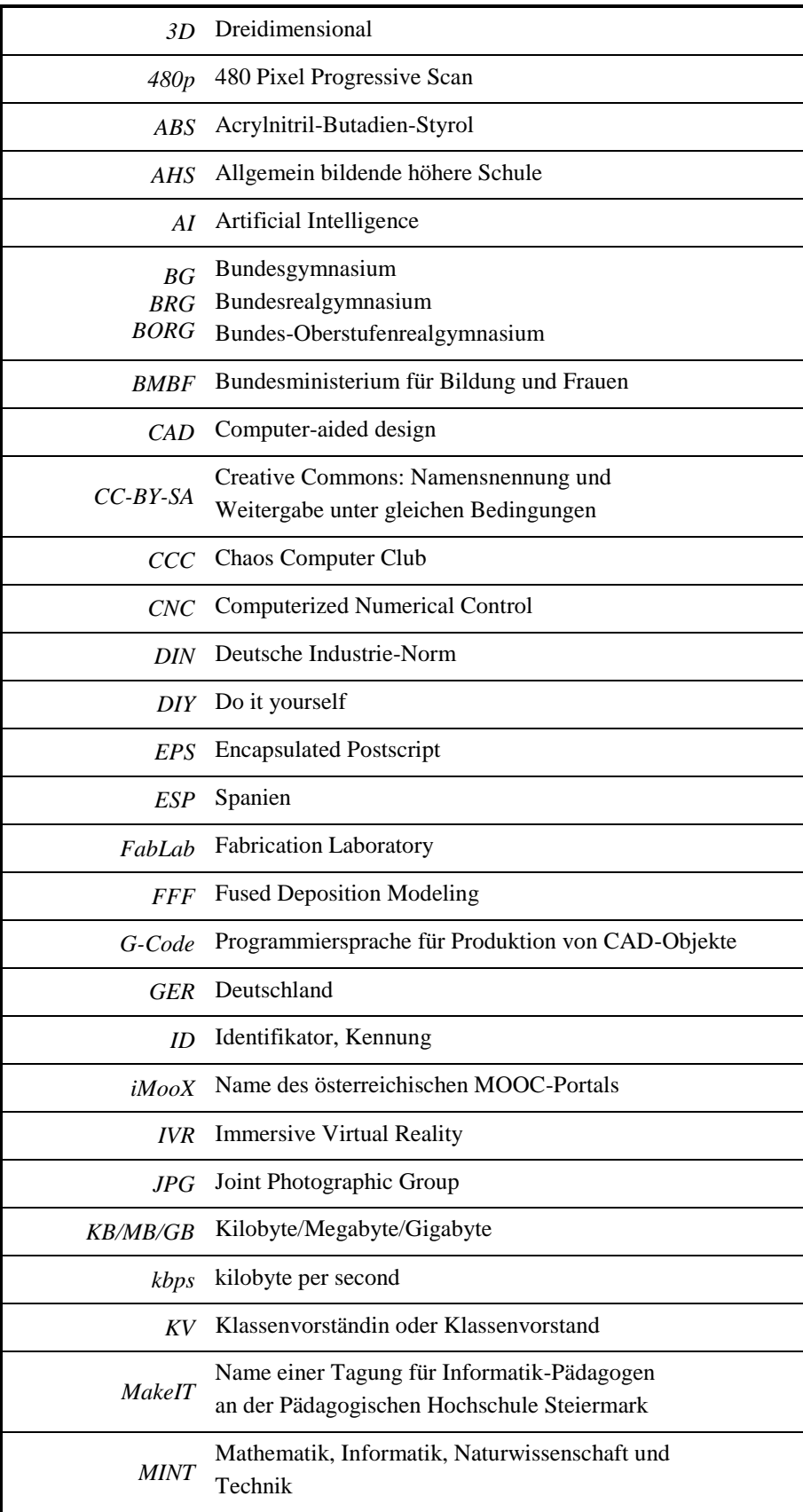

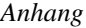

| <b>MIT</b>  | Massachusetts Institute of Technology            |
|-------------|--------------------------------------------------|
| MP4         | Media Player Layer 3, Multimedia-Datenformat     |
| <b>MTS</b>  | Media Transport Stream                           |
| <b>NEF</b>  | Nikon Electronic Format                          |
| PDF         | <b>Portable Document Format</b>                  |
| PH          | Pädagogische Hochschule                          |
| <b>PLA</b>  | Polylactide Kunststoffe                          |
| <b>PNG</b>  | <b>Portable Network Graphics</b>                 |
| <b>RAM</b>  | Random Access Memory                             |
| RepRap      | Replicating Rapid-prototyper                     |
| RGB         | Rot-Grün-Blau-Farbraum                           |
| <b>SD</b>   | Secure Digital                                   |
| <b>STEM</b> | Science, Technology, Engineering and Mathematics |
| <b>STL</b>  | <b>Standard Triangulation Language</b>           |
| <i>SVG</i>  | Scalable Vector Graphics                         |
| <b>USB</b>  | <b>Universal Serial Bus</b>                      |
| <b>VR</b>   | Virtual Reality                                  |
| WebGL       | Web Graphics Library                             |
| <b>MOOC</b> | Massive Open Online Course                       |

Tabelle 11: Begriffe samt Erklärungen aus der gesamten Arbeit.

## <span id="page-124-0"></span>**Tabellenverzeichnis**

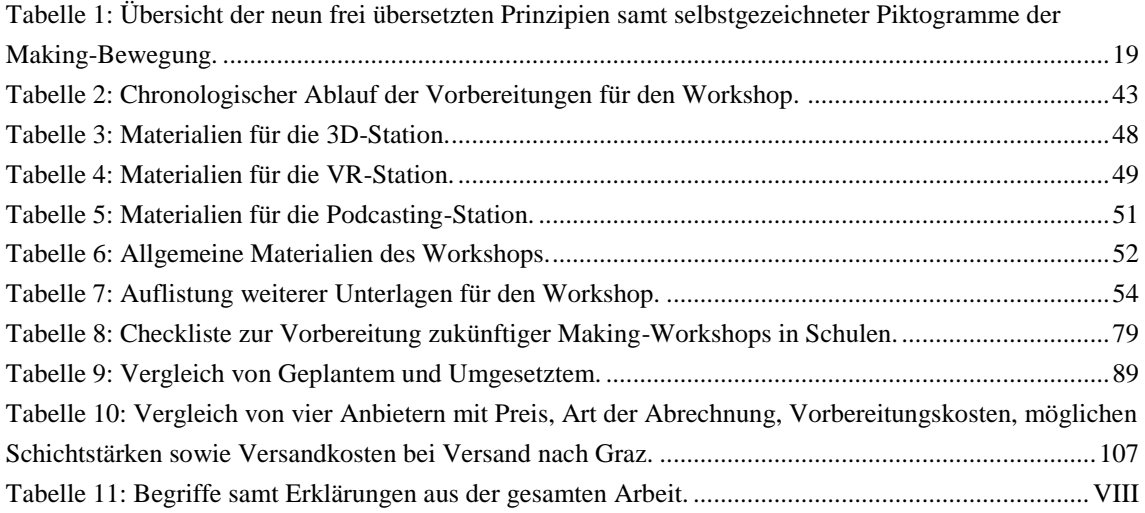

#### **Listen**

Auf den folgenden Seiten sind Listen zu österreichischen Making-Werkstätten, 3D-Tauschplattformen und Unterlagen des Forschungsprojekts zu finden. Stand: 29.03.2016.

#### **Listen von Einrichtungen zur Making-Bewegung in Österreich**

#### *FabLabs*

- ★ DO!LAB Austria, Saalfelden http://dolab.at/
- FABLab Graz http://fablab.tugraz.at/
- FabLAB Leoben http://www.fablab-leoben.at/
- Fablab Wattens http://www.fablab-wattens.at/
- ★ Happylab Salzburg http://www.happylab.at
- ★ Happylab Wien http://www.happylab.at
- Spielraum FABLAB, Innsbruck http://www.spielraumfueralle.at/
- FabLab Vorarlberg (geplant) http://www.volfab.at/

#### *Makerspaces*

- ezza Werkraum Schillerstraße, Graz <http://www.eeza.at/>
- ★ Hand.Werk.Stadt Mödling <http://www.handwerkstadt.org/>
- Laber's LAB <http://www.laberslab.com/>
- ★ Leben im Sein, Garsten [http://www.lebenimsein.at](http://www.lebenimsein.at/)
- Otelo, Linz, Ottensheim, Kirchhof, Vorchhof, Vöcklabruck, Ferlach, Villach http://www.otelo.or.at/
- \* schnittBOGEN, Wien <http://www.schnittbogen.at/>
- $\star$  selberMACHEREI Maker Austria, Wien http://www.makeraustria.at/
- ★ Werk-Raum, Wien <http://www.werk-raum.at/>
- ★ Werksalon Co-Making Space, Wien http://www.werksalon.at
- Werkstatt für Holz und Design, Wien http://www.wuk.at/WUK/Werkstatten/Gruppen/Werkstatt\_fur\_Holz\_Design
- werkstattcouch, Innsbruck [http://www.werkstattcouch.at](http://www.werkstattcouch.at/)

#### *Hackerspaces*

- ★ Chaostreff Salzburg http://sbg.chaostreff.at/
- ★ DevLoL Hackerspace Linz http://www.devlol.org/
- IT-Syndikat Hackerspace Innsbruck http://www.it-syndikat.org/
- 
- Miss Baltazar's Laboratory, Wien, http://www.mzbaltazarslaboratory.org/
- 
- 

#### *Spezielle Einrichtungen*

- ★ Open bioLab Graz http://olga.realraum.at
- OpenLandLAB, Kirchfidisch http://www.openlandlab.org

★ Metalab Wien http://www.metalab.at/

★ Otelo Gmunden http://www.otelo.or.at/de/standort/gmunden ★ Realraum Graz [http://www.realraum.at](http://www.realraum.at/)

#### **Liste von 3D-Hersteller-Tauschplattformen**

- Autodesk 123D http://www.123dapp.com/Gallery/
- YouImagine http://www.youmagine.com/
- Treasure Island http://www.treasure.is/
- Shapeways http://www.shapeways.com/
- ★ Scultpeo http://www.sculpteo.com
- MakerBot Digital Store http://www.digitalstore.makerbot.com/

#### **Liste von 3D-Tauschplattformen**

- Sketchfab http://www.sketchfab.com
- Thingiverse http://www.thingiverse.com
- ★ P3d.in http://www.p3d.in
- Blendswap http://www.blendswap.com
- CGtrader http://www.cgtrader.com
- Turbosquid http://www.turbosquid.com
- 3D Via http://www.3dvia.com
- TF3DM http://www.tf3dm.com
- GrabCAD http://www.grabcad.com
- Uformit http://www.uformit.com
- Redpah http://www.redpah.com
- 3DAGOGO http://www.3dagogo.com
- Cults http://www.cults3d.com
- 3D Model Free http://www.3dmodelfree.com
- Cuboyo http://www.cuboyo.com
- MyMiniFactory http://www.myminifactory.com
- ★ FabMe http://www.fabme.it
- Repables http://www.repables.com

#### **Verwendete Software und Hardware für die Diplomarbeit**

- Adobe Illustrator: Zeichnungen, Konvertierung von PDF in EMF für Microsoft Word
- Adobe Lightroom: Bildbearbeitungssoftware für Bilder des Workshops
- Adobe Photoshop: Ausschnitte der Ergebnisse durch Greenscreen-Technik
- Blender: Betrachtung der STL-Modelle
- Foxit Reader: PDF-Betrachtungssoftware mit vielen weiteren Funktionen
- FreeMind: Mindmaps mit einfachem Text
- Gimp: Zuschneiden der Grafiken, Komprimierungen
- Greenshot: Screenshot-Software
- Microsoft PowerPoint: Präsentation für *MakeIT* und Diplomprüfung
- Microsoft Word: Verfassen der Diplomarbeit
- Wacom Intuos Pen & Touch small: Zeichnungen in Adobe Illustrator

#### **Informationsblatt**

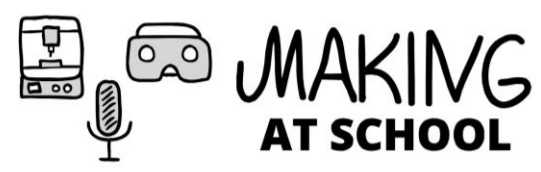

Im Zuge der Diplomarbeit "Maker-Workshops an Schulen - eine Potentialanalyse" von Markus Peißl an der TU Graz im Lehramtsstudium Informatik und Mathematik ist ein Praxis-Projekt an der AHS Köflach angedacht.

#### Worum handelt es sich?

Der Workshop wird entsprechend der Maker-Bewegung durchgeführt. Making-Aktivitäten zeichnen sich dadurch aus, dass es kreativen Gestaltungsraum gibt und dass man dabei etwas selbst produziert. Es geht dabei nicht nur um Nachbauen nach Vorlagen, sondern auch um das kreative Gestalten und Umsetzen neuartiger Ideen. Der Workshop findet im Informatiksaal, im Werkraum als auch in der Aula statt. Er besteht aus 3 Stationen:

3D-Druck

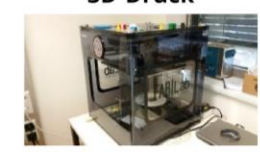

iert. Mit einem vom FabLab Graz zu betrachten, ohne teure Hardzur Verfügung gestellten 3D-Dru- ware zu kaufen. Hier werden eicker werden diese live gedruckt und können mitgenommen wer- Brille ein Unikat ist. den.

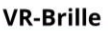

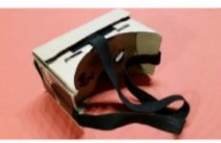

Mithilfe kostenloser Software wer- VR-Brillen ermöglichen es, Apps den individuelle 3D-Modelle kre- und Inhalte auf Smartphones in 3D same Kurzfilme und Tonaufnahgene Brillen gebastelt, wobei jede Smartphone sowie Tablet erstellt

**Podcasting** 0400040000444 Lota 19-16-14 Altimi op is

Im Workshop werden unterhaltmen mittels professioneller Ausrüstung oder mit dem eigenen und publiziert.

#### **Wichtiges** Anmeldung:

#### bis 08.02.2016 beim Klassenvorstand

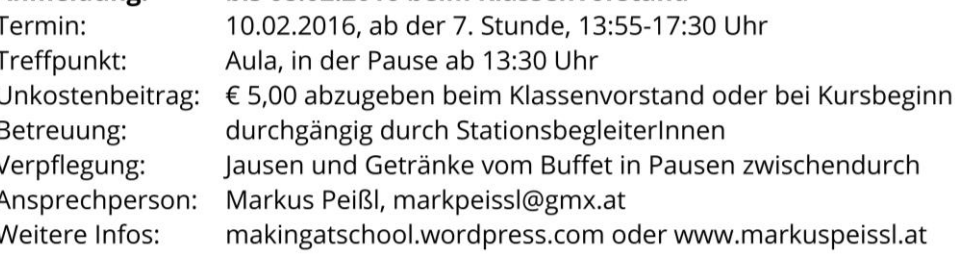

#### Datenschutz und Ablauf

Die Durchführung des Workshops wird auf Bildern und Videos festgehalten und anschlie-Bend evaluiert. Zur Verwendung für die wissenschaftliche Begleitstudie werden Materialien anonymisiert und nicht an Dritte weitergegeben. Kinder werden bei Verwendung auf Bildern unkenntlich gemacht. Ich möchte darauf hinweisen, dass die Begleitung des Workshops durch Eltern nicht möglich ist. Die Kinder sollen frei an ihren Werken arbeiten und nicht gestört werden. Am Ende des Workshops findet eine Präsentation von 17:00-17:30 Uhr statt, an der die Eltern herzlich eingeladen sind.

## 

#### **Bitte** abgeben

Name des Kindes:

Klasse:

Ich habe das Informationsblatt zur Kenntnis genommen und die Checkliste gesehen. Mein Kind wird am Ende des Workshops abgeholt.

Unterschrift Erziehungsberechtigte/r:<br>
Unterschrift Erziehungsberechtigte/r:

#### Checkliste

Bitte folgende Sachen zum Workshop mitnehmen:

#### Allgemeines:

- □ Jause, Getränk (oder Geld für Buffet)
- □ USB-Stick für Mitnahme der Werke oder Software (mind. 500 MB frei)
- □ Kugelschreiber, Farbstifte

#### Für VR-Brille:

- $\Box$  Smartphone mit mindestens eine der folgenden Apps:
	- VR Roller Coaster (Android)  $\bullet$
	- SeaWorld VR2 (Android)  $\bullet$
	- VR Mathe-Rallye (Android)
	- Jurassic Virtual Reality (iOS)
	- VR Planetarium (iOS)
	- VR Funfair (iOS)
- □ Bastelschere: klein oder groß
- □ Klebstoff: Stick oder flüssig
- □ Lineal oder Geo-Dreieck

#### Für Podcasting:

- $\Box$  In-Ear-Kopfhörer (mit Mikrofon) für Smartphones/Tablets (3,5 mm Klinke)
- $\Box$  Eventuell ein Tablet mit der App Educreations

**Teilnehmerurkunde**

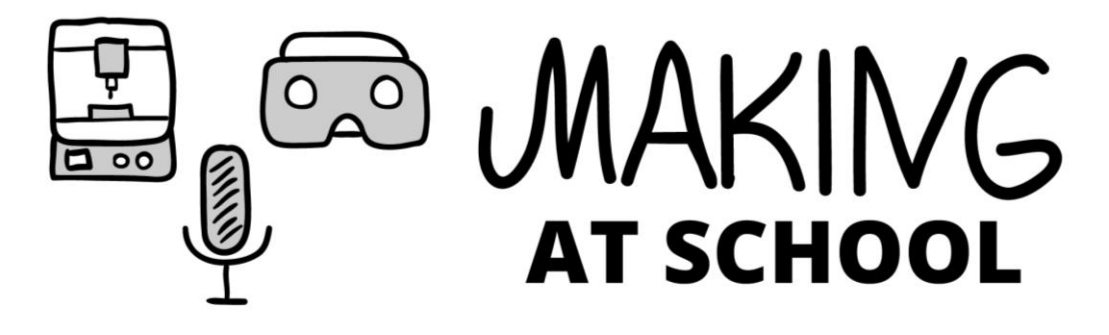

# Max Mustermann

aus der 4B [0] vom BG/BRG/BORG Köflach

hat am 10. Februar 2016 in der Schule von 14:00-17:30 Uhr beim Workshop

## **MAKING** AT SCHOOL

erfolgreich bei den folgenden Stationen teilgenommen:

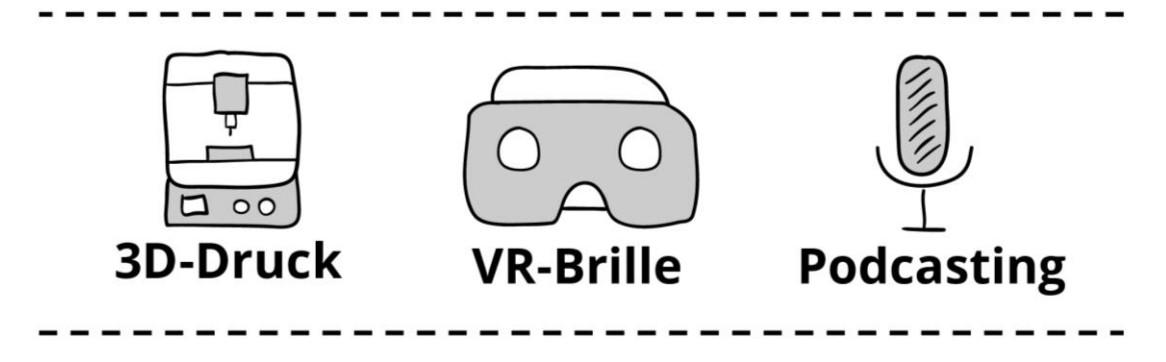

Markus Peißl Organisator

## **Anmeldebestätigung**

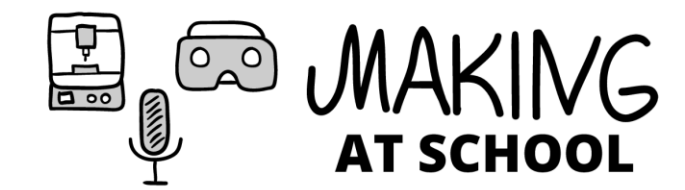

## Anmeldebestätigung

Nummer:

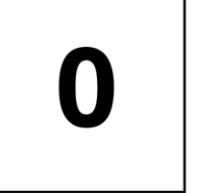

## **Max Mustermann**

Treffpunkt am Mittwoch, 10.02.2016 ab 13:30 Uhr in der Aula. Der Workshop beginnt gesammelt um 13:55 Uhr im Informatiksaal. Viel Spaß wünscht dir das Organisationsteam.

Name:

### **Detaillierte Ergebnisse der Umfrage**

*Geschlecht*

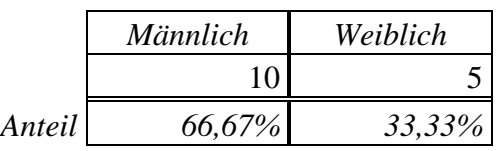

*Welche der Stationen hast du besucht?*

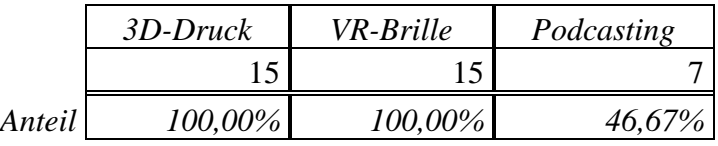

*Wie welcher Software hast du dein 3D-Modell beim Workshop erstellt?*

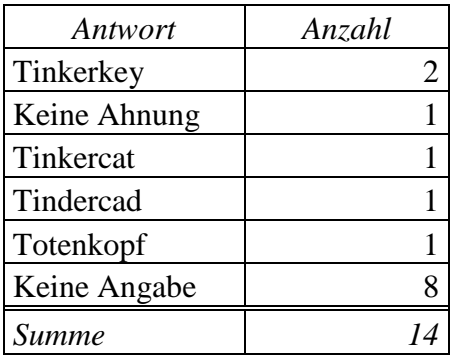

*Anhang*

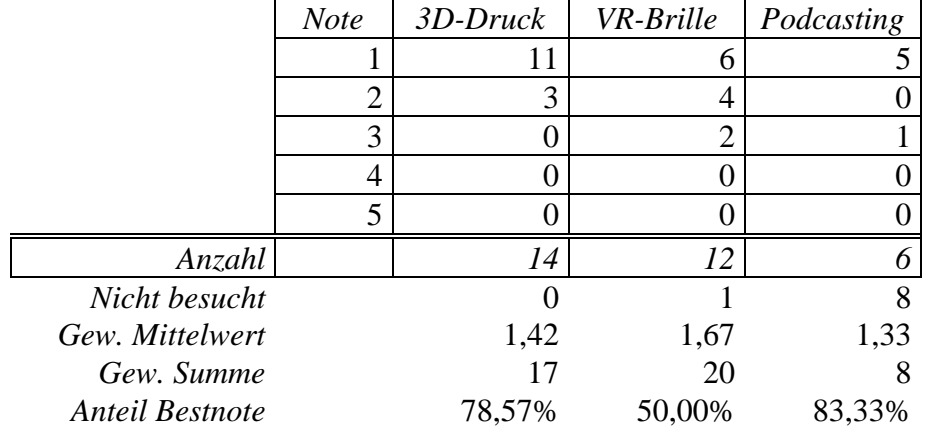

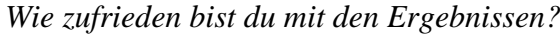

*Was war das Highlight des Workshops?*

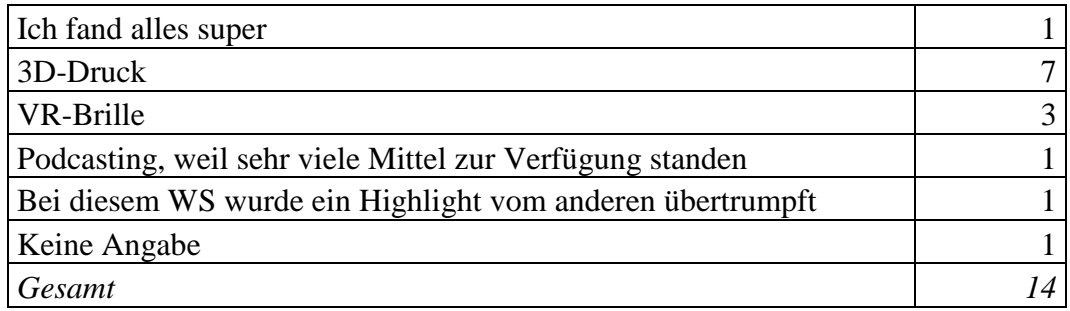

#### *Was hat dir überhaupt nicht gefallen?*

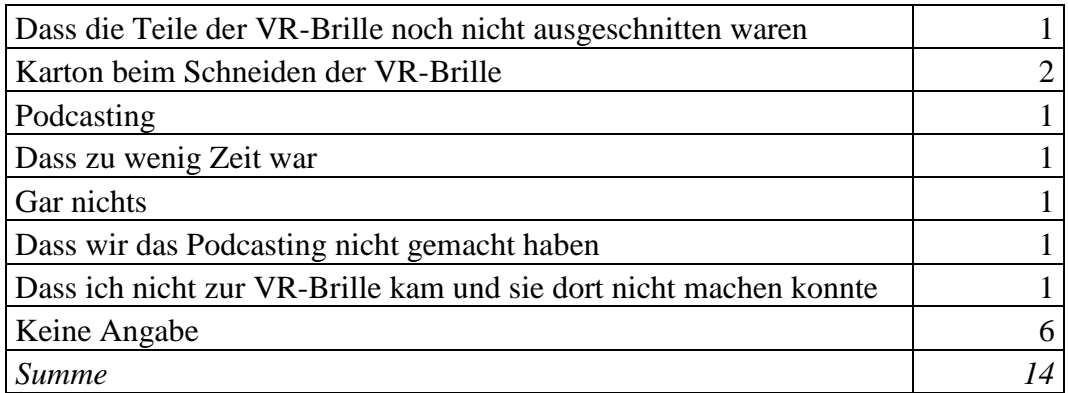

*In welchen Themen hast du dich nach dem Workshop weiter vertieft?*

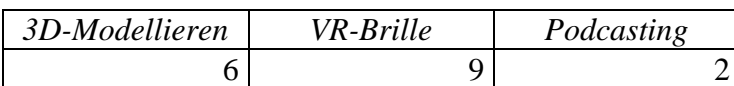

*Hast du die Website vom Workshop besucht? (makingatschool.wordpress.com)*

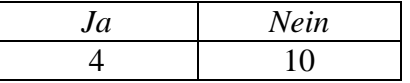

*Welche Note würdest du insgesamt Making at School vergeben?*

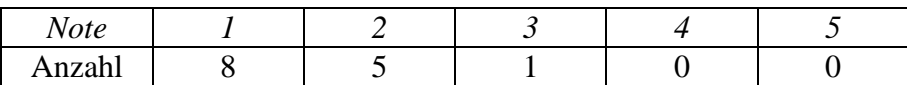

#### Diplomarbeit

## **Making an Schulen: Potentialanalyse eines Workshops über 3D-Druck, VR-Brillen und Podcasting**

**Making at schools: Potential analysis of a workshop about 3D printing, VR glasses and podcasting**

Markus Peißl

April 2016